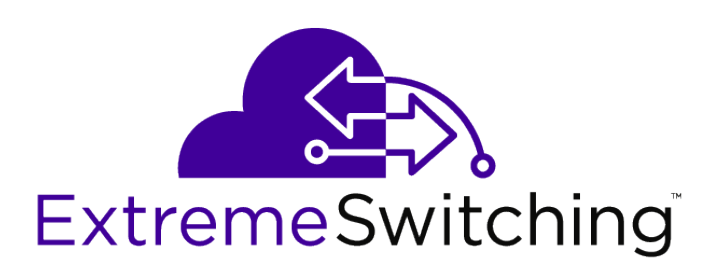

# ExtremeXOS Release Notes

*Software Version ExtremeXOS 21.1.1-Patch1-5*

121134-02 Rev 03

Published March 2018

Copyright © 2018 All rights reserved.

#### Legal Notice

Extreme Networks, Inc. reserves the right to make changes in specifications and other information contained in this document and its website without prior notice. The reader should in all cases consult representatives of Extreme Networks to determine whether any such changes have been made.

The hardware, firmware, software or any specifications described or referred to in this document are subject to change without notice.

#### Trademarks

Extreme Networks and the Extreme Networks logo are trademarks or registered trademarks of Extreme Networks, Inc. in the United States and/or other countries.

All other names (including any product names) mentioned in this document are the property of their respective owners and may be trademarks or registered trademarks of their respective companies/owners.

For additional information on Extreme Networks trademarks, please see: [www.extremenetworks.com/company/legal/trademarks](http://www.extremenetworks.com/company/legal/trademarks)

#### Software Licensing

Some software files have been licensed under certain open source or third-party licenses. Enduser license agreements and open source declarations can be found at: [www.extremenetworks.com/support/policies/software-licensing](http://www.extremenetworks.com/support/policies/software-licensing)

#### Support

For product support, phone the Global Technical Assistance Center (GTAC) at 1-800-998-2408 (toll-free in U.S. and Canada) or +1-408-579-2826. For the support phone number in other countries, visit:<http://www.extremenetworks.com/support/contact/>

For product documentation online, visit: <https://www.extremenetworks.com/documentation/>

# **Table of Contents**

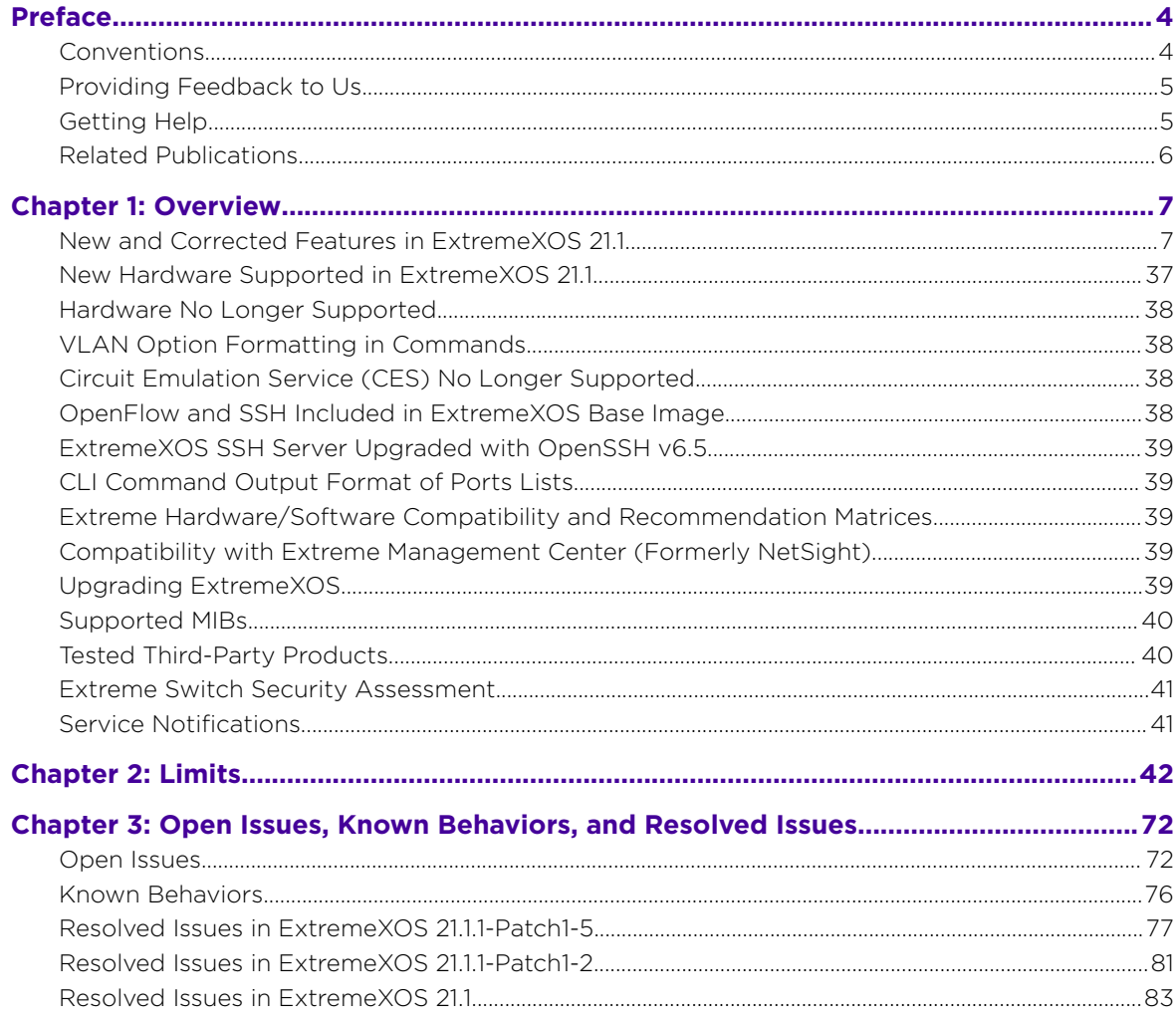

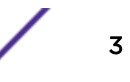

# <span id="page-3-0"></span>**Preface**

This section discusses the conventions used in this guide, ways to provide feedback, additional help, and other Extreme Networks publications.

# **Conventions**

This section discusses the conventions used in this guide.

# Text Conventions

The following tables list text conventions that are used throughout this guide.

#### **Table 1: Notice Icons**

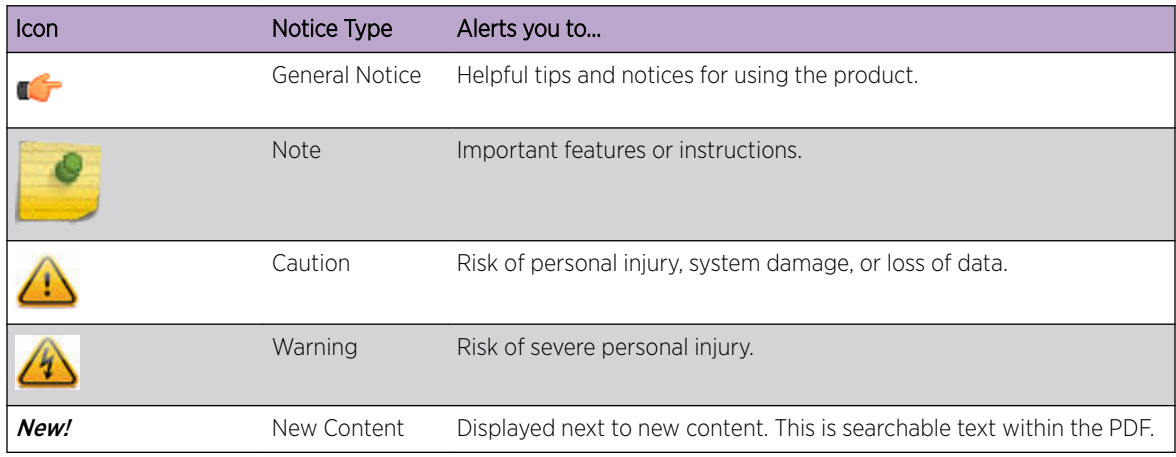

#### **Table 2: Text Conventions**

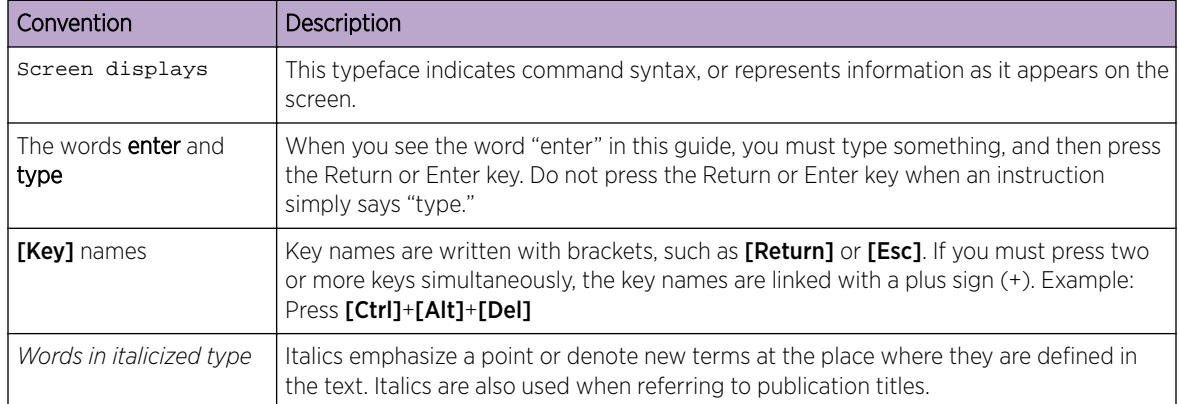

# <span id="page-4-0"></span>Platform-Dependent Conventions

Unless otherwise noted, all information applies to all platforms supported by ExtremeXOS® software, which are the following:

- ExtremeSwitching® switches
- Summit® switches
- SummitStack™

When a feature or feature implementation applies to specific platforms, the specific platform is noted in the heading for the section describing that implementation in the ExtremeXOS command documentation (see the Extreme Documentation page at [http://](http://documentation.extremenetworks.com)

[documentation.extremenetworks.com\)](http://documentation.extremenetworks.com). In many cases, although the command is available on all platforms, each platform uses specific keywords. These keywords specific to each platform are shown in the Syntax Description and discussed in the Usage Guidelines sections.

# **Terminology**

When features, functionality, or operation is specific to a switch family, such as ExtremeSwitching™ or Summit®, the family name is used. Explanations about features and operations that are the same across all product families simply refer to the product as the switch.

# Providing Feedback to Us

We are always striving to improve our documentation and help you work better, so we want to hear from you! We welcome all feedback but especially want to know about:

- Content errors or confusing or conflicting information.
- Ideas for improvements to our documentation so you can find the information you need faster.
- Broken links or usability issues.

If you would like to provide feedback to the Extreme Networks Information Development team about this document, please contact us using our short [online feedback form.](http://www.extremenetworks.com/documentation-feedback-pdf) You can also email us directly at [internalinfodev@extremenetworks.com](mailto:InternalInfoDev@extremenetworks.com).

# Getting Help

If you require assistance, contact Extreme Networks using one of the following methods:

- [GTAC \(Global Technical Assistance Center\) for Immediate Support](http://www.extremenetworks.com/support/contact)
	- Phone: 1-800-998-2408 (toll-free in U.S. and Canada) or +1 408-579-2826. For the support phone number in your country, visit: [www.extremenetworks.com/support/contact](http://www.extremenetworks.com/support/contact/)
	- Email: [support@extremenetworks.com](mailto:support@extremenetworks.com). To expedite your message, enter the product name or model number in the subject line.
- [Extreme Portal](https://extremeportal.force.com/ExtrSupportHome) Search the GTAC knowledge base, manage support cases and service contracts, download software, and obtain product licensing, training, and certifications.
- [The Hub](https://community.extremenetworks.com/)  $-$  A forum for Extreme customers to connect with one another, answer questions, and share ideas and feedback. This community is monitored by Extreme Networks employees, but is not intended to replace specific guidance from GTAC.

Before contacting Extreme Networks for technical support, have the following information ready:

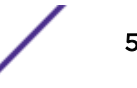

- <span id="page-5-0"></span>• Your Extreme Networks service contract number and/or serial numbers for all involved Extreme Networks products
- A description of the failure
- A description of any action(s) already taken to resolve the problem
- A description of your network environment (such as layout, cable type, other relevant environmental information)
- Network load at the time of trouble (if known)
- The device history (for example, if you have returned the device before, or if this is a recurring problem)
- Any related RMA (Return Material Authorization) numbers

# Related Publications

# ExtremeXOS Publications

- *[ACL Solutions Guide](http://documentation.extremenetworks.com/PDFs/EXOS/ACL_Solutions_Guide.pdf)*
- *[ExtremeXOS 21.1 Command Reference Guide](http://documentation.extremenetworks.com/exos_commands/)*
- *[ExtremeXOS 21.1 EMS Messages Catalog](http://documentation.extremenetworks.com/ems_catalog/)*
- *[ExtremeXOS 21.1 Feature License Requirements](http://documentation.extremenetworks.com/flr/)*
- *[ExtremeXOS 21.1 User Guide](http://documentation.extremenetworks.com/exos/)*
- *[ExtremeXOS OpenFlow User Guide](http://documentation.extremenetworks.com/openflow/index.html)*
- *[ExtremeXOS Quick Guide](http://documentation.extremenetworks.com/PDFs/EXOS/EXOS_Quick_Guide.pdf)*
- *[ExtremeXOS Legacy CLI Quick Reference Guide](http://extrcdn.extremenetworks.com/wp-content/uploads/2014/10/Legacy_CLI_Quick_Reference.pdf)*
- *[ExtremeXOS Release Notes](http://www.extremenetworks.com/support/release-notes/#exos)*
- *[Extreme Hardware/Software Compatibility and Recommendation Matrices](http://www.extremenetworks.com/extreme-hardwaresoftware-compatibility-recommendation-matrices/)*
- *[Switch Configuration with Chalet for ExtremeXOS 21.1 and Later](http://documentation.extremenetworks.com/chalet/)*
- *[Using AVB with Extreme Switches](http://extrcdn.extremenetworks.com/wp-content/uploads/2014/10/Using-AVB-with-Extreme-Switches.pdf)*

# Open Source Declarations

Some software files have been licensed under certain open source licenses. More information is available at: [www.extremenetworks.com/support/policies/software-licensing.](http://www.extremenetworks.com/support/policies/software-licensing)

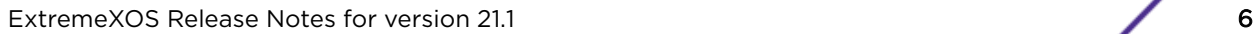

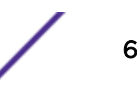

# <span id="page-6-0"></span>1 **Overview**

New and Corrected Features in ExtremeXOS 21.1 [New Hardware Supported in ExtremeXOS 21.1](#page-36-0) [Hardware No Longer Supported](#page-37-0) [VLAN Option Formatting in Commands](#page-37-0) [Circuit Emulation Service \(CES\) No Longer Supported](#page-37-0) [OpenFlow and SSH Included in ExtremeXOS Base Image](#page-37-0) [ExtremeXOS SSH Server Upgraded with OpenSSH v6.5](#page-38-0) [CLI Command Output Format of Ports Lists](#page-38-0) [Extreme Hardware/Software Compatibility and Recommendation Matrices](#page-38-0) [Compatibility with Extreme Management Center \(Formerly NetSight\)](#page-38-0) [Upgrading ExtremeXOS](#page-38-0) [Supported MIBs](#page-39-0) [Tested Third-Party Products](#page-39-0) [Extreme Switch Security Assessment](#page-40-0) [Service Notifications](#page-40-0)

These release notes document ExtremeXOS 21.1.1-Patch1-5 which resolves software deficiencies.

# New and Corrected Features in ExtremeXOS 21.1

This section lists the new and corrected features supported in the 21.1 software:

# Virtual Extensible LAN (VXLAN) Gateway

Virtual Extensible LAN (VXLAN) is a layer 2 overlay scheme over a layer 3 network. Overlays are called VXLAN segments, and only virtual machines (VMs) within the same segment have Layer 2 connectivity. VXLAN segments are uniquely identified using an identifier called the VXLAN Network Identifier (VNI). The VNI is a 24-bit identifier; therefore, an administrative domain can support up to 16 million overlay networks.

As the scope of the MAC addresses originated by tenant VMs is restricted by the VNI, overlapping MAC addresses across segments can be supported without traffic leaking between tenant segments. When a tenant frame traverses a VXLAN overlay network, it is encapsulated by a VXLAN header that contains the VNI. This frame is further encapsulated in a UDP header and L2/L3 headers.

VXLAN can add up to a 54-byte header to the tenant VM's frame. For VXLAN to work correctly, this requires that the IP MTU be set to at least 1554 bytes on the network-side interfaces, and on all transit nodes which carry VXLAN traffic.

The role to encapsulate/decapsulate a frame is performed by a VXLAN Tunnel Endpoint (VTEP), also referred to as VXLAN gateway. A VXLAN gateway can be a Layer 2 gateway or Layer 3 gateway

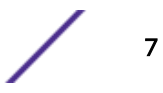

depending on its capacity. A Layer 2 gateway acts as a bridge connecting VXLAN segments to VLAN segments. A Layer 3 gateway performs all that of Layer 2 gateway, and capable of routing traffic between tenant VLANs.

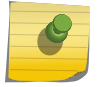

Note

This feature implements only Layer 2 gateway.

At tunnel initiation, a gateway looks up the destination MAC address of the frame received from the tenant VM. If the MAC address to remote VTEP IP binding is known, the gateway adds the VXLAN header and the IP/UDP header to the frame and forwards toward the DC network. A gateway node that terminates a tunnel removes the encapsulation headers from the packet and determines the bridge domain of the inner frame by examining the VNID received in the VXLAN header. The gateway then looks up the inner MAC destination address (DA) in the tenant VLAN's filtering database and decides either to flood or forward the frame to tenant ports.

The VXLAN segments with the same virtual network ID form a virtual network with one Ethernet broadcast domain.

In multicast VXLAN, the VNI is mapped to a multicast group and multicast tunnels are used to distribute broadcast, unknown unicast and multicast (BUM) tenant traffic to remote endpoints (VTEPs). This requires that the Layer 3 network should support multicast. Unicast VXLAN uses unicast tunnels, and the BUM traffic is head-end replicated at each of the remote endpoints.

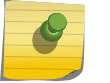

Note

This feature implements only unicast VXLAN.

#### *Supported Platforms*

Summit X770 and X670-G2 series switches (standalone), and stacks that have X770 and X670-G2 slots only.

#### *Limitations*

The following capabilities are not supported in ExtremeXOS 21.1:

- Layer 3 gateways
- Multicast VXLAN
- Ability to assign more than one VNI to a virtual network
- IPv6 addresses for local and remote VTEPs
- Assigning source IP addresses for VXLAN gateway encapsulation:
	- Per virtual router
	- Per virtual network or VNI
- Support for adding more than one tenant VLAN per VNI
- A physical port being part of both a tenant VLAN and an underlay (network) VLAN
- Routing in and out of tunnels
- Integration with any controllers
- Support for heterogeneous stack environments where at least one of the stack nodes is not VXLAN capable
- More than one next hop per (network) hop
- Tagged and untagged tenant VLANs on the same port

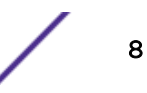

- Multicast underlay IP network, including PIM-Bidir
- Multiple VRs

*New CLI Commands*

```
create virtual-network vn_name {flooding [standard | explicit-remotes]}
configure virtual-network vn_name vxlan vni [ vni | none]
configure virtual-network vn_name [add | delete] [{vlan} vlan_name | vman
vman name]
configure virtual-network local-endpoint [ ipaddress ipaddress { vr
vr_name } | none ]
create virtual-network remote-endpoint vxlan ipaddress ipaddress {vr
vr_name}
delete virtual-network remote-endpoint vxlan ipaddress ipaddress {vr
vr_name}
configure virtual-network vn_name [add | delete] remote-endpoint vxlan
ipaddress ipaddress {vr vr_name}
enable learning {forward-packets | drop-packets}] vxlan {vr vr_name}
ipaddress remote_ipaddress
disable learning {forward-packets | drop-packets}] vxlan {vr vr_name}
ipaddress remote_ipaddress
show virtual-network { vn_name | vxlan vni vni | [vlan vlan_name | vman
vman_name]}
show virtual-network {vn_name} remote-endpoint vxlan {vni vni} {ipaddress
ipaddress { vr vr_name } }
configure fdb { mac_addr | broadcast | unknown-unicast | unknown-
multicast } vlan vlan_name [ add | delete ] vxlan {vr vr_name }
{ipaddress} remote_ipaddress
configure virtual-network remote-endpoint vxlan ipaddress ipaddress { vr
vr_name } monitor [ on | off ]
show virtual-network { vn_name | remote-endpoint vxlan {ipaddress
ipaddress} {vr vr_name}} statistics {no-refresh}
clear counters virtual-network remote-endpoint vxlan [ all | ipaddress
ipaddress]
configure virtual-network vn_name monitor [ on | off ]
show virtual-network { vn_name | remote-endpoint remote-endpoint vxlan
{ipaddress ipaddress} {vr vr_name}} statistics {no-refresh}
```

```
clear counters virtual-network [ all | vn_name ]
Changed CLI Commands
Changes are underlined.
[ create | delete ] fdb [ mac_addr vlan vlan_name [ ports port_list |
blackhole | vxlan { vr vr_name } {ipaddress} remote_ipaddress ] |
broadcast vlan vlan_name vxlan { vr vr_name } {ipaddress}
remote_ipaddress | unknown-multicast vlan vlan_name vxlan { vr vr_name }
{ipaddress} remote_ipaddress | unknown-unicast vlan vlan_name vxlan { vr
vr_name } {ipaddress} remote_ipaddress ]
show fdb { {mac_addr | blackhole | permanent | {vlan} vlan_name | ports
port_list} {netlogin [all | mac-based-vlans]} | {vpls} {vpls_name} |
openflow | rbridge {nickname} | vxlan { vni } | virtual-network vn_name }
create vlan vlan-name {vr vr-name} {description vlan-desc} {tag [ tag |
none ] }
configure {vlan} vlan-name {tag [tag {remote-mirroring} | none] }
configure {vlan} vlan_name add ports [port_list | all] {tagged {tag {-
end_tag}} | untagged | private-vlan translated }
configure {vlan} vlan_name delete ports [port_list | all] {tagged {tag}
\{- end tag}}
```
*Open Shortest Path First (OSPF) Exchanging Information for Virtual Extensible LAN (VXLANs)*

ExtremeXOS leverages Open Shortest Path First (OSPF) to advertise and learn VTEPs dynamically in a VXLAN network. OSPFv2 advertises the triplet of VNI/Endpoint IP Address/Advertising Router ID through OSPFv2 domain using type 11 opaque link state advertisements (LSAs). The OSPFv2 VXLAN LSA link state ID uses opaque type 128. The remaining 24 bits of the field are set to the VXLAN VNI. Each locally configured VNI corresponds to a single opaque LSA advertised by the router. The OSPFv2 VXLAN LSA payload contains one top level TLV that specifies the locally configured IPv4 endpoint address on the advertising router.

#### Note

- The remote endpoints learned using OSPF are not saved to the configuration.
- The OSPFv2 VXLAN opaque LSA is only advertised if OSPF VXLAN extensions are enabled.
- OSPF VXLAN extensions can only be enabled when OSPFv2 is disabled.
- Local endpoint address can only be IPv4. IPv6 is not supported.

#### Supported Platforms

Summit X770 and X670-G2 series switches (standalone), and stacks that have X770 and X670-G2 slots only.

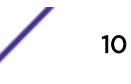

#### New CLI Commands

enable **ospf vxlan-extensions**

#### disable **ospf vxlan-extensions**

#### Changed CLI Commands

The show ospf command output has been changed (shown in bold):

show ospf OSPF : Enabled MPLS LSP as Next-Hop: No RouterId : 192.168.170.60 RouterId Selection : Automatic ASBR : No ABR : No ExtLSA : 0 ExtLSAChecksum : 0x0<br>OriginateNewLSA : 190 ReceivedNewLSA : 102 OriginateNewLSA : 190 ReceivedNewLSA : 102 SpfHoldTime : 3 Lsa Batch Interval : 30s CapabilityOpaqueLSA : Enabled 10M Cost : 10 100M Cost : 5 1000M Cost (1G) : 4 10000M Cost (10G) : 2 40000M Cost (40G) : 2 100000M Cost (100G) : 1 Router Alert : Disabled Import Policy File : ASExternal LSALimit : Disabled Timeout (Count) : Disabled (0) Originate Default : Disabled SNMP Traps **VXLAN Extensions : Enabled** Redistribute: Protocol Status cost Type Tag Policy direct Disabled 0 0 0 None static Disabled 0 0 0 None rip Disabled 0 0 0 None e-bgp Disabled 0 0 0 None i-bgp Disabled 0 0 0 None isis-level-1 Disabled 0 0 0 None isis-level-2 Disabled 0 0 0 None isis-level-1-external Disabled 0 0 0 None isis-level-2-external Disabled 0 0 0 None

#### ONEPolicy Now Supported on New ExtremeSwitching X440-G2 and X620 Series Switches

ONEPolicy, which was released in ExtremexXOS 16.1, allows you create profiles for securing and provisioning network resources based upon the role the user or device plays within the enterprise. By first defining the user or device role, network resources can be tailored to a specific user, system, service, or port-based context by configuring and assigning rules to the policy role. A policy role can be configured for any combination of Class of Service, VLAN assignment, classification rule precedence, or default behavior based upon L2, L3, and L4 packet fields. Hybrid authentication allows either policy or dynamic VLAN assignment, or both, to be applied through RADIUS authorization.

This feature is now supported on the new ExtremeSwitching X440-G2 and X620 series switches.

#### *Supported Platforms*

Summit X450-G2, X460-G2, X670-G2, X770, and ExtremeSwitching X620, X440-G2 series switches

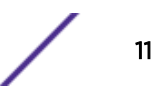

#### *Limitations*

- When stacking switches that have different capacities, the stack goes to the lowest common level of capacities and functionality when possible. If the stack already has an existing configuration that exceeds the new lower capacity, policy disallows the ports on the new switch to become policyenabled.
- Only 'macdest', 'macsource', or 'port' policy rules can be applied to QinQ (that is, double-tagged) packets received on an untagged VMAN port.

#### Cisco Discovery Protocol (CDPv2)

Support for Cisco Discovery Protocol (CDPv1) was added in ExtremeXOS 15.4.This update to the feature adds support for Cisco Discovery Protocol (CDPv2). CDPv2 is a proprietary protocol designed by Cisco to help administrators collect information about nearby, and directly connected, devices. Support of listening, lifting, processing, and periodic transmitting of the CDPv1/v2 control packets on a per-port basis is implemented in this current release.

#### *Supported Platforms*

Summit X450-G2, X460-G2, X670-G2, X770, and ExtremeSwitching X620, X440-G2 series switches

#### *Limitations*

• SNMP is not supported.

#### *Changed CLI Commands*

Changes are underlined.

```
configure cdp voip-vlan [vlan_name | vlan_id | dot1p | untagged | none]
ports [port_list | all]
configure cdp trust-extend [untrusted | trusted] ports [port_list | all]
configure cdp cos-extend cos_value ports [port_list | all]
show cdp ports {port_list} {configuration}
```

```
configure cdp power-available [advertise | no-advertise] ports [port_list
| all]
```
The output of the following show commands is changed (shown in bold):

```
X460-48t.1 # show cdp 
CDP Transmit time : 60 seconds 
CDP Hold time : 180 seconds 
CDP Device ID : 00:04:96:8B:C2:CA
CDP Enabled ports : 1-2, 7 
Power Available TLV Enabled ports: 1-2,23
X460-48t.23 # show cdp ports
Neighbor Information 
-------------------- 
Port Device-Id Hold time Remote CDP Port ID 
                               Version
```
---- --------- --------- ---------- --------------------

ExtremeXOS Release Notes for version 21.1 12 12

1 Eni-Extreme-x440-sw**>** 149 Version-1 Slot: 1, Port: 1 2 00:04:96:8B:9D:B0 160 Version-2 Slot: 1, Port: 2 7 00:04:96:8B:C1:ED 138 Version-2 Slot: 1, Port: 7 **> indicates that the value was truncated to the column size in the output. Use the "show cdp neighbor detail" command to see the complete value.**  X460-48t.3 # show cdp neighbor Device Id Local Hold Capability Platform Port Id **Interface Time** -------------------------------------------------------------------------------- Eni-Extreme-x440-sw**>** 1 150 T X440-24t-10G Slot: 1, P> 00:04:96:8B:9D:B0 2 171 T X440-48t Slot: 1, P> 00:04:96:8B:C1:ED 7 134 T X460-48t Slot: 1, P> --------------------------------------------------------------------------------- Capability Codes: R - Router, T - Trans Bridge, B - Source Route Bridge, S - Switch, H - Host, I - IGMP, r - Repeater **> indicates that the value was truncated to the column size in the output. Use the "detail" option to see the complete value.**  X460-48t.7 # show cdp neighbor detail --------------------------------------------------------------------------- Device ID : Eni-Extreme-x440-switch-1 Port ID (outgoing port) : Slot: 1, Port: 1 **Advertisement Version : 2**  IP Addresses : 10.10.10.2 Platform : X440-24t-10G Interface : 1 Holdtime : 173 Version : ExtremeXOS version 15.7.0.22 fixes\_v1570b9 by kosharma on Tue Feb 24 11:53:33 IST 2015 Native VLAN : 1 **Duplex : Full SysName : X440-24t-10G Location : Chennai Power Request Id : 24333**  Power Management Id : 2 **Power Drawn : 1500 mW Power Consumed : 3454 mW**  X460-48t.11 # show cdp ports **configuration Local Port Information ---------------------- Port Trust COS Voice-VLAN ---- ---------- ---- -------------------- 1 Trusted 0 none 2 Untrusted 4 none 7 Untrusted 0 Default** 

#### Virtual Router Redundancy Protocol (VRRP) Fabric Routing

Virtual Router Redundancy Protocol (VRRP) has one master router that does L3 routing and one or more backup routers that perform L2 forwarding of packets toward the master router, as per VRRP RFC specification. With this method, L3 routing capability of backup router goes unused. This also causes loss of bandwidth in the links that connect master and backup routers. This issue is present in any topology where host traffic is flowing using the backup routers. With multiple backup routers, traffic from hosts attached to some backup routers have to traverse multiple links to reach the master router. This causes loss of bandwidth in multiple links toward the master.

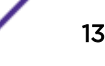

This feature allows backup routers to take part in L3 routing for the packets it receives with the destination address equal to VMAC. Backup routers enabled with this feature are called Fabric Routing Enabled Backup (FREB) routers. This feature allows

- Load sharing of traffic between VRRP routers
- Saves bandwidth on the links connecting master and backup routers

This solution is applicable for all topologies, such as MLAG, EAPS, or STP.

#### *Platform*

Summit X450-G2, X460-G2, X670-G2, X770, and ExtremeSwitching X620, X440-G2 series switches

#### *Limitations*

- Fabric Routing feature will not be supported for VRRP VR for which Virtual IP is same as interface IP (owned IP).
- Traffic sent from host destined for VIP, will be L3 forwarded by FREB router if FREB router sits in between, even though both are in same subnet. VIP cannot be used to run protocols between host and VRRP router which will expect TTL value not be decremented, for example BFD.
- PVLAN configuration will not be supported in this release.
- VLAN Aggregation configuration will not be supported in this release.

#### *New CLI Commands*

```
configure vrrp {vlan vlan_name vr vr_id | all} fabric-route-mode [on |
off]
```
#### Virtual Router Redundancy Protocol (VRRP) Host Mobility

The Virtual Router Redundancy Protocol (VRRP) Host mobility feature solves the Asymmetric routing problem associated with VRRP where the path to return to an end host may be different and longer than necessary. This feature uses host-routes to indicate where in the network an end host resides. Using other routing protocols such as OSPF, other routers then pick the shortest path back to the end host when multiple paths are available using Equal Cost Multi Path (ECMP) route entries.

#### *Platform*

Summit X450-G2, X460-G2, X670-G2, X770, and ExtremeSwitching X620, X440-G2 series switches

#### *Limitations*

- Bound to FDB's ARP limitations
- Bound to Route Manager's entry limitations

#### *Changed CLI Commands*

Changes are underlined.

```
configure vrrp {vlan} vlan_name vrid vridval host-mobility [{on | off}
{exclude-ports [add | delete] port_list}]
```

```
configure iproute {ipv4} priority [static | blackhole | rip | bootp |
icmp | ospf-intra | ospf-inter | ospf-as-external| ospf-extern1 | ospf-
```
**extern2** | **ebgp** | **ibgp** | **mpls** | **isis** | **isis-level-1** | **isis-level-2** | **isislevel-1-external** | **isis-level-2-external** | **host-mobility**] priority {**vr** vrname}

unconfigure iproute {**ipv4**} **priority** [**static** | **blackhole** | **rip** | **bootp** | **icmp** | **ospf-intra** | **ospf-inter** | **ospf-as-external** | **ospf-extern1** | **ospfextern2** | **ebgp** | **ibgp** | **mpls** | **isis** | **isis-level-1** | **isis-level-2** | **isislevel-1-external** | **isis-level-2-external** | **host-mobility** | **all** ] {**vr** vrname}

configure iproute ipv6 **priority** [**static** | **blackhole** | **ripng** | **icmp** | **ospfv3-intra** | **ospfv3-inter** | **ospfv3-as-external**| **ospfv3-extern1** | **ospfv3-extern2** | **isis** | **isis-level-1** | **isis-level-2** | **isis-level-1 external** | **isis-level-2-external** | **host-mobility**] priority {**vr** vrname}

unconfigure iproute ipv6 **priority** [**static** | **blackhole** | **ripng** | **icmp** | **ospfv3-intra** | **ospfv3-inter** | **ospfv3-as-external** | **ospfv3-extern1** | **ospfv3-extern2** | **isis** | **isis-level-1** | **isis-level-2** | **isis-level-1 external**| **isis-level-2-external** | **host-mobility** | **all** ] {**vr** vrname}

The existing enable ospf export, disable ospf export, and configure ospf export commands are expanded to allow a new route type of "host-mobility". Configuring host-mobility to be exported causes OSPF to redistribute host-mobility routes.

The existing enable ospfv3 export and disable ospfv3 commands are expanded to allow a new route type of "host-mobility". Configuring host-mobility to be exported causes OSPFv3 to redistribute host-mobility routes.

The output of the following show commands is changed (shown in bold):

```
# show vrrp detail 
VLAN: vlan23 VRID: 1 VRRP: Disabled State: INIT 
Virtual Router: VR-Default 
Priority: 100(backup) Advertisement Interval: 1 sec 
Version: v3-v2 Preempt: Yes Preempt Delay: 0 sec 
Virtual IP Addresses: 
Accept mode: Off 
Host-Mobility: On 
Host-Mobility Exclude-Ports: 1, 10 
Checksum: Include pseudo-header 
Tracking mode: ALL 
Tracked Pings:
Tracked IP Routes: - 
Tracked VLANs: - 
Fabric Routing: Off 
# show ospf 
OSPF : Disabled MPLS LSP as Next-Hop: No
RouterId : 0.0.0.0 RouterId Selection : Automatic 
ASBR : No ABR : No 
ExtLSA : 0 ExtLSAChecksum : 0x0<br>
OriginateNewLSA : 0 ReceivedNewLSA : 0<br>
CriginateNewLSA : 3 Lsa Batch Interval : 30s
OriginateNewLSA : 0 ReceivedNewLSA : 0
SpfHoldTime : 3 Lsa Batch Interval : 30s
CapabilityOpaqueLSA : Enabled 
10M Cost : 10 100M Cost : 5
1000M Cost (1G) : 4 10000M Cost (10G) : 2 
40000M Cost (40G) : 2
```
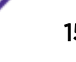

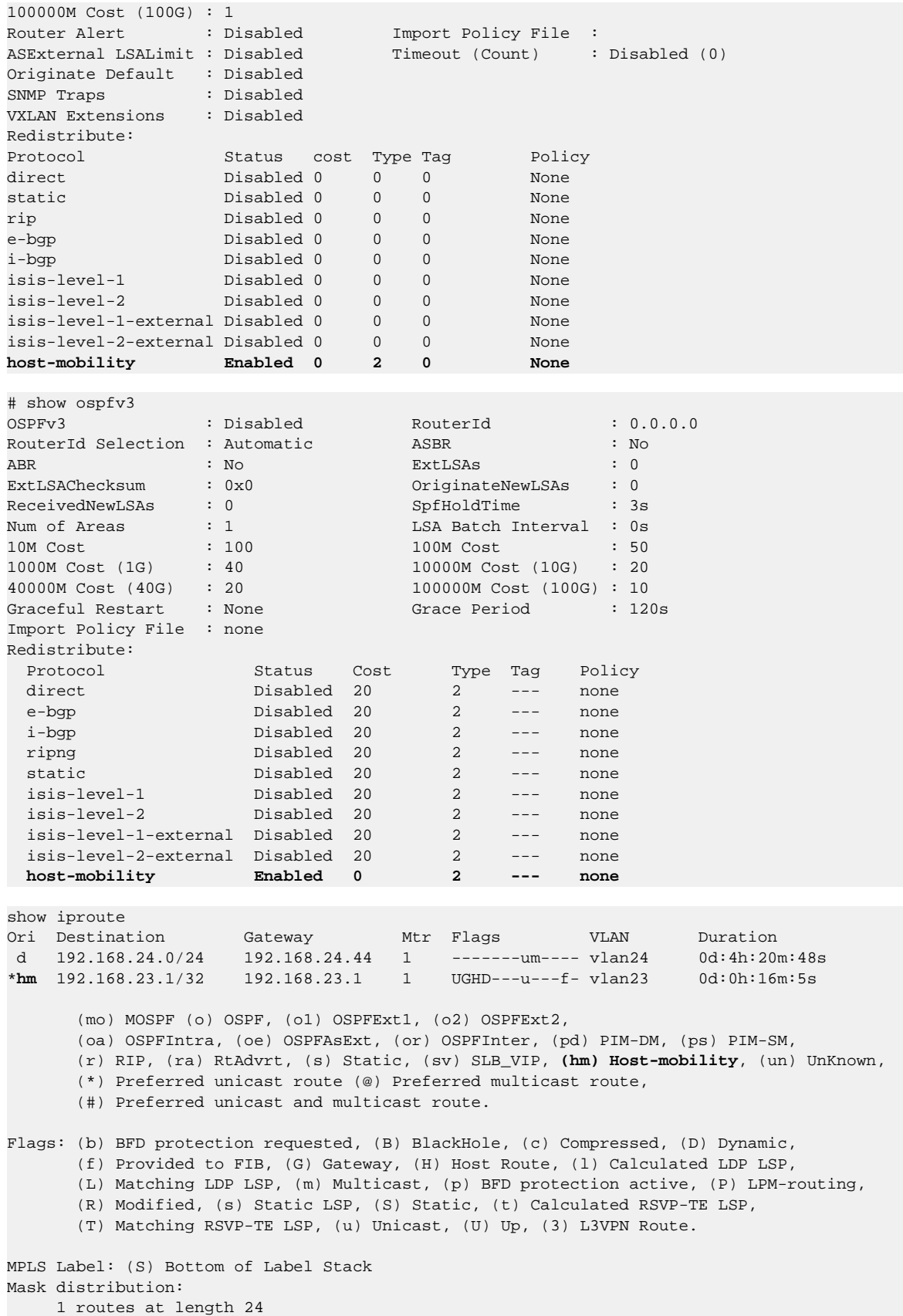

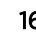

```
Route Origin distribution: 
    1 routes from Direct 
Total number of routes = 1 
Total number of compressed routes = 0 
# show iproute ipv6 
Ori Destination Mtr Flags Duration 
  Gateway Interface
*hm 2000::/128 1 UGHD---u---f- 0d:0h:0m:7s
2000::2<br>
\#d 2000::/64<br>
\#d 2000::/641 \tU---num-f- 0d: 20h: 19m: 46s 2000::1 vlan23 
#d fe80::%vlan23/64 1 U------um--f- 0d:20h:19m:46s 
    fe80::204:96ff:fe51:f96d vlan23 
Origin(Ori):(b) BlackHole, (be) EBGP, (bg) BGP, (bi) IBGP, (bo) BOOTP, 
           (ct) CBT, (d) Direct, (df) DownIF, (dv) DVMRP, (e1) ISISL1Ext, 
           (e2) ISISL2Ext, (h) Hardcoded, (i) ICMP, (i1) ISISL1 (i2) ISISL2, 
           (is) ISIS, (mb) MBGP, (mbe) MBGPExt, (mbi) MBGPInter, (ma) MPLSIntra, 
           (mr) MPLSInter, (mo) MOSPF (o) OSPFv3, (o1) OSPFv3Ext1, (o2) OSPFv3Ext2, 
           (oa) OSPFv3Intra, (oe) OSPFv3AsExt, (or) OSPFv3Inter, (pd) PIM-DM, (ps) PIM-
SM, 
          (r) RIPng, (ra) RtAdvrt, (s) Static, (sv) SLB_VIP, (hm) Host-mobility, (un) 
UnKnown, 
           (*) Preferred unicast route (@) Preferred multicast route, 
           (#) Preferred unicast and multicast route. 
Flags: (b) BFD protection requested, (B) BlackHole, (c) Compressed Route, 
       (D) Dynamic, (f) Provided to FIB, (G) Gateway, (H) Host Route, 
       (l) Calculated LDP LSP, (L) Matching LDP LSP, (m) Multicast, 
       (p) BFD protection active, (P) LPM-routing, (R) Modified, (s) Static LSP, 
       (S) Static, (t) Calculated RSVP-TE LSP, (T) Matching RSVP-TE LSP, 
      (u) Unicast, (U) Up, (3) L3VPN Route. 
Mask distribution: 
     2 routes at length 64 
Route Origin distribution: 
    2 routes from Direct 
Total number of routes = 3 
Total number of compressed routes = 0 
# show iproute priority 
Direct 10
MPLS 20
Blackhole 50
Static 1100
HostMobility 1150
ICMP 1200 
EBGP 1700
IBGP 1900
OSPFIntra 2200 
OSPFInter 2300 
Isis 2350 
IsisL1 2360 
IsisL2 2370 
RIP 2400 
OSPFAsExt 3100 
OSPFExt1 3200
```
OSPFExt2 3300

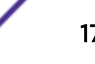

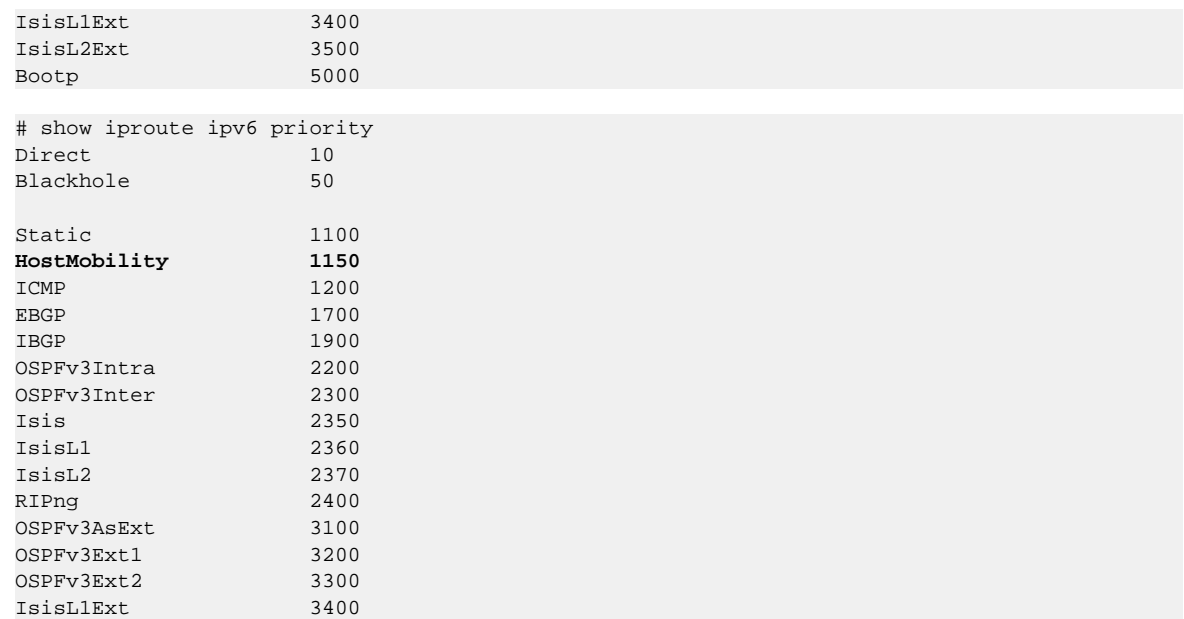

#### Internet Protocol Flow Information Export (IPFIX) Mirroring Enhancement

This feature enhances the mirroring capabilities in ExtremeXOS by adding IPFIX flow traffic support, in addition to the previously supported port and VLAN traffic. With the ability to mirror IPFIX flow traffic, you can leverage the combined capabilities of Internet Protocol Flow Information Export (IPFIX) and Purview to provide additional information about flows. IPFIX can detect flows and collect flow statistics, but it cannot do deep packet payload inspections. Purview, however, can do deep packet inspection beyond Layer 4, if it is provided with a copy of the packet payload. This feature mirrors the first 15 packets of any IPFIX flow to a port where Purview is able to receive the packets for deep packet inspection.

#### *Supported Platforms*

Summit X460-G2 series switches

*Changed CLI Commands*

Changes are underlined.

```
configure mirror {mirror_name | mirror_name_li} add | delete [vlan name
{ ingress | port port {ingress} } | ip-fix | port port { vlan name
{ingress} | ingress | egress | ingress-and-egress | anomaly }]
```
The output of the following show command is changed (shown in bold):

```
# show mirror 
DefaultMirror (Disabled) 
    Description: Default Mirror Instance, created automatically 
    Mirror to port: - 
MyMirror (Disabled) 
    Description: 
    Mirror to port: 2:1
```
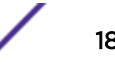

```
 Source filters configured : 
    Ports 2:2-3, all vlans, ingress and egress 
    Port 2:5, ip-fix
```
# Border Gateway Protocol (BGP) Data Center Enhancements

The following Border Gateway Protocol (BGP) data center enhancements are now available:

- Sixty-four equal cost (ECMP) paths for BGP (previously eight).
- Support for maximum autonomous system path (AS-path) length filtering of BGP route updates.
- IPv4 peering sessions can carry IPv6 routes, and IPv6 peering sessions can carry IPv4 routes for the Unicast and Multicast sub-address families.

#### *Supported Platforms*

Summit X450-G2, X460-G2, X670-G2, X770, and ExtremeSwitching X620, X440-G2 series switches

#### *Limitations*

- Support for maximum AS-Path length is on a BGP instance basis, not per peer.
- Enabling the capability to carry IPv6 Network Layer Reachability Information (NLRI) over IPv4 peering sessions and IPv4 NLRI over IPv6 sessions does not include the ability to have mismatching next-hops. You must use outbound route-policy to specify the BGP next-hop value to be a reachable subnet for the remote router or the remote router must have a means to reach the next-hop. For IPv6 NLRI carried over IPv4 peering sessions, in the absence of route policy to set the next-hop, the next-hop is automatically set to the mapped IPv6 address based on the IPv4 address of the outgoing interface. You should either override this with policy or program the downstream router with a static route to reach the mapped address. In either case, it is assumed the VLAN interface used for peering is configured with both IPv4 and IPv6 addresses.
- The ability to carry mismatching NLRI applies to the Unicast, Multicast, and VPNv4 Sub-Address-Families (SAFIs). The VPNv6 SAFI is not supported.

#### *New CLI Commands*

#### configure bgp **maximum-as-path-length** max-as-path

#### *Changed CLI Commands*

The following command now accepts 64 ECMP paths for max-paths:

#### configure bgp **maximum-paths** max-paths

The following commands now allows you to enable the capability to carry NLRI of address family indicator (AFI)/SAFI combinations even if the specified AFI does not match the address family of the peering sessions:

enable bgp neighbor ipv4 **capability ipv6-unicast**

enable bgp neighbor ipv6 **capability ipv4-unicast**

# Bidirectional Forwarding Detection (BFD) for the Border Gateway Protocol (BGP)

Bidirectional Forwarding Detection (BFD) protection of Border Gateway Protocol (BGP) peering sessions allows for the rapid detection of link failures such that peering sessions can be taken out of the "established" state within fractions of a second. This allows the protocol to select an alternate path (if available) to a destination immediately after the link failure, rather than waiting until the BGP hold timer expires (180 seconds by default). This feature applies to both IPv4 and IPv6 peering sessions. Both IPv6 global and link local peering sessions are supported.

#### *Supported Platforms*

Summit X460-G2, X670-G2, X770 series switches, with Core License or above.

#### *Limitations*

- The BFD setting can be applied on a per-peer basis, but the ability to set BFD on a peer-group or address-family basis is not currently supported.
- The BGP peer must be in the disabled admin state to modify its BFD setting.
- While BFD can be enabled on any BGP peering session, protection is only provided for directly connected EBGP peering sessions.

#### *New CLI Commands*

#### configure **bgp** {**neighbor** [**all**|remoteaddr]} {**bfd** [**on** | **off**]}

#### *Changed CLI Commands*

The show bgp neighbor command now shows BFD information (shown in bold):

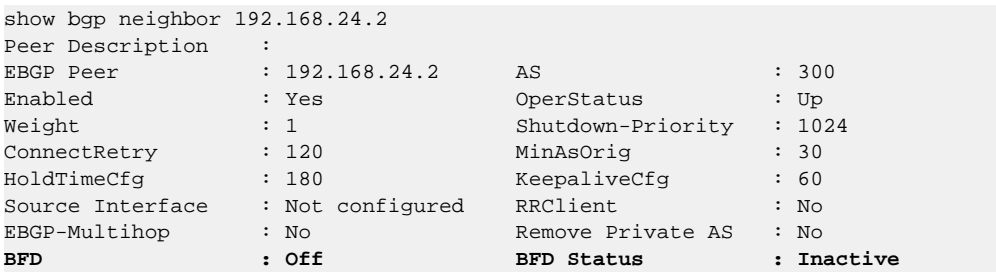

## Ethernet Ring Protection Switching (ERPS) Management Information Base (MIB) Support

Managed objects for Ethernet Ring Protection Switching (ERPS) Management Information Base (MIB) are defined in ExtremeXOS 21.1. ExtremeXOS 21.1 implements:

- extremeErpsProtectedVlanTable—contains the grouping of set of protected VLANs
- extremeErpsRingTable—each entry in extremeErpsRingTable has information about one ring in the switch
- extremeErpsStatsTable—contains statistics information for each of the rings present in the switch
- extremeErpsGlobalInfo—contains the information of ERPS configured globally in the switch
- extremeErpsNotification—contains two types of traps, extremeErpsStateChangeTrap and extremeErpsFailureTrap

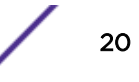

#### *Supported Platforms*

Summit X450-G2, X460-G2, X670-G2, X770, and ExtremeSwitching X620, X440-G2 series switches

*Limitations*

Groups and tables are implemented as read only.

# ExtremeCFM Management Information Base (MIB)

This feature introduces the proprietary ExtremeCFM Management Information Base (MIB) that provides information about the Connectivity Fault Management (CFM) Group. This is an extension to IEEE8021- CFM-MIB.

The following objects are defined in the CFM Group MIB module:

- extremeCfmNotifications
- extremeCfmMibObjects
- extremeCfmMibConformance

#### *Supported Platforms*

Summit X450-G2, X460-G2, X670-G2, X770, and ExtremeSwitching X620, X440-G2 series switches

# Link Aggregation Control Protocol (LACP) Fallback Option

Preboot Execution Environment (PXE) is an industry standard client/server environment that allows workstations to boot from the server before their full operating system is up and running. PXE images are too small to take advantage of Link Aggregation Control Protocol (LACP) functionality, and therefore it is up to the administrator to statically configure the switch for correct connectivity. This also means that after the full operating system is up and running, the switch needs to be reconfigured for LACP. The LACP Fallback option automates this process.

The LACP Fallback feature lets you select a single port that is automatically added to the aggregator if LACP data units (LACPDUs) do not appear on any of the member ports within the specified period of time. If LACPDUs are exchanged before this timeout expires, an aggregator is formed using traditional means. If LACPDUs are not received, an active port with the lowest priority value is automatically added to the aggregator (enters fallback state). If ports have the same priority value, the lowest port number on the lowest slot number is chosen.

The selected port stays in the fallback state until fallback is disabled or until LACPDUs are received on any of the member ports, at which point the old aggregator is removed and a new one is selected based on information propagated in the LACPDUs. The new fallback port may also be re-elected if the existing fallback port changes its state (for example, port priority change, link bounce, port disable/ enable, etc.).

The LACP fallback option configuration consists of:

- Selecting a fallback port by setting its LACP port priority (optional)
- Configuring the fallback timeout (optional)
- Enabling fallback (mandatory)

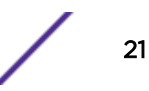

#### *Supported Platforms*

Summit X450-G2, X460-G2, X670-G2, X770, and ExtremeSwitching X620, X440-G2 series switches

#### *Limitations*

When using LACP fallback with MLAG, fallback port is selected only on the LACP master.

*New CLI Commands*

configure **sharing** port**lacp fallback** [**enable** | **disable**]

#### *Changed CLI Commands*

The show **lacp lag** group-id **detail** command now shows fallback information (shown in bold):

# show lacp lag 17 detail

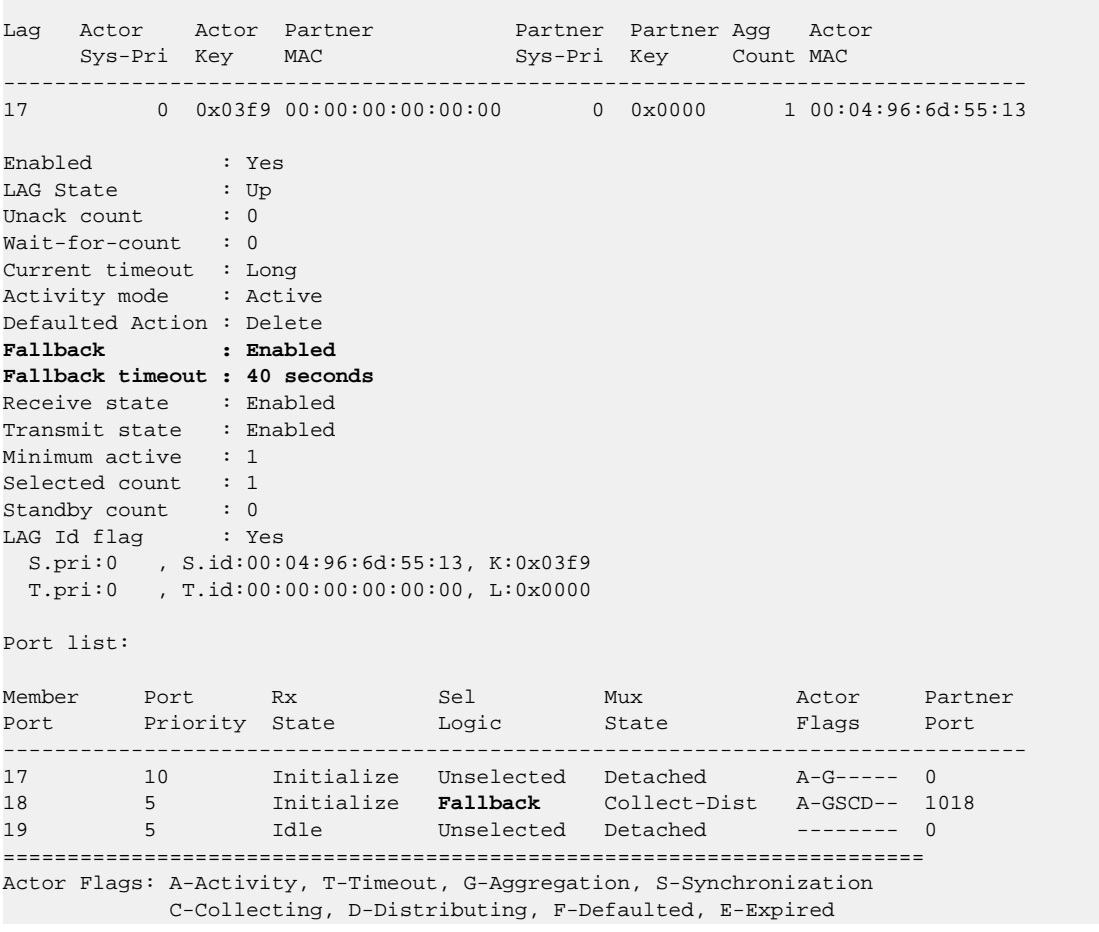

The show **lacp member-port** port **detail** command now shows fallback information (shown in bold):

# show lacp member-port 18 detail

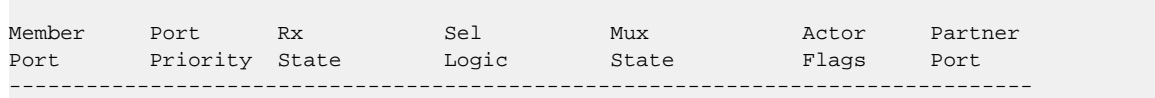

```
18 5 Initialize Fallback Collect-Dist A-GSCD-- 1018 
Up : Yes 
Enabled : Yes 
Link State : Up 
Actor Churn : False 
Partner Churn : True 
Ready_N : Yes 
Wait pending : No 
Ack pending : No 
LAG Id: 
  S.pri:0 , S.id:00:04:96:6d:55:13, K:0x03f9, P.pri:65535, P.num:1018 
  T.pri:0 , T.id:00:00:00:00:00:00, L:0x0000, Q.pri:65535, Q.num:1018 
Stats: 
 Rx - Accepted : 0<br>Rx - Dropped due to error in verifying PDU : 0
 Rx - Dropped due to error in verifying PDU : 0
  Rx - Dropped due to LACP not being up on this port : 0 
 Rx - Dropped due to matching own MAC : 0
 Tx - Sent successfully \cdot 1162
  Tx - Transmit error : 0 
=======================================================================
Actor Flags: A-Activity, T-Timeout, G-Aggregation, S-Synchronization 
       C-Collecting, D-Distributing, F-Defaulted, E-Expired
```
# Hardware Assisted Bidirectional Forwarding Detection (BFD)

The hardware assisted Bidirectional Forwarding Detection (BFD) feature expands on the existing ExtremeXOS BFD capabilities.

Bidirectional Forwarding Detection (BFD) hardware assist support provides the functionality to run a BFD session in hardware. Effective failure detection requires BFD to run at high frequencies (using aggressive timers as low as 3 ms), which is not possible in the software mode because of CPU and ExtremeXOS restrictions.

To make BFD sessions run in the hardware, the following configuration is required.

- Unused front panel port (not available for switching the user data traffic) configured as a loopback port. The port is used internally by the BFD hardware to send control packets.
- IPforwarding is enabled on the BFD interfaces.
- Nexthop MAC address of neighbor should be known for the session creation. BFD process triggers ARP to resolve the next hop MAC address, if not configured statically.

#### *Supported Platforms*

• Summit X460-G2 series switches, standalone only

#### *New CLI Commands*

configure **bfd hardware-assist** [**primary** | **secondary**] **loopback-port** [ **port** | **none**]

#### *Changed CLI Commands*

The following show commands are changed to show the hardware assist information (shown in bold):

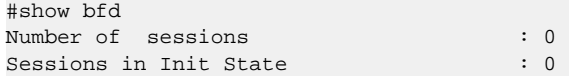

```
Sessions in Down State : 0 : 0
Sessions in Admin Down State : 0 : 0
Sessions in Up State : 0 : 0
SNMP Traps for session-down : Disabled 
SNMP Traps for session-up : Disabled
SNMP Traps for Batch Delay : 1000 ms
Hardware Assist Operational State : Disabled(Loopback port not configured)
Hardware Assist Primary Loopback Port : 1
Hardware Assist Secondary Loopback Port : None
Maximum # of Hardware Assist Sessions : 900
# show bfd session detail vr all 
Neighbour : 10.10.10.1 Local : 10.10.10.2
 Vr-Name : bfd_vr10 Interface : bfd_vlan10 
Session Type : Single Hop State : Up
 … 
Up Count : 1
Last Valid Packet Rx : 00:51:49.300000
Last Packet Tx : 00:51:48.8200000
   Hardware Assist : Yes
 Neighbour : 10.10.11.1 Local : 10.10.11.2 
 Vr-Name : bfd_vr10 Interface : bfd_vlan11 
Session Type : Single Hop State : Up
 … 
  Up Count : 1
Last Valid Packet Rx : 00:51:49.300000
Last Packet Tx : 00:51:48.8200000
   Hardware Assist : Yes
```
## OpenSSL Federal Information Processing Standards (FIPS) Object Module v2.0

The feature adds Federal Information Processing Standards (FIPS) compliance Object Module v2.0 (an open source library named openssl-fips-ecp-2.0.9).

OpenSSL is a software library used in applications to secure communications against eavesdropping or to ascertain the identity of the party at the other end. This feature does not validate the OpenSSL module itself, but instead implements a new software component called the OpenSSL FIPS Object Module.

#### *Supported Platforms*

Summit X450-G2, X460-G2, X670-G2, X770, and ExtremeSwitching X620, X440-G2 series switches

*New CLI Commands*

configure security **fips-mode** [**on** | **off**]

show security **fips-mode**

## CE2.0 Certification Additions

This features adds CE2.0 (previously known as MEF) certification. This certification involves the following changes:

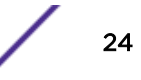

- Removal of the preamble and interframe gap (IFG) overhead for the rate policing and shaping functions
- Support for meter out-of-profile action for setting a specified 802.1p value
- Support for ACL match criteria "ccos" for matching customer 802.1p on UNI or NNI ports

#### *Supported Platforms*

Summit X450-G2, X460-G2, X670-G2, X770, and ExtremeSwitching X620, X440-G2 series switches

*New CLI Commands*

configure forwarding **rate-limitoverhead-bytes** overhead\_bytes

*Changed CLI Commands*

Changes are underlined.

```
configure metermetername [{committed-rate circommitted-rate-unit {max-
burst-size burst-size [Kb | Mb | Gb | packets]}] {out-actions [{disable-
port} {drop | set-drop-precedence {dscp [dscp-value | none]} {dot1p
[dot1p-value | none]}} {log} {trap}]} {ports [port_group | port_list] }
```
The output of the show forwarding configuration command now shows rate limit information (shown in bold):

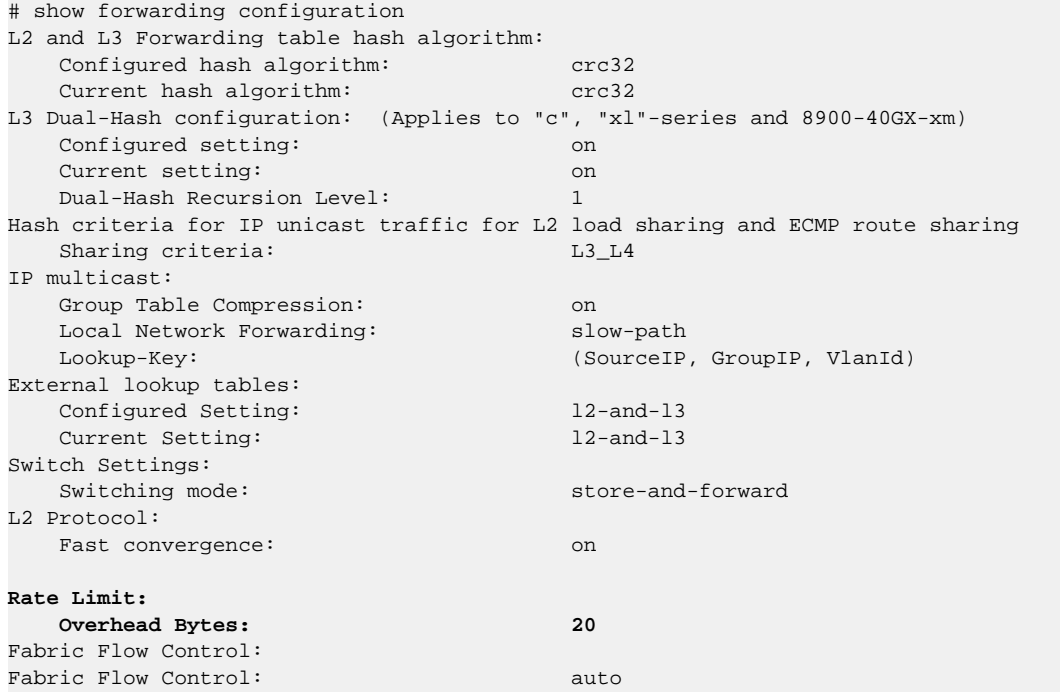

## Link Aggregation Group (LAG) Support for Audio Video Bridging (AVB)

This feature completes the capability to use Link Aggregation Group (LAG) ports with Audio Video Bridging (AVB) by adding support for LAG ports with Multiple Stream Reservation Protocol (MSRP).

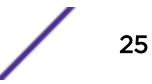

This feature adds two modes for how MSRP calculates the available bandwidth of a LAG for use in making stream reservations:

- Single-port mode simply provides link redundancy and the LAG effective bandwidth is the same as the bandwidth of a single member port.
- Cumulative mode allows bandwidth aggregation and the LAG effective bandwidth is set to a configurable percent of aggregate bandwidth of the member ports in the LAG. This feature also adds generalized Precision Time Protocol (gPTP) configuration support at the LAG level. Only the LAG master port need be specified when making gPTP configurations. However, the protocol is still running on each member port at the physical port level.

#### *Supported Platforms*

Summit X450-G2, X460-G2, X670-G2, X770, and ExtremeSwitching X620, X440-G2 series switches

#### *Changed CLI Commands*

```
show msrp ports {port_list} detail
```
For the preceding command, with LAG support, the port speed is replaced with "effective speed". For physical ports, the effective speed is equivalent to the port speed (shown in bold).

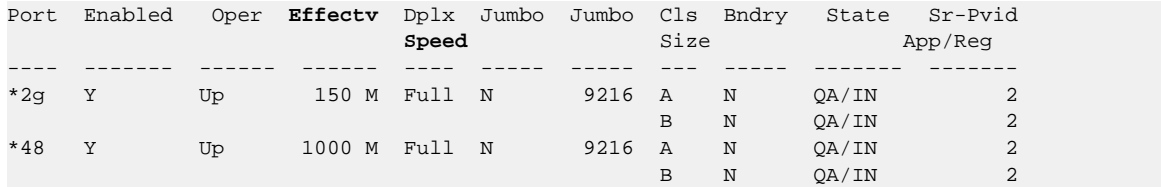

With the detail option, and if the port is a LAG, additional information appears:

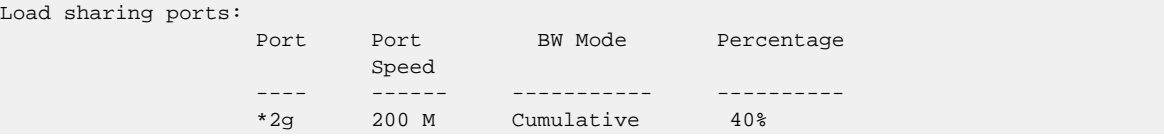

#### Event Management System (EMS) IPv6 Syslog Server Support

This feature adds support for the Event Management System (EMS) to send log messages to Syslog servers having IPv6 addresses.

The Event Management System supports the logging of event occurrences to external Syslog server targets. Each Syslog server target is identified by its IP address, UDP port, VRID, and local use facility (for example: "local0" through "local7"). Previously, the IP address of a Syslog server target was limited to the IPv4 address family; but with this feature it can be of the IPv6 address family.

#### *Supported Platforms*

Summit X450-G2, X460-G2, X670-G2, X770, and ExtremeSwitching X620, X440-G2 series switches

#### *Changed CLI Commands*

The existing EMS ("log") commands relevant to Syslog server targets now support IPv6 server (and source, as applicable) addresses:

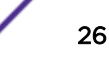

```
configure syslog add [ipaddress {udp-port udp_port}|ipPort] {vr vr_name}
[local0...local7]
configure syslog delete [all | ipaddress {udp-port udp_port}| ipPort] {vr
vr_name}{local0...local7}
configure log target syslog [all | ipaddress {udp-port udp_port} |
ipPort] {vr vr_name} {local} from source-ip-address
[enable|disable] log target [ . . . | syslog [[all | ipaddress {udp-port
udp_port} | ipPort] {vr vr_name} {local}]]
configure log target syslog [ipaddress {udp-port udp_port} | ipPort] {vr
vr_name} [local] severity severity {only}
configure syslog [ipaddress {udp-port udp_port} | ipPort] {vr vr_name}
[local] severity severity {only}
configure log target [ . . . | syslog [all | ipaddress {udp-port
udp_port} | ipPort] {vr vr_name} {local}] match {any | regex}
configure log target syslog [all | ipaddress {udp-port udp_port} |
ipPort] {vr vr_name} {local} format
unconfigure log target [ . . . | syslog [all | ipaddress {udp-port
udp_port} | ipPort] {vr vr_name} {local} | . . . ] format
show log configuration {target { . . . | syslog {ipaddress {udp-port
udp_port} | ipPort} {vr vr_name} {local} } | filter {filter-name}}
```
#### MAC Authentication Delay

Currently, when both dot1x and MAC authentication method is enabled on a port, a new MAC address detection triggers ExtremeXOS to send a RADIUS request to authenticate the new client on that port using MAC-based authentication. This feature allows you delay/bypass the MAC authentication by configuring a MAC authentication delay period on a per port basis. The MAC authentication delay period's default value is 0 seconds for backward compatibility, with a permissible range of 0 to 120 seconds.

#### *Supported Platforms*

Summit X450-G2, X460-G2, X670-G2, X770, and ExtremeSwitching X620, X440-G2 series switches

*Changed CLI Commands*

Changes are underlined.

configure netlogin mac ports [port\_list | **all**] **timers** [{**reauth-period** [reauth\_period]} {**reauthentication** [**on**|**off**]} {**delay** [delay]}]

The output of the show netlogin command now includes the authentication delay period value (shown in bold):

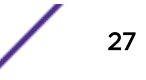

NetLogin Authentication Mode : web-based DISABLED; 802.1x DISABLED; mac-based DISABLED NetLogin VLAN : Not Configured NetLogin move-fail-action : Deny NetLogin Client Aging Time : 5 minutes Dynamic VLAN Creation : Disabled Dynamic VLAN Uplink Ports : None Authentication Protocol Order: 802.1x, web-based, mac-based (default) SNIPPED ------------------------------------------------ MAC Mode Global Configuration ------------------------------------------------ Re-authentication period : 0 (Re-authentication disabled)<br>authentication Database : Dedius Jacol Haer database Authentication Database : Radius, Local-User database **Authentication Delay Period : 0 (Default)** ------------------------------------------------ Number of Clients Authenticated : 0

# Configurable per Slot Link Aggregation Group (LAG) Member Port **Distribution**

Previously, ExtremeXOS switches would always distribute to all active members in a link aggregation group (LAG). This enhancement provides two options for specifying a subset of the active member ports as eligible for distribution on a per slot basis: "local slot distribution" and "distribution port lists". The specific choice of configuration is described in the command line syntax as a "distribution-mode". The choice of distribution mode is configurable per LAG. You may dynamically switch between distribution modes using the configure sharing distribution-mode command.

#### *Local Slot Distribution*

The "local-slot" distribution mode restricts distribution of unicast packets to the active LAG members on the same slot where the packet was received. If no active LAG members are present on the slot where the packet was received, all active LAG member ports are included in the distribution algorithm.

The "local-slot" distribution mode is useful for reducing the fabric bandwidth load of a switch. Reducing fabric bandwidth may be especially important for a SummitStack, which has significantly less fabric (inter-slot) bandwidth available in comparison to chassis switches. In many chassis or SummitStack hardware configurations, the "local-slot" distribution mode may reduce the switching latency of some flows distributed to a LAG.

#### *Distribution Port Lists*

The "port-lists" distribution mode configures one or more LAG member ports to be eligible for unicast LAG distribution on each slot in a switch. If a slot does not have a distribution port list configured or if none of the configured member ports is active in the LAG, all active member ports are eligible for unicast distribution.

The use of the "port-lists" distribution mode should be taken into consideration when adding ports to a LAG with the configure sharing command. Any newly added port on a LAG is not available for unicast distribution unless it is also added to the distribution port list of at least one slot.

#### *Supported Platforms*

Summit X450-G2, X460-G2, X670-G2, X770, and ExtremeSwitching X620, X440-G2 series switches

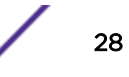

#### *Limitations*

The distribution modes affect only the distribution of known unicast packets on a LAG. Non-unicast packets are distributed among all active members of a LAG.

*Changed CLI Commands*

Changes are underlined.

enable sharing master\_port **grouping** member\_port\_list {**algorithm** [**addressbased** {**L2** | **L3** | **L3\_L4** | **custom**} | **port-based**]} {**distribution-mode** [**all** | **local-slot** | **portlists**]} {**lacp** | **health-check**}

configure sharing master\_port **distribution-mode** [**all**| **local-slot** | **portlists**]

configure sharing master\_port **slot** slot **distributionlist** [port\_list | **add** port\_list | **delete** [port\_list] | **all**]]

The show sharing and show **ports** port\_list **sharing** commands now display the distribution mode for a LAG under the "Flag" column:

Distribution Mode Flags:

A - All: Distribute to all members

L - Local: Distribute to members local to ingress slot

P - Port Lists: Distribute to per-slot configurable subset of members

The show sharing and show **ports** port\_list **sharing** commands now display the configured distribution mode and distribution port lists for LAGs:

show {**ports** port\_list} **sharing** {**distribution configuration**}

```
Config Distribution Distribution
Master Mode Lists
=================================================================
1:1 Port Lists Slot 1: 1:1-10, 1:15
Slot 5: 1:11-22
1:25 Local Slot Slot 1: 1:25
Slot 5: 1:26
5:1 Port Lists
5:10 All Slot 1: 5:11
Slot 5: 5:10
```
#### Port Customer VLAN ID (CVID) on Port-Based or Customer Edge Port (CEP) VMAN Service

This feature introduces an optional port customer VLAN ID (CVID) parameter to the existing untagged and CEP VMAN port configuration options. When present, any untagged packet received on the port is double tagged with the configured port CVID and the SVID associated with the VMAN. If the port is untagged, packets received with a single CID still have the SVID added. If the port is CEP, only untagged and any specifically configured CVIDs are allowed. As double tagged ports are received from tagged VMAN ports and forwarded to untagged VMAN ports, the SVID associated with the VMAN is stripped.

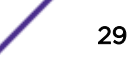

Additionally, the CVID associated with the configured port CVID is also stripped in the same operation. If the port is CEP and CEP egress filtering in enabled, only the specified port CVID and CVIDs are allowed to egress.

#### *Supported Platforms*

Summit X450-G2, X460-G2, X670-G2, X770, and ExtremeSwitching X620, X440-G2 series switches

#### *Limitations*

- Any limitations that currently exist with untagged VMAN ports also exist when the Port VLAN ID element is additionally applied.
- VPLS service VMANs are not allowed to have port-cvid configurations.

#### *Changed CLI Commands*

Changes are underlined.

```
configure vman vman_name add ports [port_list | all] {tagged | untagged
{port-cvid port_cvid} | cep [ cvid cvid_first { - cvid_last } { translate
cvid_first_xlate { - cvid_last_xlate } } | port-cvid port_cvid ] }
```
configure **vman** vman\_name **ports** [port\_list | **all**] **add** [**cvid** cvid\_first { cvid\_last } { **translate** cvid\_first\_xlate { - cvid\_last\_xlate } } | **portcvid** port\_cvid]

configure **vman** vman\_name **ports** [port\_list | **all**] **delete** [**cvid** cvid\_first { - cvid\_last } | **port-cvid** port\_cvid]

configure **vman** vman\_id **add ports** [port\_list | **all**] {**tagged** | **untagged** {**port-cvid** port\_cvid} | **cep** [ **cvid** cvid\_first { - cvid\_last } { **translate** cvid\_first\_xlate { - cvid\_last\_xlate } } | **port-cvid** port\_cvid ] }

configure **vman** vman\_id **ports** [port\_list | **all**] **add** [**cvid** cvid\_first { cvid\_last } { **translate** cvid\_first\_xlate { - cvid\_last\_xlate } } | **portcvid** port\_cvid]

configure **vman** [vman\_id | vman\_list] **ports** [port\_list | **all**] **delete** [**cvid** cvid\_first { - cvid\_last } | **port-cvid** port\_cvid]

#### Resilient Hashing

Resilient Hashing is a hardware-based capability that minimizes the remapping of flows to aggregator member ports during aggregator member changes.

In conventional hashing, physical links are used to form fat logical pipes. The static hash scheme associates a flow with a physical link. When a link fails, even flows that did not originally flow through the failed link may be assigned to a new link. This reassignment may temporarily result in out-of-order packet deliver even for the flows that were not using the failed link. In contrast, a resilient hashing scheme associates flows with physical ports. When a link fails, only the affected flows are redistributed uniformly across the remaining good physical links. Flows using functioning links remain unaffected and are not reassigned to new links.

#### *Supported Platforms*

Summit X770 and X670-G2, and on SummitStacks when at least one of the supported switches is included in the stack.

On SummitStacks, configuration of resilient hashing is not allowed unless at least one node in the stack supports resilient hashing. In a stack where one or more nodes support resilient hashing and one or more nodes do not support resilient hashing, resilient hashing is only in effect for flows received on ports on nodes where resilient hashing is supported by the hardware.

#### *Limitations*

- Resilient hashing is available only on LAGs configured to use the "custom" distribution algorithm.
- Resilient Hashing applies only to the distribution of known unicast traffic.
- Traffic originating or forwarded by the system CPU is not distributed using Resilient Hashing.

#### *New CLI Commands*

configure **sharing** master\_port **resilient-hashing** [**on** | **off**]

*Changed CLI Commands*

Changes are underlined.

enable **sharing** master\_port **grouping** member\_port\_list {**algorithm** [**addressbased** {**L2** | **L3** | **L3\_L4** | **custom**} | **port-based**]} {**distribution-mode** [**all** | **local-slot** | **port-lists**]} {**resilient-hashing** [**on** | **off**]} {**lacp** | **healthcheck**}

# Graceful Restart and Not-So-Stubby Area (NSSA) Supported for Open Shortest Path First (OSPFv3)

This feature upgrades Open Shortest Path First (OSPFv3) to support graceful restart and Not-So-Stubby Area (NSSA):

- Graceful OSPFv3 Restart-RFC 5187 describes a way for OSPFv3 control functions to restart without disrupting traffic forwarding. Without graceful restart, adjacent routers assume that information previously received from the restarting router is stale and should not be used to forward traffic to that router. However, in many cases, two conditions exist that allow the router restarting OSPFv3 to continue to forward traffic correctly. The first condition is that forwarding can continue while the control function is restarted. Most modern router system designs separate the forwarding function from the control function so that traffic can still be forwarded independent of the state of the OSPFv3 function. Routes learned through OSPFv3 remain in the routing table and packets continue to be forwarded. The second condition required for graceful restart is that the network remain stable during the restart period. If the network topology is not changing, the current routing table remains correct. Often, networks can remain stable during the time for restarting OSPFv3.
- NSSA—NSSA is an extension of OSPFv3 stub area. External routes originating from an ASBR connected to an NSSA can be advertised within the area and can be advertised to other areas as ASexternal LSAs.

#### *Supported Platforms*

Summit X450-G2, X460-G2, X670-G2, X770, and ExtremeSwitching X620, X440-G2 series switches

#### *New CLI Commands*

configure **ospfv3 lsa-batch-interval** seconds

configure **ospfv3 area area-identifier nssa** [**nosummary** | **summary**] **stubdefaultcost cost** {**translate**}

configure **ospfv3 restart** [**none** | **planned** | **unplanned** | **both**]

configure **ospfv3 restart grace-period** seconds

configure ospfv3 [[**vlan** | **tunnel**] **all** | {**vlan**} vlan-name | {**tunnel**} tunnel-name | **area** area-identifier] **restart-helper** [**none** | **planned** | **unplanned** | **both**]

enable **ospfv3** [[**vlan** | **tunnel**] **all** | {**vlan**} vlan-name | {**tunnel**} tunnelname | **area** area-identifier] **restart-helper-lsa-check**

disable **ospfv3** [[**vlan** | **tunnel**] **all** | {**vlan**} vlan-name | {**tunnel**} tunnelname | **area** area-identifier] **restart-helper-lsa-check**

enable **ospfv3 virtual-link** {**routerid**} router-identifier {**area**} areaidentifier **restart-helper-lsa-check**

```
disable ospfv3 virtual-link {routerid} router-identifier {area} area-
identifier restart-helper-lsa-check
```
#### *Changed CLI Commands*

Changes are underlined.

configure **ospfv3 area** area\_identifier **add range** ipv6netmask [**advertise** | **noadvertise**] [**inter-prefix** | **nssa**]

configure **ospfv3 area** area-identifier **delete range** ipv6Netmask [**interprefix** | **nssa**]

configure ospfv3 **virtual-link** {**routerid**} router-identifier {**area**} **areaidentifier restart-helper** [**none** | **planned** | **unplanned** | **both**]

The following show commands now display additional information (shown in bold):

```
show ospfv3
```
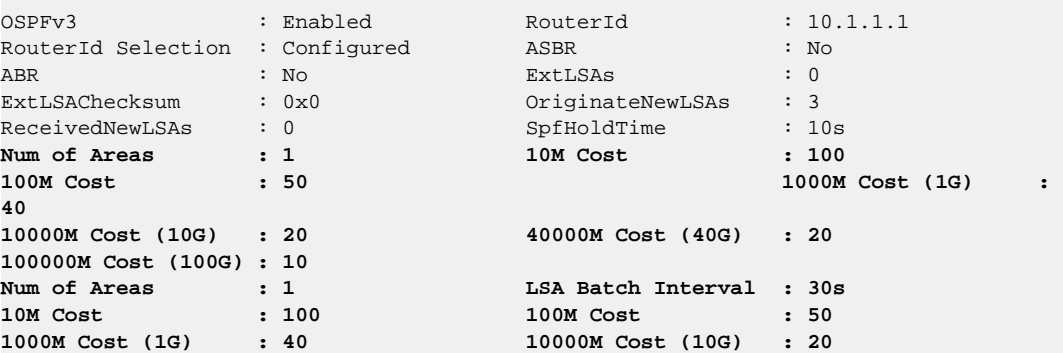

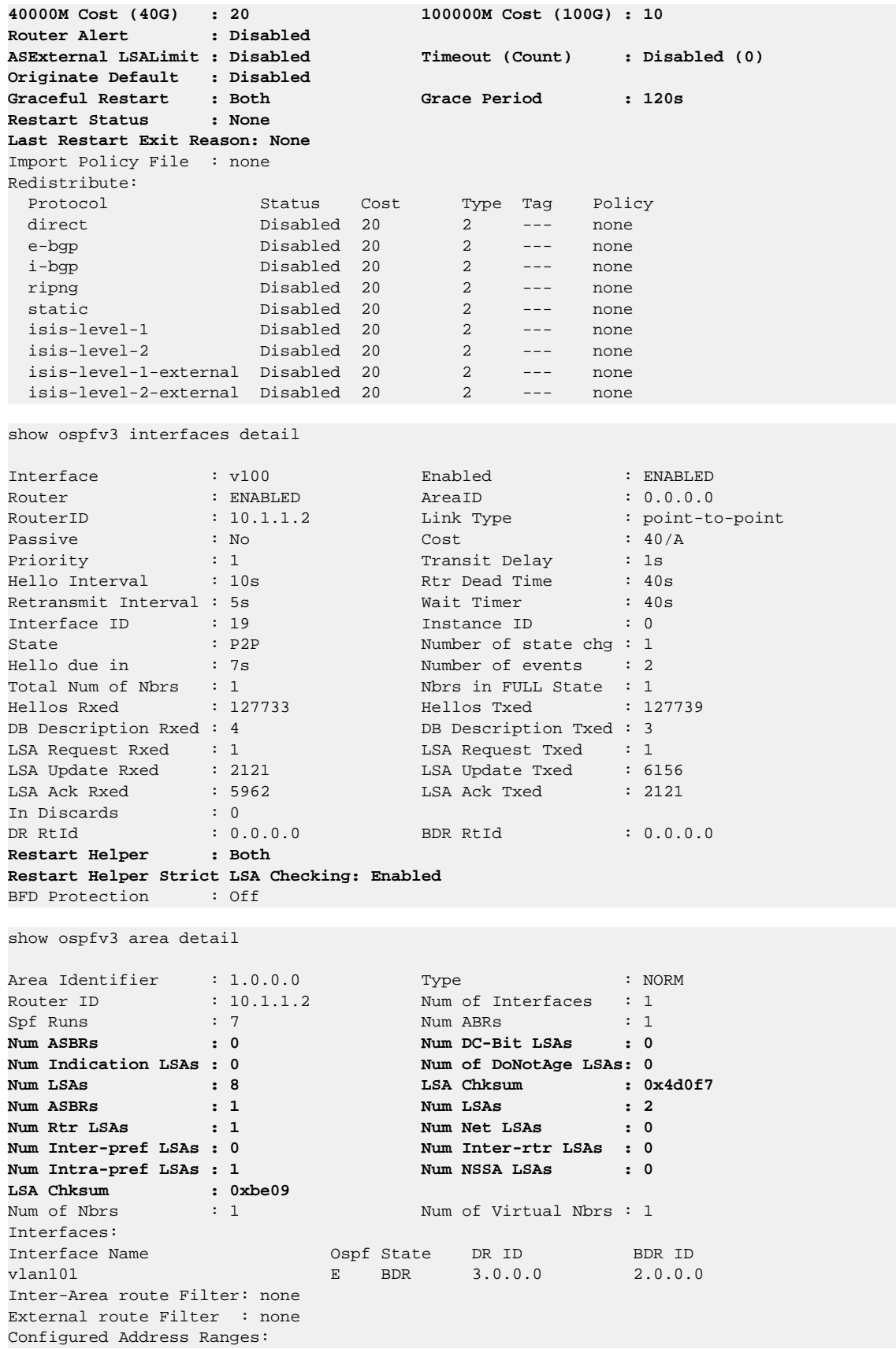

**Area: 0.0.0.1 Addr: 3100::/64 Type: 3 Advt: Yes Addr: 3100::/64 Type: inter-prefix Advt: Yes Addr: 3200::/64 Type: nssa Advt: No** show ospfv3 area detail Area Identifier : 2.0.0.0 Type : NSSA<br>
Summary : Yes Default Metric : 10 Summary : Yes Default Metric : 10 **Translate : Candidate (Elected)** Router ID : 10.1.4.1 Num of Interfaces : 1  $Spf$  Runs  $\qquad \qquad : 14$  Num ABRs  $\qquad \qquad : 1$ Num ASBRs : 2 Num LSAs : 10 Num Rtr LSAs : 2 Num Net LSAs : 1 Num Inter-pref LSAs : 4 Num Inter-rtr LSAs : 0 Num Intra-pref LSAs : 1 Num NSSA LSAs : 2 LSA Chksum :  $0x3b142$ Num of Nbrs  $\quad \begin{array}{cc} \text{iv} & \text{iv} \\ \text{v} & \text{v} \end{array}$  . Num of Virtual Nbrs : 0 Interfaces: Interface Name **O**spf State DR ID BDR ID vlan400 E BDR 0.0.0.4 0.0.0.3 Inter-Area route Filter: none External route Filter : none show ospfv3 lsdb area 0.0.0.2 Router LSA for Area 0.0.0.2 Link State ID ADV Router Seq# Age Checksum #Links -------------------------------------------------------------------- 0.0.0.0 0.0.0.3 0x80000004 835 0x9b19 1 0.0.0.0 0.0.0.4 0x80000004 837 0x8431 1 Network LSA for Area 0.0.0.2 Link State ID ADV Router Seq# Age Checksum ------------------------------------------------------------ 0.15.66.70 0.0.0.4 0x80000003 837 0x423c Inter Area Prefix LSA for Area 0.0.0.2 Link State ID ADV Router Seq# Age Checksum ----------------------------------------------------------- 0.0.0.2 0.0.0.3 0x80000003 829 0x734d 0.0.0.3 0.0.0.3 0x80000003 829 0x5521 0.0.0.4 0.0.0.3 0x80000003 829 0x543 0.0.0.5 0.0.0.3 0x80000003 808 0x4560 **NSSA LSA for Area 0.0.0.2 Link State ID ADV Router Seq# Age Checksum MetricType ------------------------------------------------------------------------ 0.0.0.2 0.0.0.3 0x80000003 839 0x728f type-1 0.0.0.8 0.0.0.4 0x80000003 898 0x5d7f type-1** Intra Area Prefix LSA for Area 0.0.0.2 Link State ID ADV Router Seq# Age Checksum #Prefix Reference ---------------------------------------------------------------------------------- 0.1.0.0 0.0.0.4 0x80000005 838 0x6c9d 1 Network-LSA show ospfv3 lsdb stats Interface vlan100 ------------------------ LSA Type Count ------------------------ Link 2

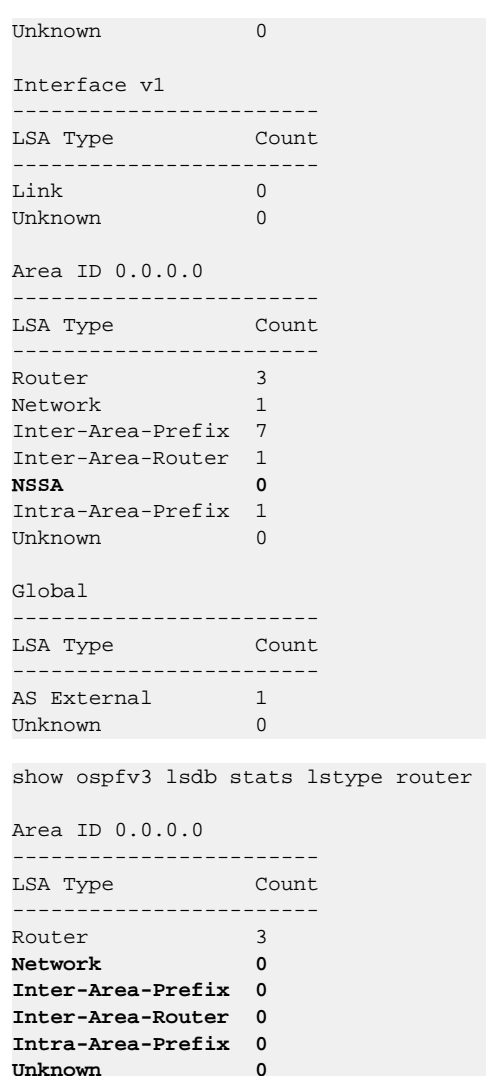

*Deleted CLI Commands*

show **ospfv3 memory** {**detail** | memoryType}

#### Secure Shell (SSH) Server Upgrade

OpenSSH server listens for incoming connections. After authenticating, the server provides the client either shell access or access to the CLI, or performs a file transfer of configuration files. The server uses various services in ExtremeXOS including AAA for authentication, Policy Manager for access control, Session Manager for session reporting, and EMS for logging.

SSHServer is migrated from SSH toolkit to OpenSSH, where the SSH server is added as part of the exsshd process. ExtremeXOS 21.1 supports SSH protocol version 2 from OpenSSH. Although the SSH server is added to exsshd, the key generation is not performed by exsshd. This is done separately by another module from OpenSSH, ssh-keyGen, which is invoked from exsshd. The generated key is stored in /etc/ssh/ssh\_host\_dsa\_key and /etc/ssh/ssh\_host\_dsa\_key.pub. The same format is used for any keys that are imported to OpenSSH.

#### *Supported Platforms*

Summit X450-G2, X460-G2, X670-G2, X770, and ExtremeSwitching X620, X440-G2 series switches

#### *Limitations*

- Keyboard interactive authentication is not supported.
- Host key algorithms are not configurable.

# ExtremeXOS Applications Environment

ExtremeXOS 21.1 introduces an environment that allows management applications, controllable through a web interface, that communicate directly with other switch management applications.

Applications are management software modules that manage, configure, or monitor specific functions within a switch. The applications leverage existing ExtremeXOS capabilities and protocols to simplify complex tasks. You may download applications to a switch independently from an ExtremeXOS release (see [ezServiceablity \(File Upload/Download\)](#page-36-0) on page 37).

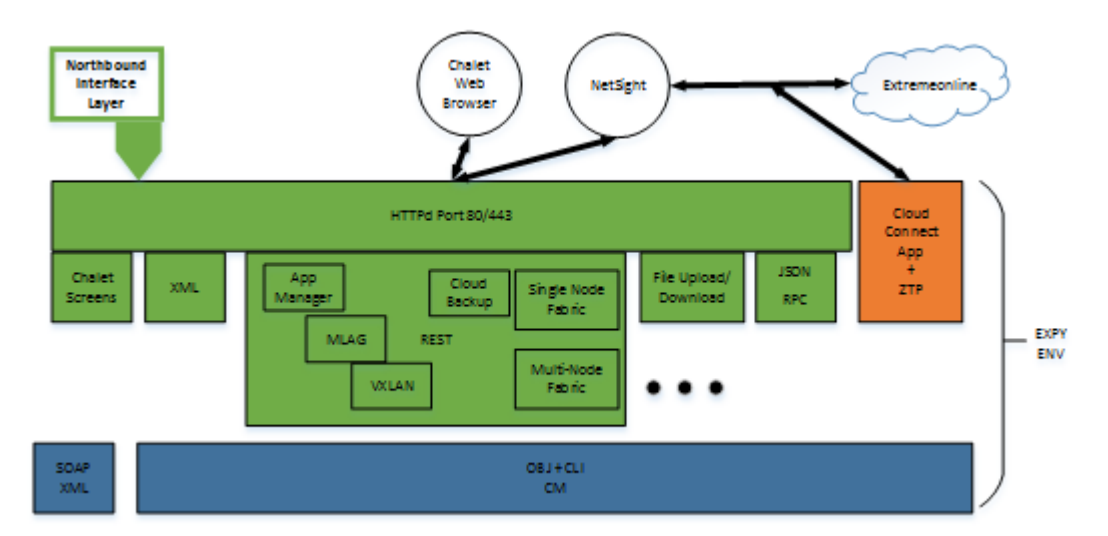

#### **Figure 1: Application Environment Block Diagram**

The HTTP interface is now a Python application based on CherryPy (3.7.0). This environment includes the following previously available interfaces:

- Web interface (Chalet)
- SOAP/XML interface

Additionally, the following new capabilities have been introduced with ExtremeXOS 21.1:

- Service applications.
- File upload/download (see [ezServiceablity \(File Upload/Download\)](#page-36-0) on page 37)
- JSONRPC—provides a management automation interface ([http://www.jsonrpc.org/specification\)](http://www.jsonrpc.org/specification). The JSONRPC implementation supports two methods:
	- CLI method—issues CLI commands to ExtremeXOS show commands and returns JSON data instead of formatted CLI data.
- Python method—allows the remote system to send inline Python scripts to run on a switch. You can use inline Python scripting to perform complex tasks not available using the ExtremeXOS CLI.
- Configuration Applications.
- Application manager—provides the ability to dynamically add management applications at run time. Applications may be developed independently from the ExtremeXOS release cycle.
- ezMLAG—works with Chalet web screens and peer switches. It can communicate with peer switches to perform the complex task of setting up and maintaining MLAG configurations.
- VXLAN—works with Chalet to manage VXLAN configuration coordination across multiple switches.

#### *Supported Platforms*

Summit X450-G2, X460-G2, X670-G2, X770, and ExtremeSwitching X620, X440-G2 series switches

#### *ezServiceablity (File Upload/Download)*

ezServiceablity is a web application that enables you to upload and download files to and from a switch instead of setting up a separate TFTP server. You can use this feature to push a new ExtremeXOS image to a switch directly when upgrading.

- The app/file/<path> URL provides the ability to send, retrieve, or delete files on a switch. The <path> parameter accepts the ExtremeXOS paths:
	- /usr/local/cfg
	- /usr/local/tmp
	- /usr/local/ext—Files located on a USB memory stick, if present.

The allowed file extensions for <path> are: ,pol, cfg, xsf, py, pkt, and xml.

• The app/file/cfg URL is a shortcut for files in the /usr/local/cfg directory.

For example, http://<ip>/app/file/usr/local/cfg/myfile.py is equivalent to http://<ip>/app/file/cfg/myfile.py. Upgrading a switch with a new ExtremeXOS image is covered using the app/upload interface. Use this interface in concert with the app/filelist, which provides the following capabilities:

- Obtain the list of files on the switch.
- Determine which file operations are supported for each file.

This interface is useful for:

- Sending policy, script, or config files to a switch directly from a web browser.
- Retrieving files from a switch directly to a web browser, such as configuration files.
- Retrieves/edits/returns files to a switch (provides a user-friendly way of editing files).
- Deleting files on a switch.

# New Hardware Supported in ExtremeXOS 21.1

This section lists the new hardware supported in ExtremeXOS 21.1:

• ExtremeSwitching X440-G2 series switches:

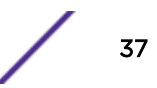

X440-G2-24t-10GE4, X440-G2-24t-10GE4-DC, X440-G2-24p-10GE4, X440-G2-48t-10GE4, X440- G2-48t-10GE4-DC, X440-G2-48p-10GE4, X440-G2-12t-10GE4, X440-G-12p-10GE4, X440- G2-24x-10GE4, X440-G2-24fx-GE4, X440-G2-12t8fx-GE4, X440-G2-24t-GE4

#### Note

ExtremeSwitching X440-G2 10 Gigabit model switches require a license to upgrade the four SFP 1GbE ports to 10G. For more information, see *ExtremeXOS 21.1 Feature License Requirements*.

• ExtremeSwitching X620 series switches:

X620-10X, X620-8T-2X, X620-16X, X620-16T

#### Hardware No Longer Supported

The following hardware is no longer supported in ExtremeXOS 21.1:

- Summit X430, X440, X460, X480, and X670 series switches
- E4G-200 and E4G-400 cell site routers
- BlackDiamond X8 and 8800 series switches

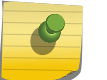

#### Note

These hardware platforms *are* supported in the ExtremeXOS 16.x software.

### VLAN Option Formatting in Commands

For commands with a vlan list option, the input into this option must not contain spaces.

#### Example

The enable stpd auto-bind command VLAN ID input should be entered as: enable stpd auto-bind vlan 10,20-30

Not:

enable stpd auto-bind vlan 10, 20-30

#### Circuit Emulation Service (CES) No Longer Supported

Starting with ExtremeXOS 21.1, Circuit emulation service (CES) is no longer supported.

#### OpenFlow and SSH Included in ExtremeXOS Base Image

OpenFlow and SSH are now included in the ExtremeXOS base image starting with ExtremeXOS 21.1. A separate XMOD file is no longer required.

# ExtremeXOS SSH Server Upgraded with OpenSSH v6.5

ExtremeXOS 16.1 and earlier versions generated DSA-2048 keys using ssh keygen provided by the SSH-Toolkit library. Starting with ExtremeXOS 21.1, ExtremeXOS generates more secure RSA-2048 keys due to switching to using the OpenSSH library, which does not support DSA-2048.

When upgrading to ExtremeXOS 21.1 and later, SSH keys generated by earlier ExtremeXOS versions (16.1 and earlier) are compatible and do *not* need to be re-generated.

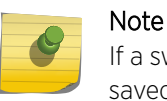

If a switch is downgraded from ExtremeXOS 21.1 or later to previous releases, with RSA key saved, the key becomes invalid.

# CLI Command Output Format of Ports Lists

For ExtremeXOS 16.1 and later, the output of CLI commands showing ports lists does not display spaces between commas.

For example: "3:1,7:13" instead of "3:1, 7:13"

# Extreme Hardware/Software Compatibility and Recommendation **Matrices**

The *[Extreme Hardware/Software Compatibility and Recommendation Matrices](http://www.extremenetworks.com/extreme-hardwaresoftware-compatibility-recommendation-matrices/)* provide information about the minimum version of ExtremeXOS software required to support switches, as well as pluggable transceivers and cables.

This guide also provides information about which optics are supported on which hardware platforms, and the minimum software version required.

The latest version of this and other ExtremeXOS guides are at: [http://](http://documentation.extremenetworks.com) [documentation.extremenetworks.com](http://documentation.extremenetworks.com)

# Compatibility with Extreme Management Center (Formerly NetSight)

ExtremeXOS 21.1 is compatible with Extreme Management Center (formerly NetSight) version 7.0 and later.

# Upgrading ExtremeXOS

For instructions about upgrading ExtremeXOS software, see "Software Upgrade and Boot Options" in the *[ExtremeXOS 22.3 User Guide](http://documentation.extremenetworks.com/exos_22.3/index.html)*.

Beginning with ExtremeXOS 12.1, an ExtremeXOS core image (.xos file) must be downloaded and installed on the alternate (non-active) partition. If you try to download to an active partition, the error message Error: Image can only be installed to the non-active partition. appears. An ExtremeXOS modular software package (.xmod file) can still be downloaded and installed on either the active or alternate partition.

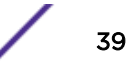

# Supported MIBs

The Extreme Networks MIBs are located at <http://www.extremenetworks.com/support/policies/mibs/>.

You need to provide your serial number or agreement number, and then the MIBs are available under each release.

For detailed information on which MIBs and SNMP traps are supported, see the *Extreme Networks Proprietary MIBs* and *MIB Support Details* sections in the *[ExtremeXOS 21.1 User Guide](http://documentation.extremenetworks.com/exos/)*.

# Tested Third-Party Products

This section lists the third-party products tested for ExtremeXOS 21.1.1-Patch1-5.

#### Tested RADIUS Servers

The following RADIUS servers are fully tested:

- Microsoft—Internet Authentication Server
- Meetinghouse
- FreeRADIUS

#### Tested Third-Party Clients

The following third-party clients are fully tested:

- Windows 7
- Windows Vista
- Linux (IPv4 and IPv6)
- Windows XP (IPv4)

#### PoE Capable VoIP Phones

The following PoE capable VoIP phones are fully tested:

- Avaya 4620
- Avaya 4620SW IP telephone
- Avaya 9620
- Avaya 4602
- Avaya 9630
- Avaya 4621SW
- Avaya 4610
- Avaya 1616
- Avaya one-X
- Cisco 7970
- Cisco 7910
- Cisco 7960
- ShoreTel ShorePhone IP 212k
- ShoreTel ShorePhone IP 560
- ShoreTel ShorePhone IP 560g
- ShoreTel ShorePhone IP 8000
- ShoreTel ShorePhone IP BB 24
- Siemens OptiPoint 410 standard–2
- Siemens OpenStage 20
- Siemens OpenStage 40
- Siemens OpenStage 60
- Siemens OpenStage 80

# Extreme Switch Security Assessment

#### DoS Attack Assessment

Tools used to assess DoS attack vulnerability:

• Network Mapper (NMAP)

#### ICMP Attack Assessment

Tools used to assess ICMP attack vulnerability:

- SSPing
- Twinge
- Nuke
- WinFreeze

#### Port Scan Assessment

Tools used to assess port scan assessment:

• Nessus

# Service Notifications

To receive proactive service notification about newly released software or technical service communications (for example, field notices, product change notices, etc.), please register at: [www.extremenetworks.com/support/service-notification-form](http://www.extremenetworks.com/support/service-notification-form)

# 2 **Limits**

This chapter summarizes the supported limits in ExtremeXOS 21.1.1-Patch1-5.

Table 3 summarizes tested metrics for a variety of features, as measured in a per-system basis unless otherwise noted. These limits may change, but represent the current status. The contents of this table supersede any values mentioned in the ExtremeXOS books.

The scaling and performance information shown in Table 3 is provided for the purpose of assisting with network design. It is recommended that network architects and administrators design and manage networks with an appropriate level of network scaling "head room." The scaling and performance figures provided have been verified using specific network topologies using limited switch configurations. There is no guarantee that the scaling and performance figures shown are applicable to all network topologies and switch configurations and are provided as a realistic estimation only. If you experience scaling and performance characteristics that you feel are sufficiently below what has been documented, contact Extreme Networks technical support for additional assistance.

The route limits shown in Table 3 for IPv4 and IPv6 routing protocols are software limits only. The actual hardware limits may be higher or lower than the software limits, based on platform. The hardware limits for specific platforms are specified as "IPv4/IPv6 routes (LPM entries in hardware)" in the following table.

It is not advised to have greater than 25,000 total IP routes from all routing protocols. Adverse effects can occur with routing tables larger than this, especially when a single network event or CLI command affects a significant number of routes. For example, just after such a network event, the added system load will cause a save configuration command to time out.

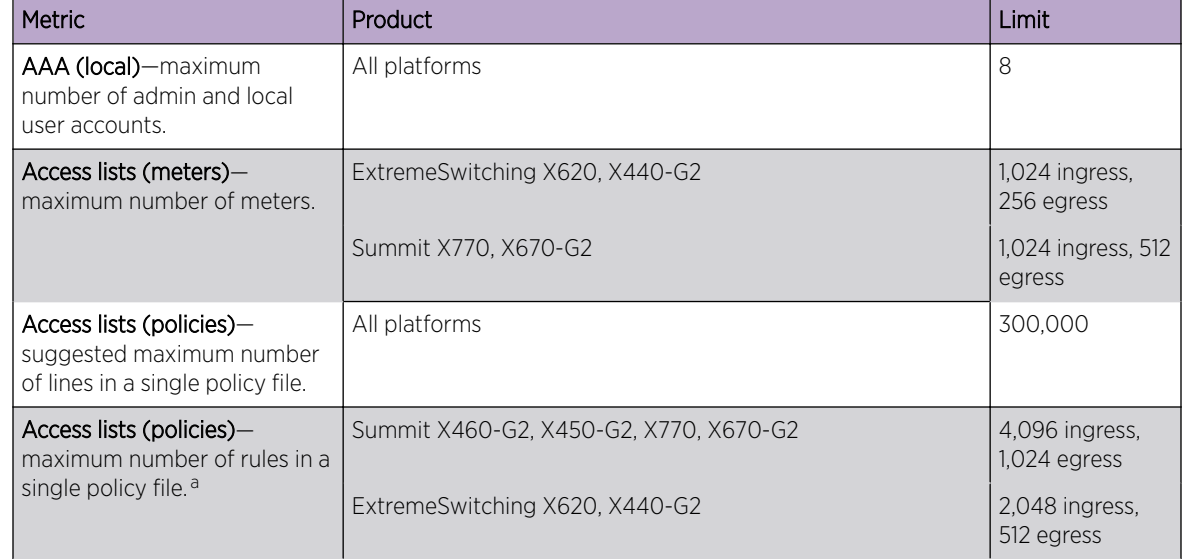

#### **Table 3: Supported Limits**

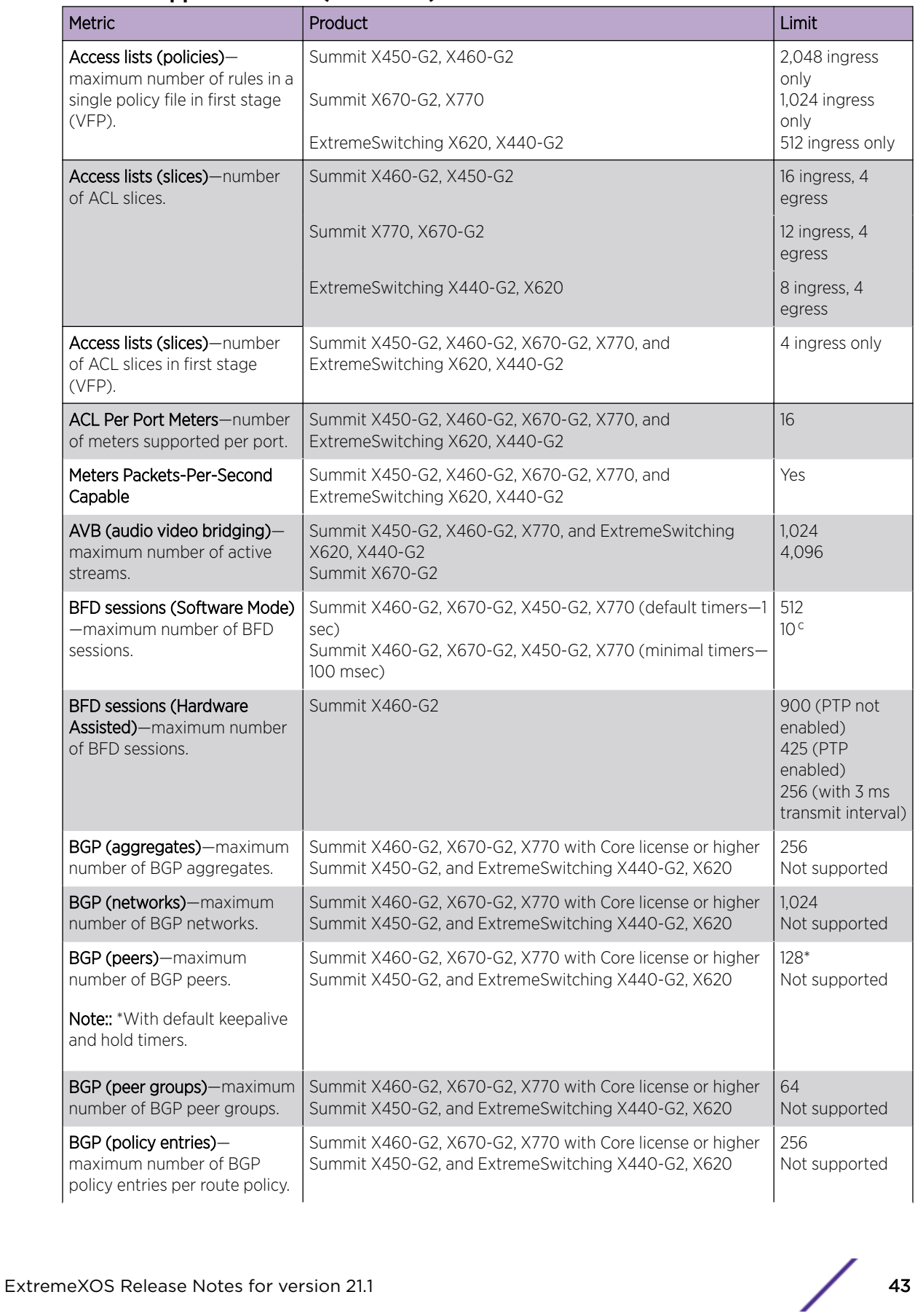

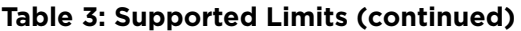

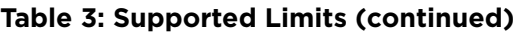

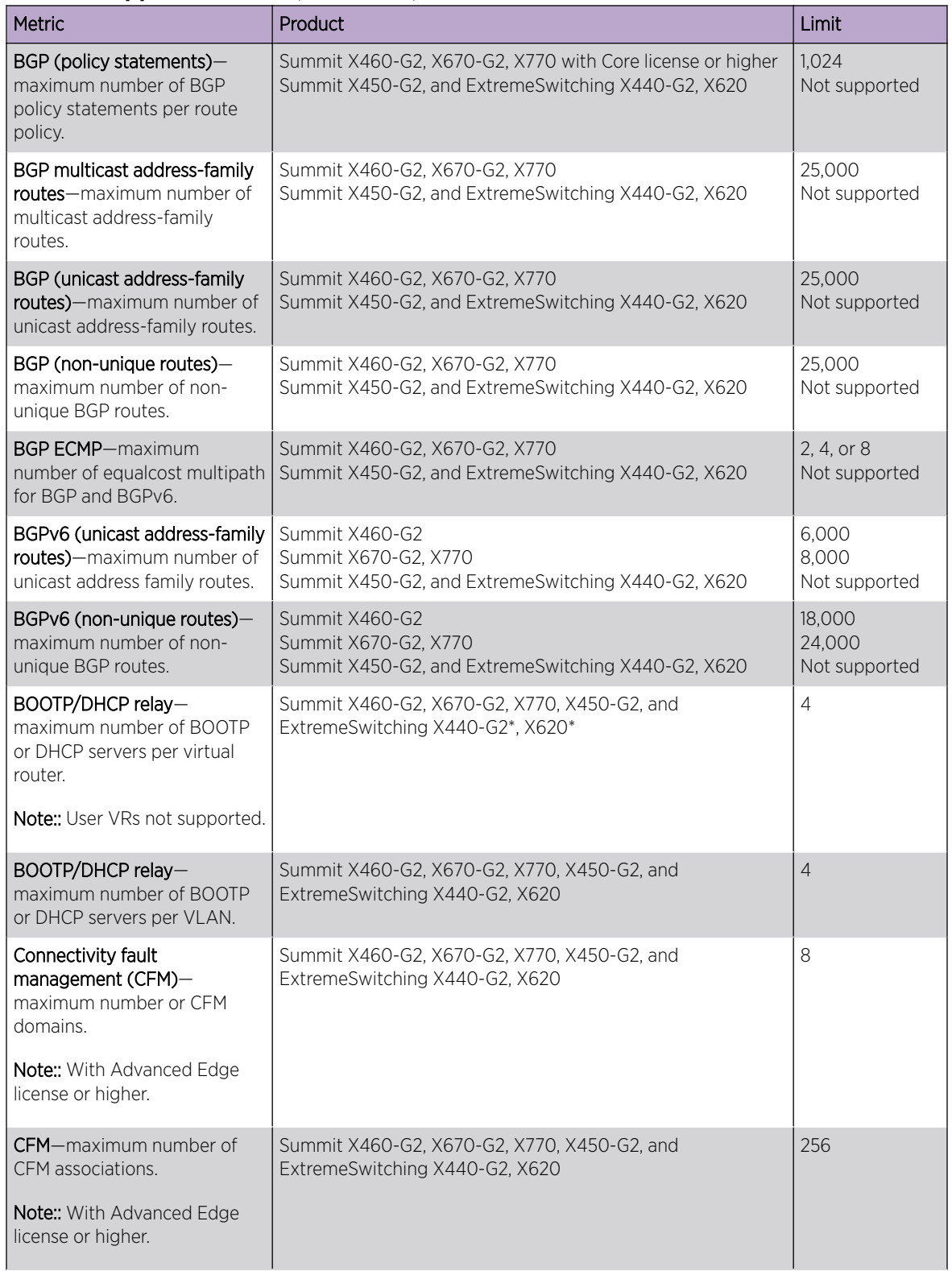

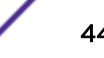

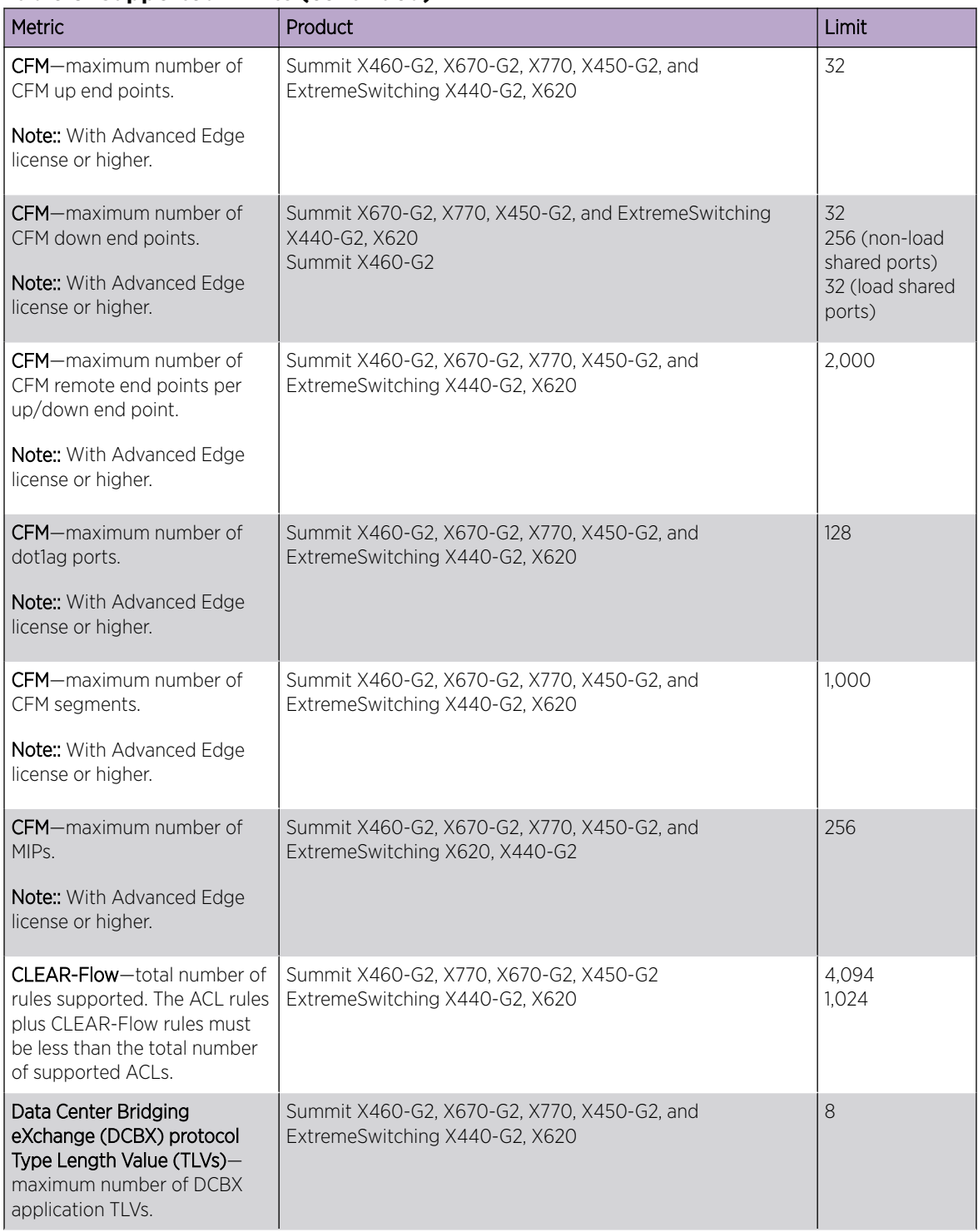

| Metric                                                                                                    | Product                                                                                                    | Limit                                                                                                    |
|----------------------------------------------------------------------------------------------------|----------------------------------------------------------------------------------------------------|----------------------------------------------------------------------------------------------------|
| DHCPv6 Prefix Delegation<br>Snooping-Maximum number<br>of DHCPv6 prefix delegation<br>snooped entries.                                                            | Summit X460-G2, X670-G2, X770, X450-G2, and<br>ExtremeSwitching X620, X440-G2                                    | 256 (with<br>Underlying<br>Protocol Ripng)<br>128 (with<br>Underlying<br>protocol<br>OSPFv3)<br>1,024 (with static<br>routes) |
| DHCP snooping entries-<br>maximum number of DHCP<br>snooping entries.                                                                                             | Summit X460-G2, X670-G2, X770, X450-G2, and<br>ExtremeSwitching X620, X440-G2                                    | 2,048                                                                                                    |
| Dynamic ACLs-maximum<br>number of ACLs processed per<br>second.<br>Note: Limits are load<br>dependent.                                                            | Summit X450-G2, X460-G2, X670-G2, X770, and<br>ExtremeSwitching X620, X440-G2<br>with 50 DACLs<br>with 500 DACLs | 10<br>5                                                                                                    |
| EAPS domains-maximum<br>number of EAPS domains.<br>Note: An EAPS ring that is<br>being spatially reused cannot<br>have more than four<br>configured EAPS domains. | Summit X670-G2, X450-G2, and X770<br>Summit X460-G2, and ExtremeSwitching X440-G2, X620                          | 64<br>32                                                                                                    |
| EAPSv1 protected VLANs-<br>maximum number of<br>protected VLANs.                                                                                                  | Summit X450-G2, X460-G2, X670-G2, X770, and<br>ExtremeSwitching X620, X440-G2                                    | 1,000                                                                                                    |
| EAPSv2 protected VLANs-<br>maximum number of<br>protected VLANs.                                                                                                  | Summit X450-G2, X460-G2, X670-G2, X770, and<br>ExtremeSwitching X620<br>ExtremeSwitching X440-G2                 | 500<br>Not supported                                                                                                    |
| ELSM (vlan-ports)-maximum<br>number of VLAN ports.                                                                                                    | Summit X450-G2, X460-G2, X670-G2, X770, and<br>ExtremeSwitching X620                                             | 5,000                                                                                                    |
| ERPS domains-maximum<br>number of ERPS domains<br>without CFM configured.                                                                                         | Summit X450-G2, X460-G2, X670-G2, X770, and<br>ExtremeSwitching X620                                             | 32                                                                                                    |
| ERPS domains-maximum<br>number of ERPS domains with<br>CFM configured.                                                                                            | Summit X450-G2, X670-G2, X770, and ExtremeSwitching<br>X620<br>Summit X460-G2                                    | 16<br>32                                                                                                    |
| ERPSv1 protected VLANs-<br>maximum number of<br>protected VLANs.                                                                                                  | Summit X450-G2, X460-G2, X670-G2, X770, and<br>ExtremeSwitching X620, X440-G2                                    | 1,000                                                                                                    |
| ERPSv2 protected VLANs-<br>maximum number of<br>protected VLANs.                                                                                                  | Summit X450-G2, X460-G2, X670-G2, X770, and<br>ExtremeSwitching X620, X440-G2                                    | 500                                                                                                    |
| ESRP groups-maximum<br>number of ESRP groups.                                                                                                    | Summit X450-G2, X460-G2, X670-G2, X770, and<br>ExtremeSwitching X440-G2, X620                                    | 31                                                                                                    |

**Table 3: Supported Limits (continued)**

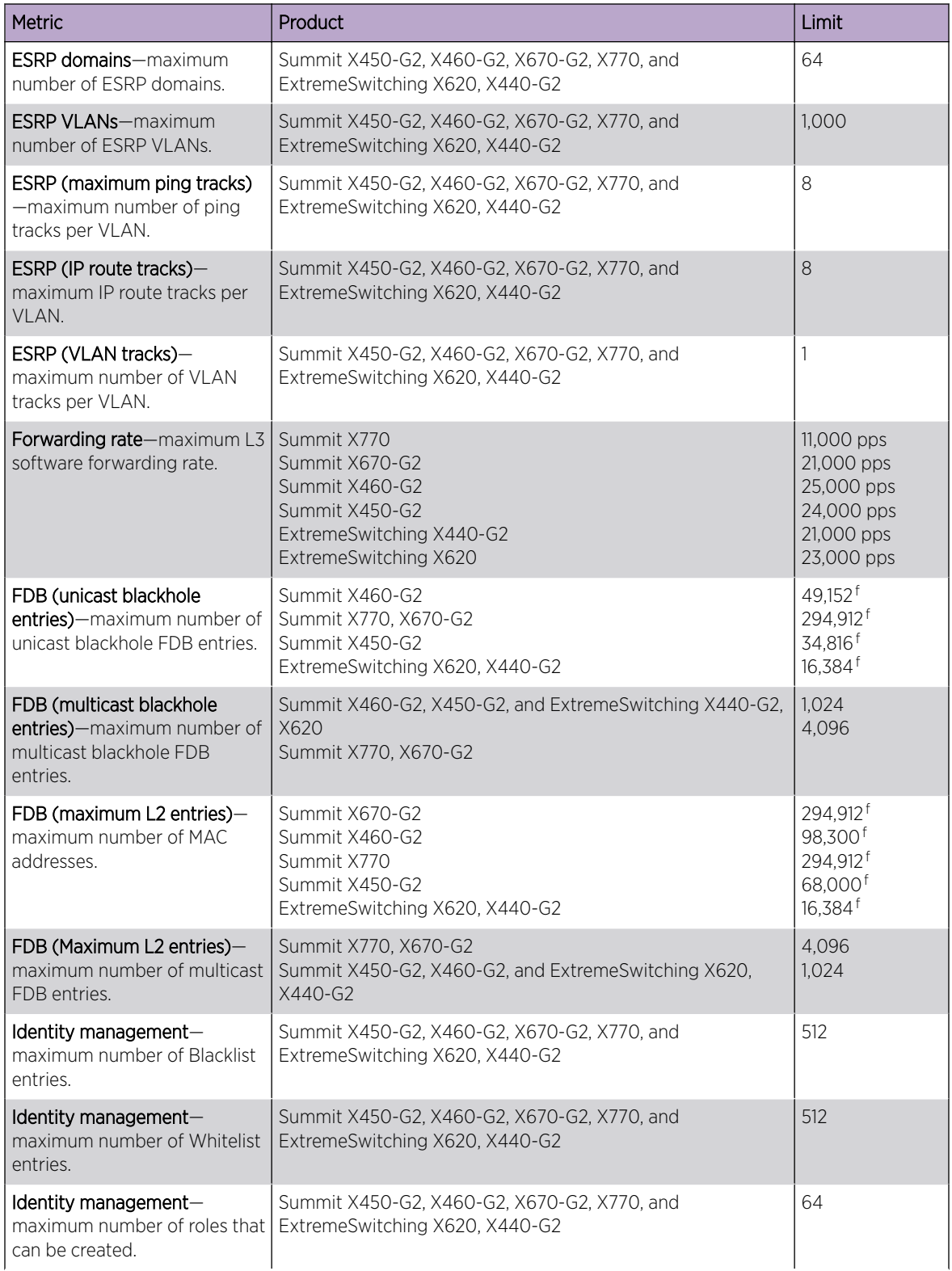

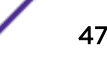

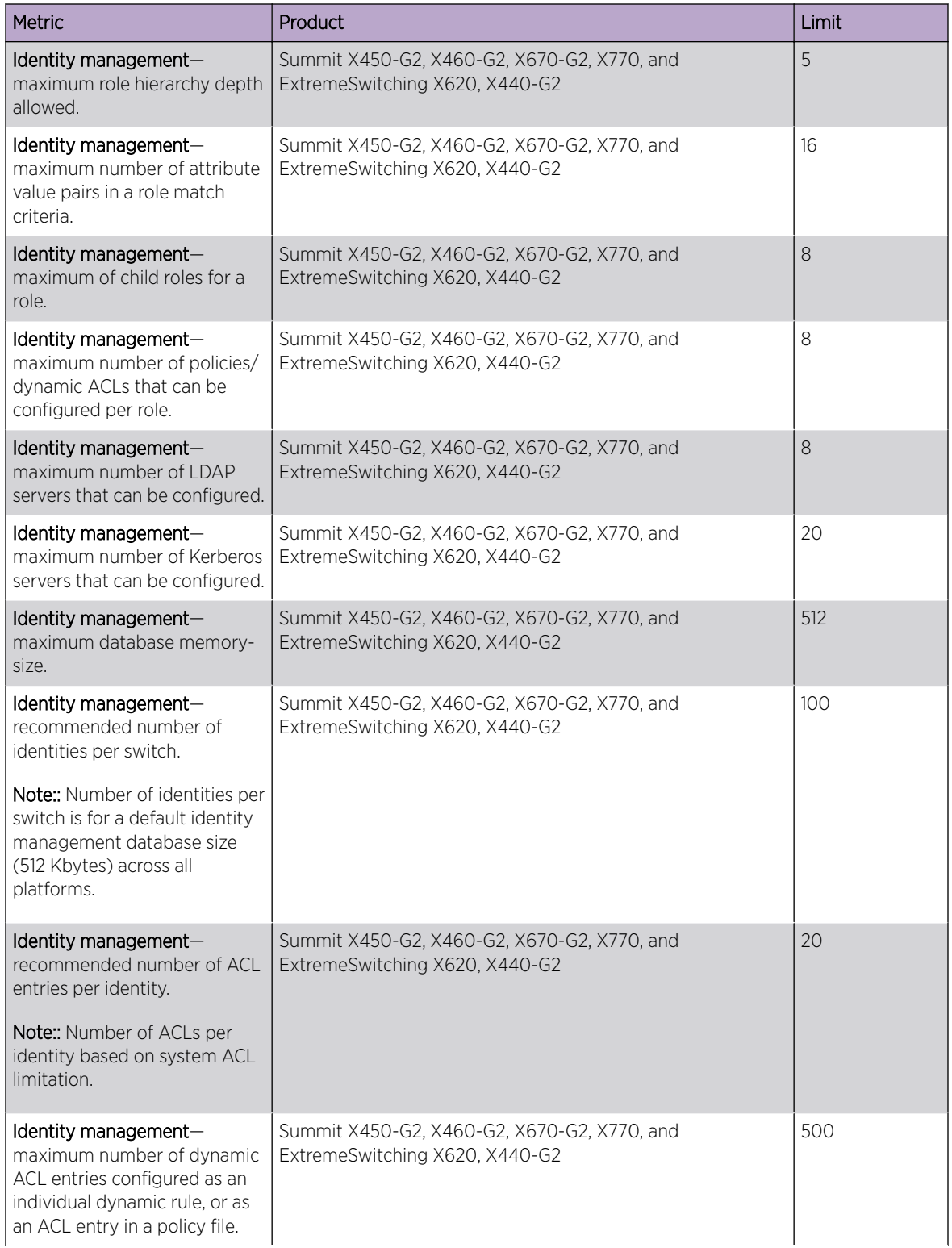

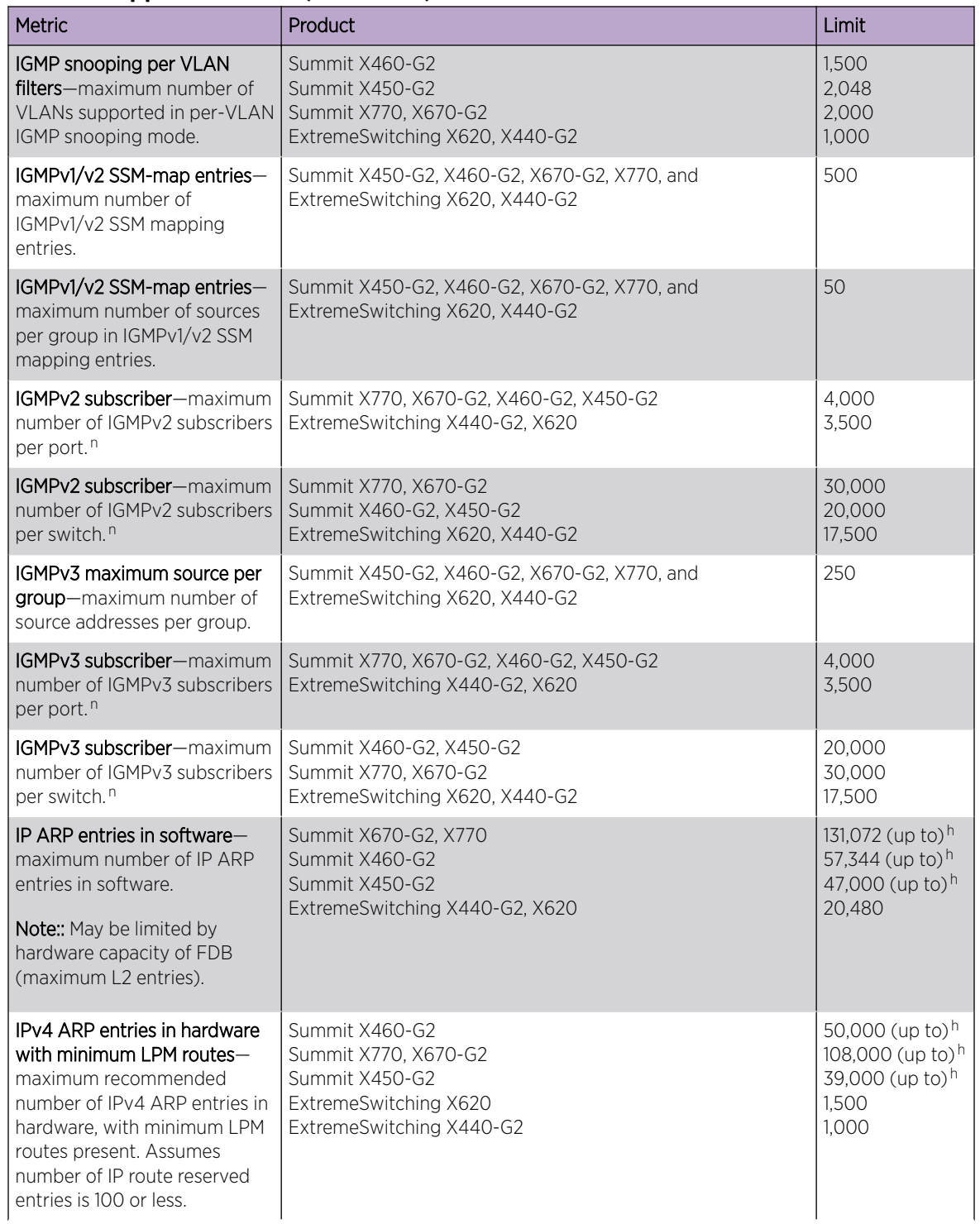

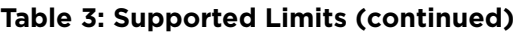

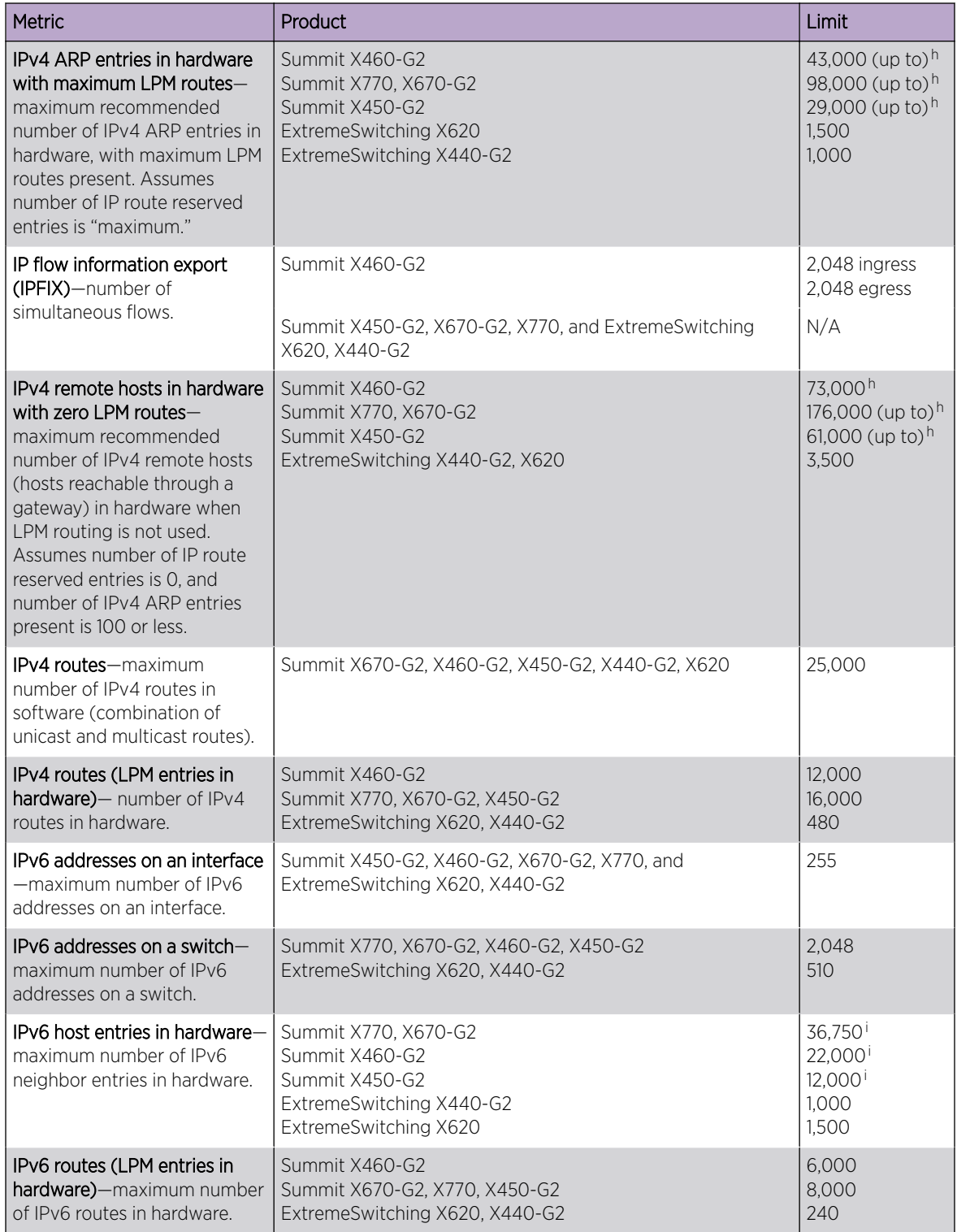

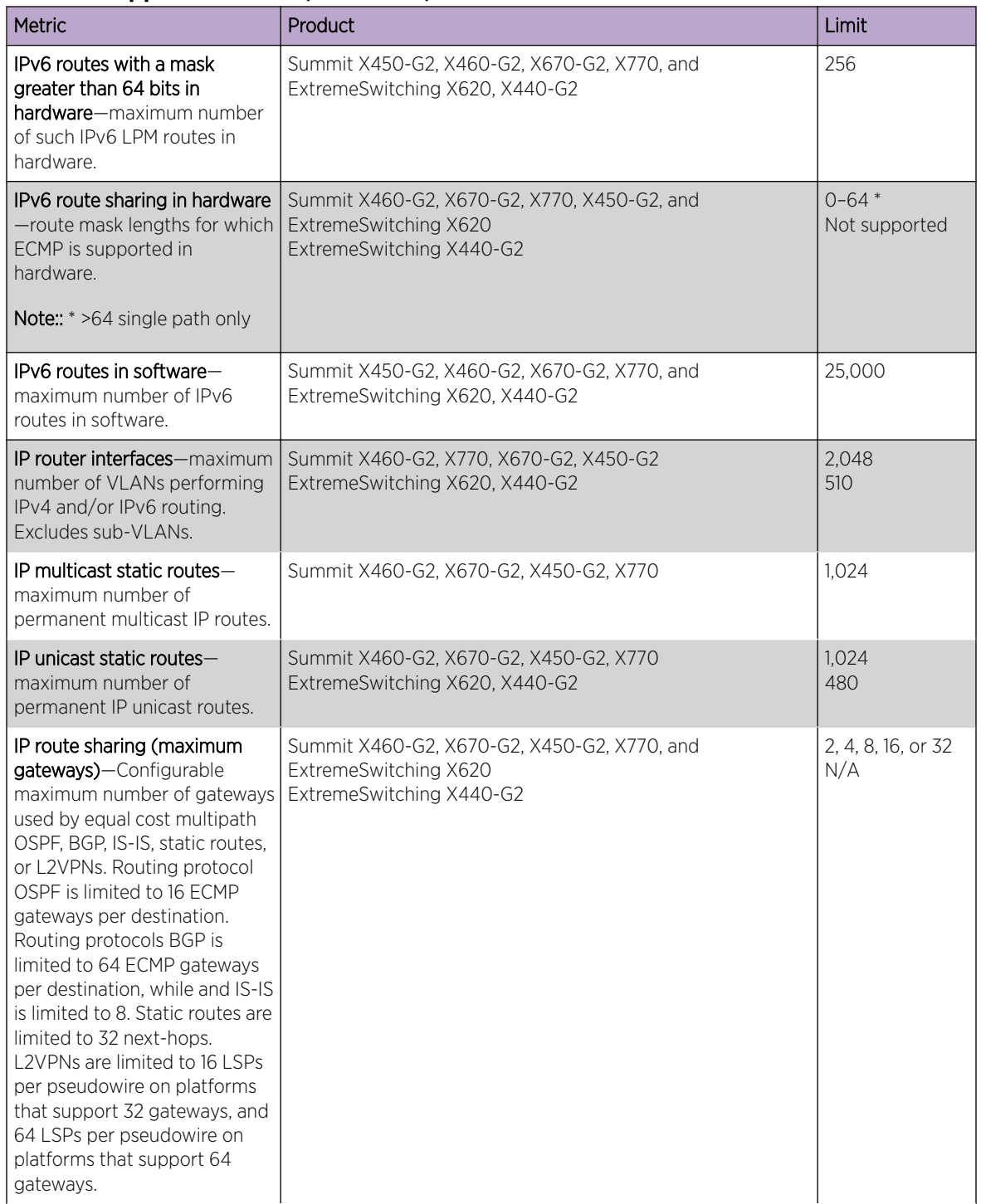

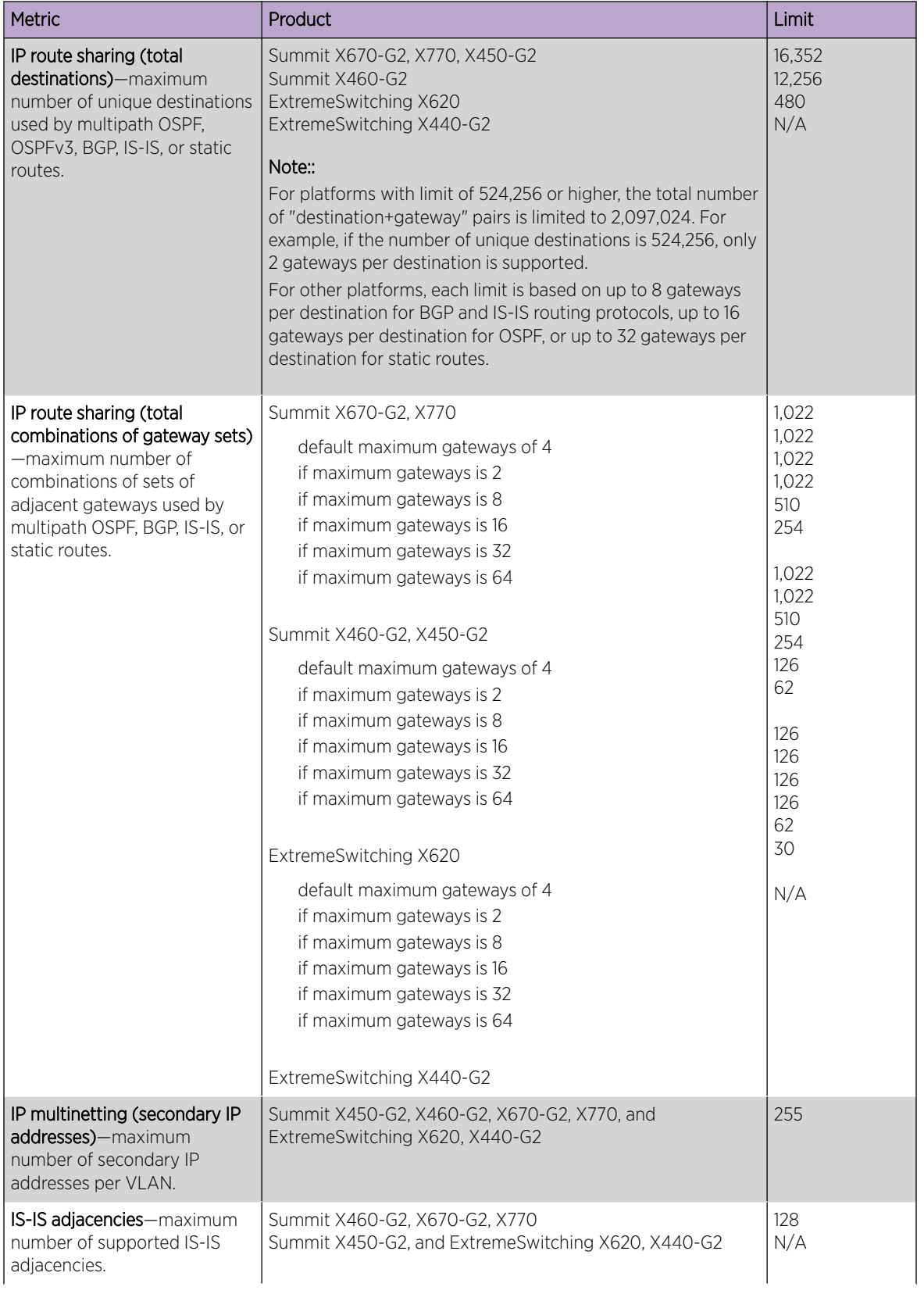

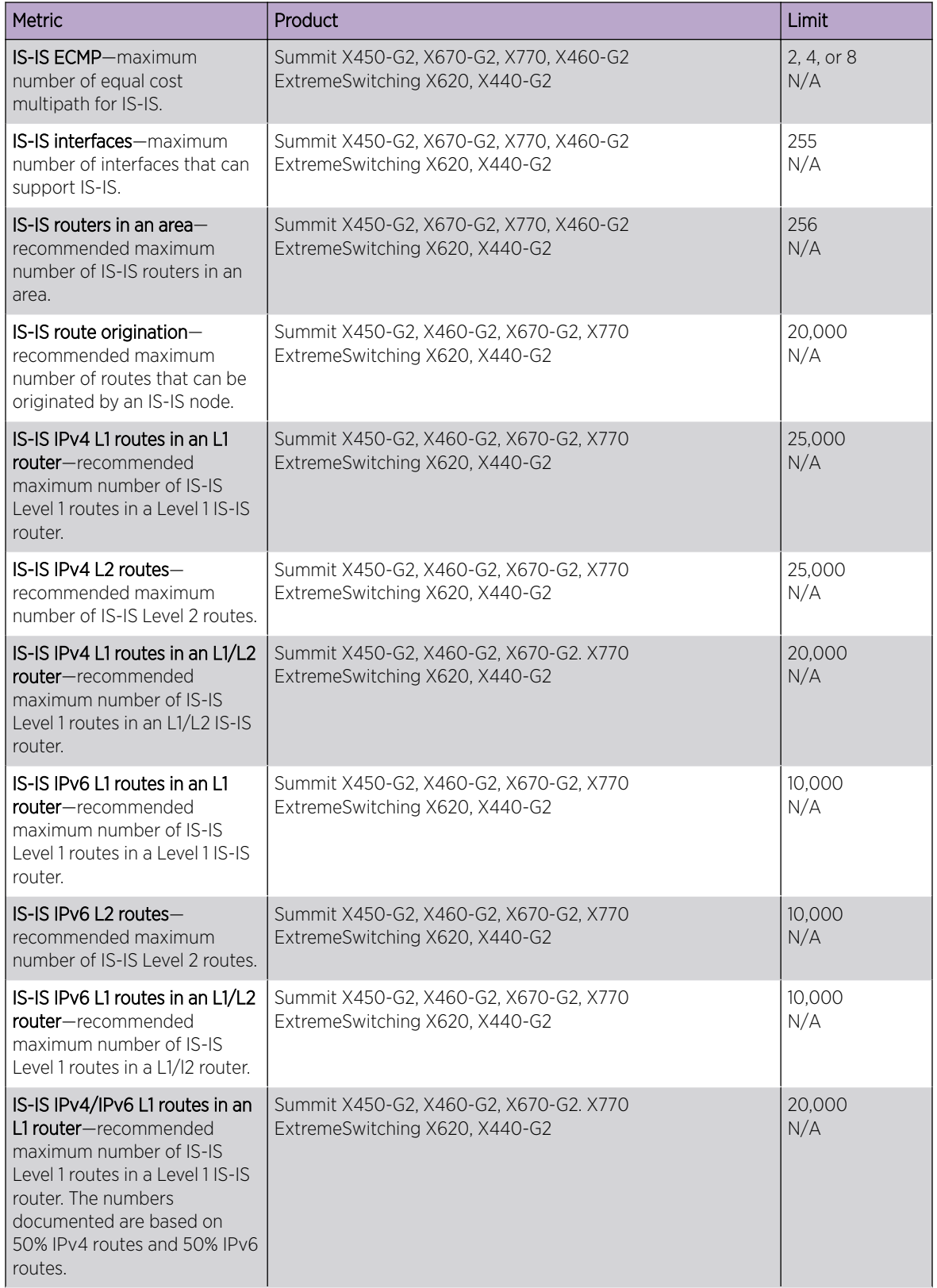

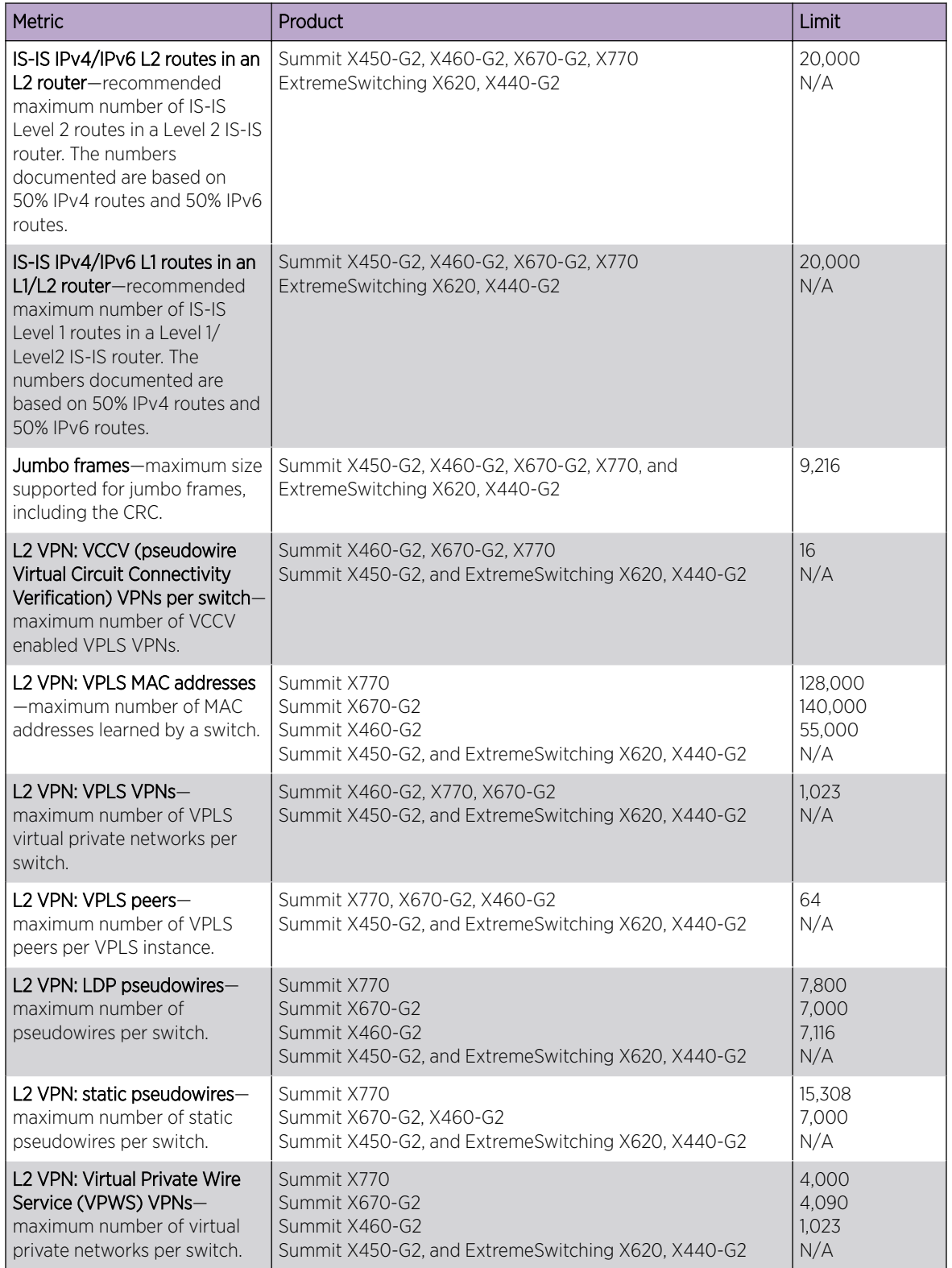

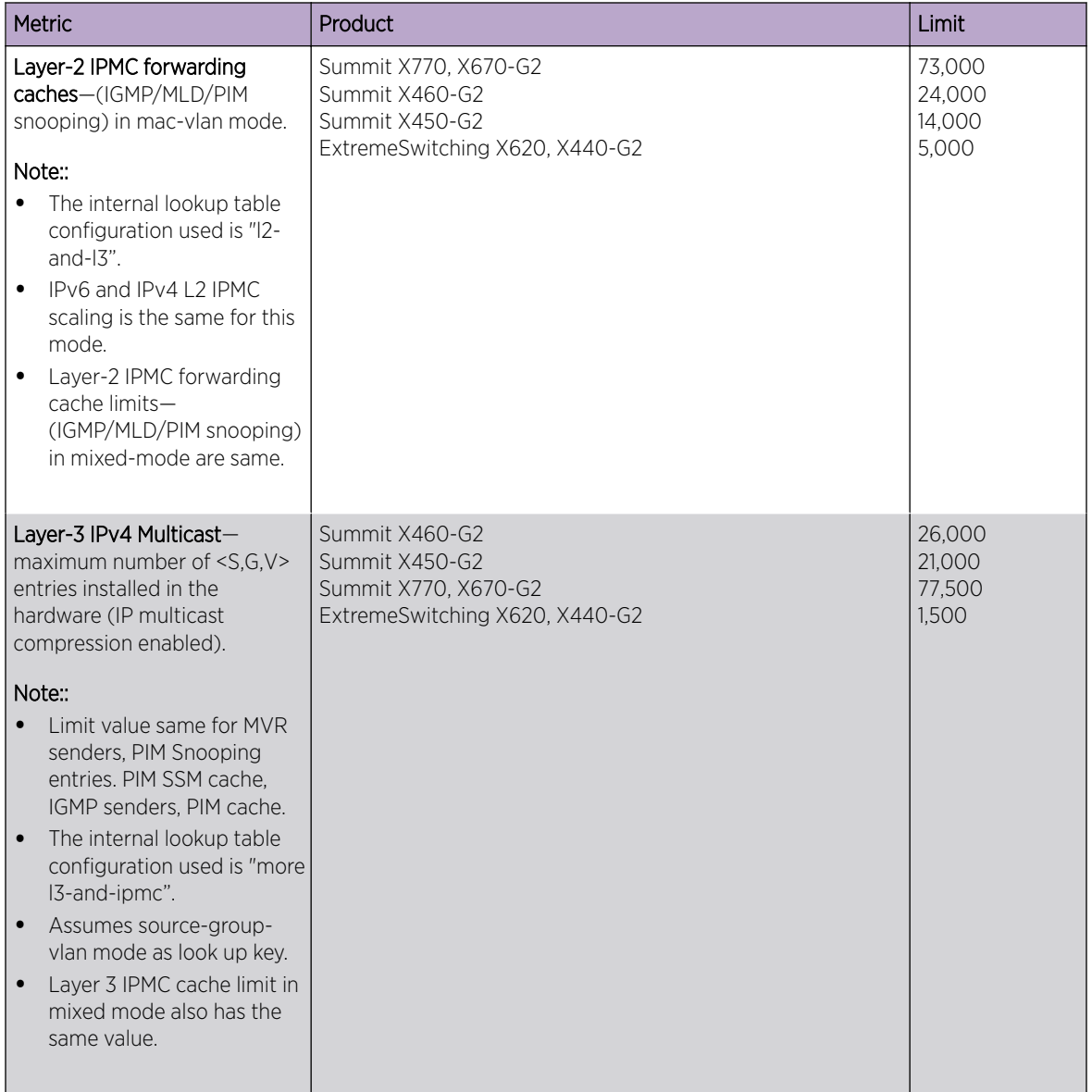

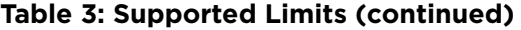

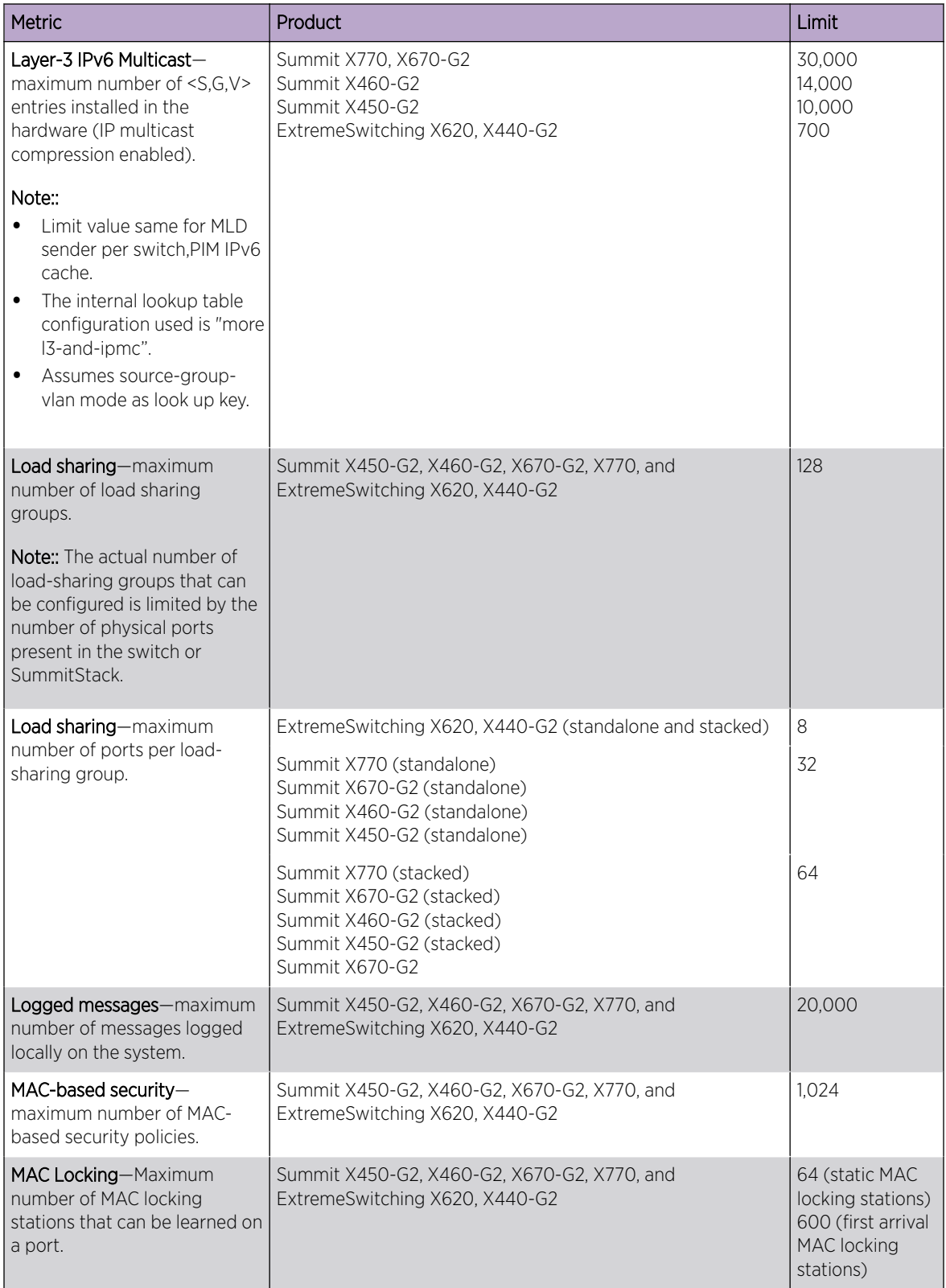

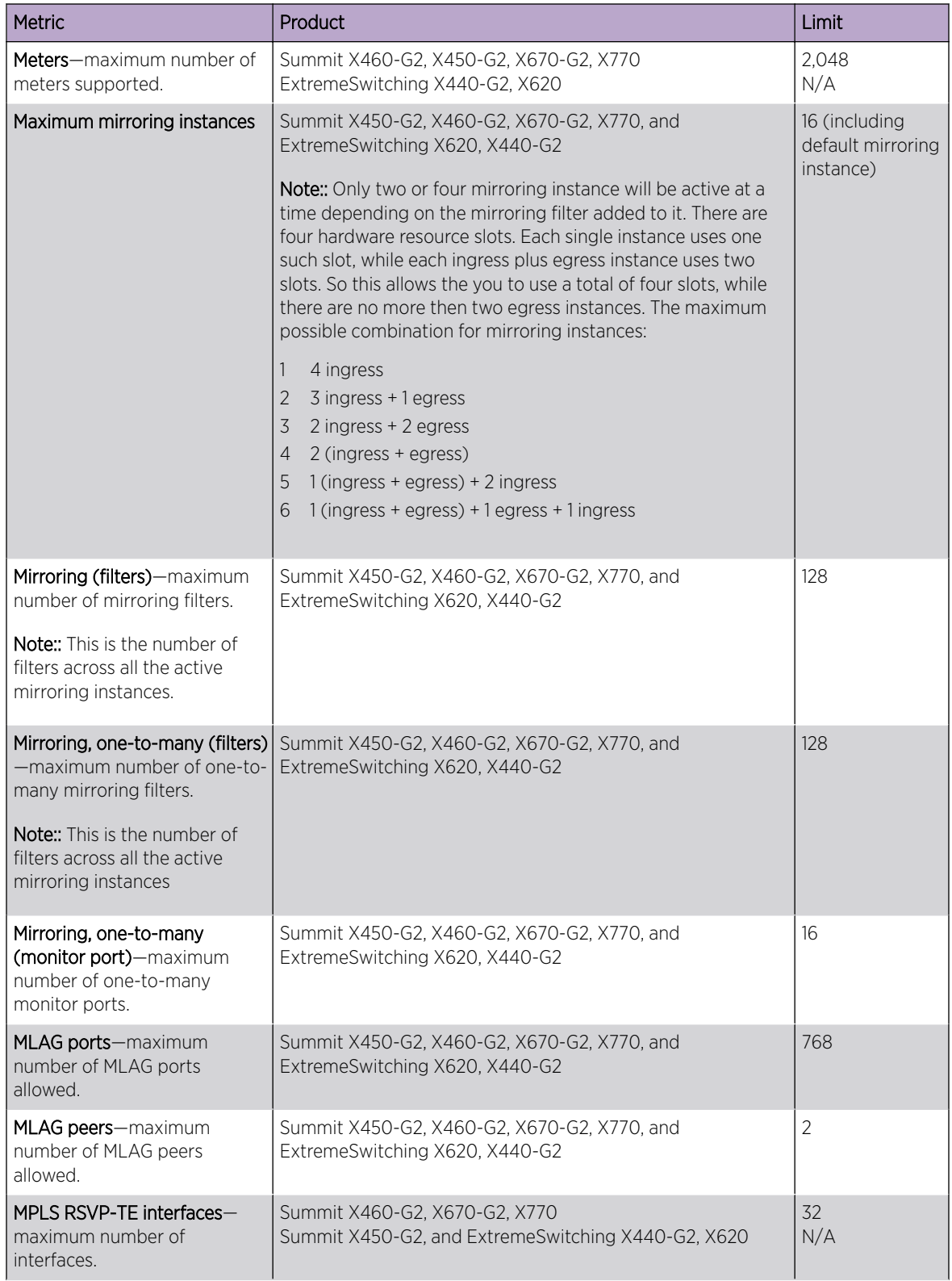

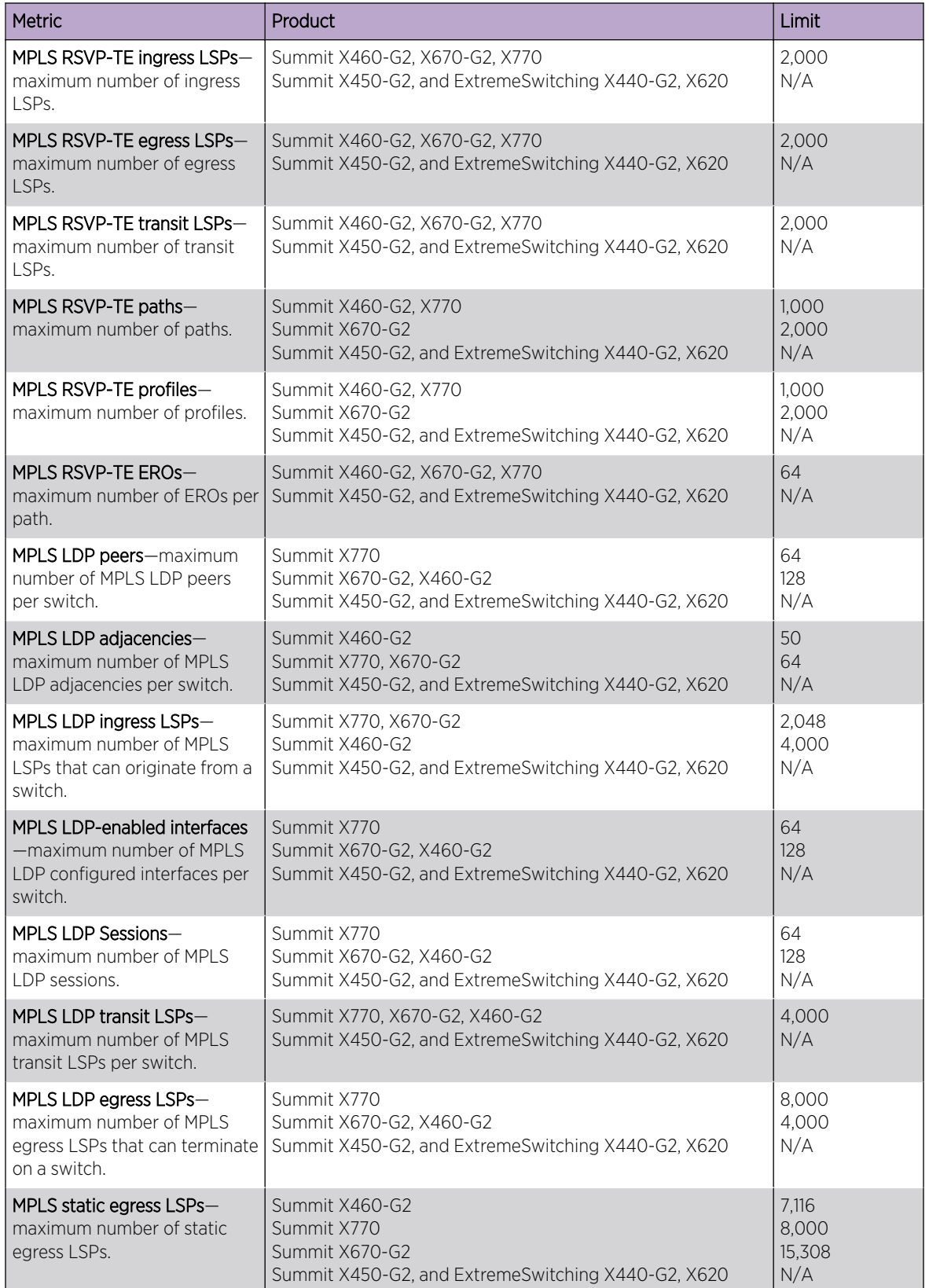

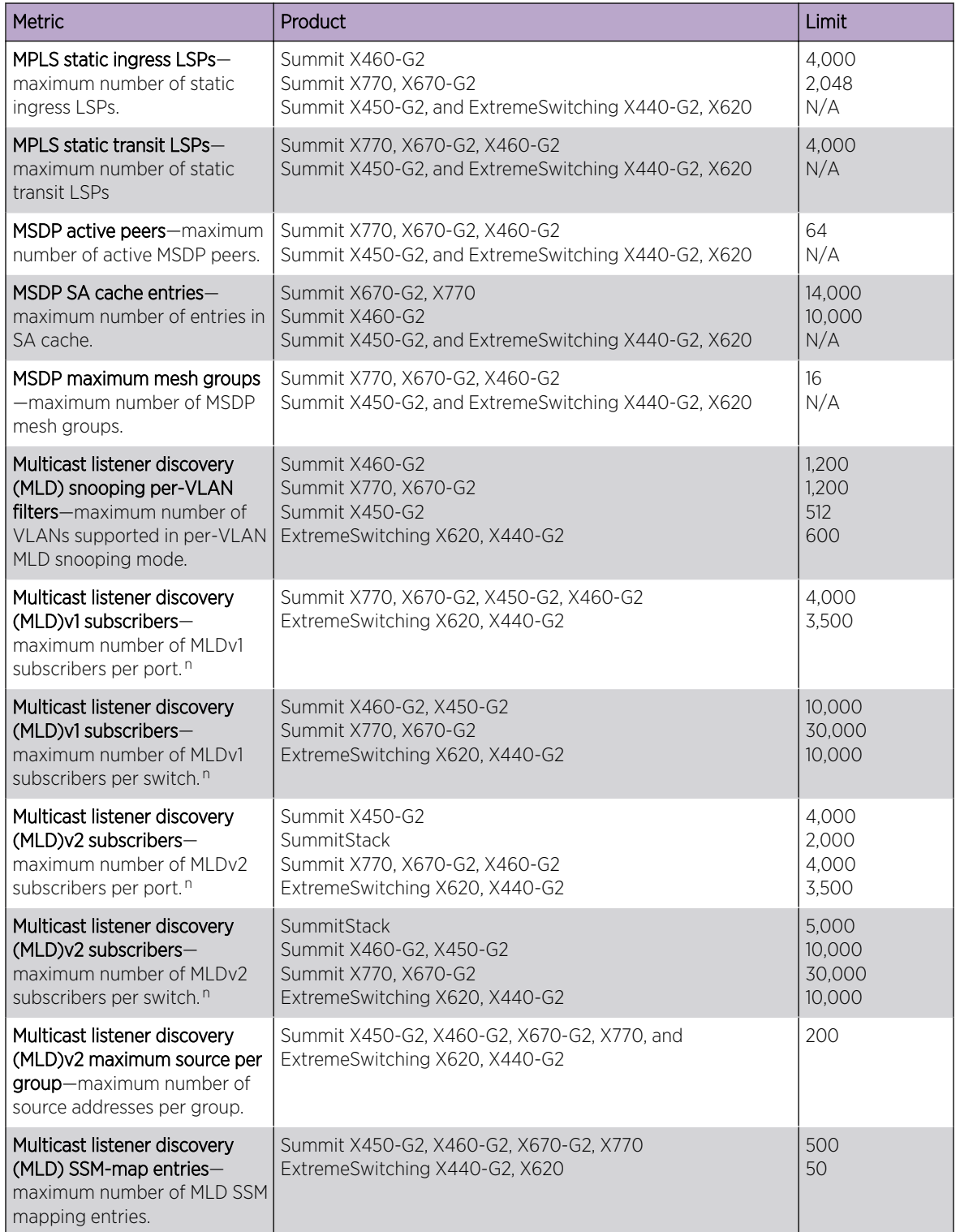

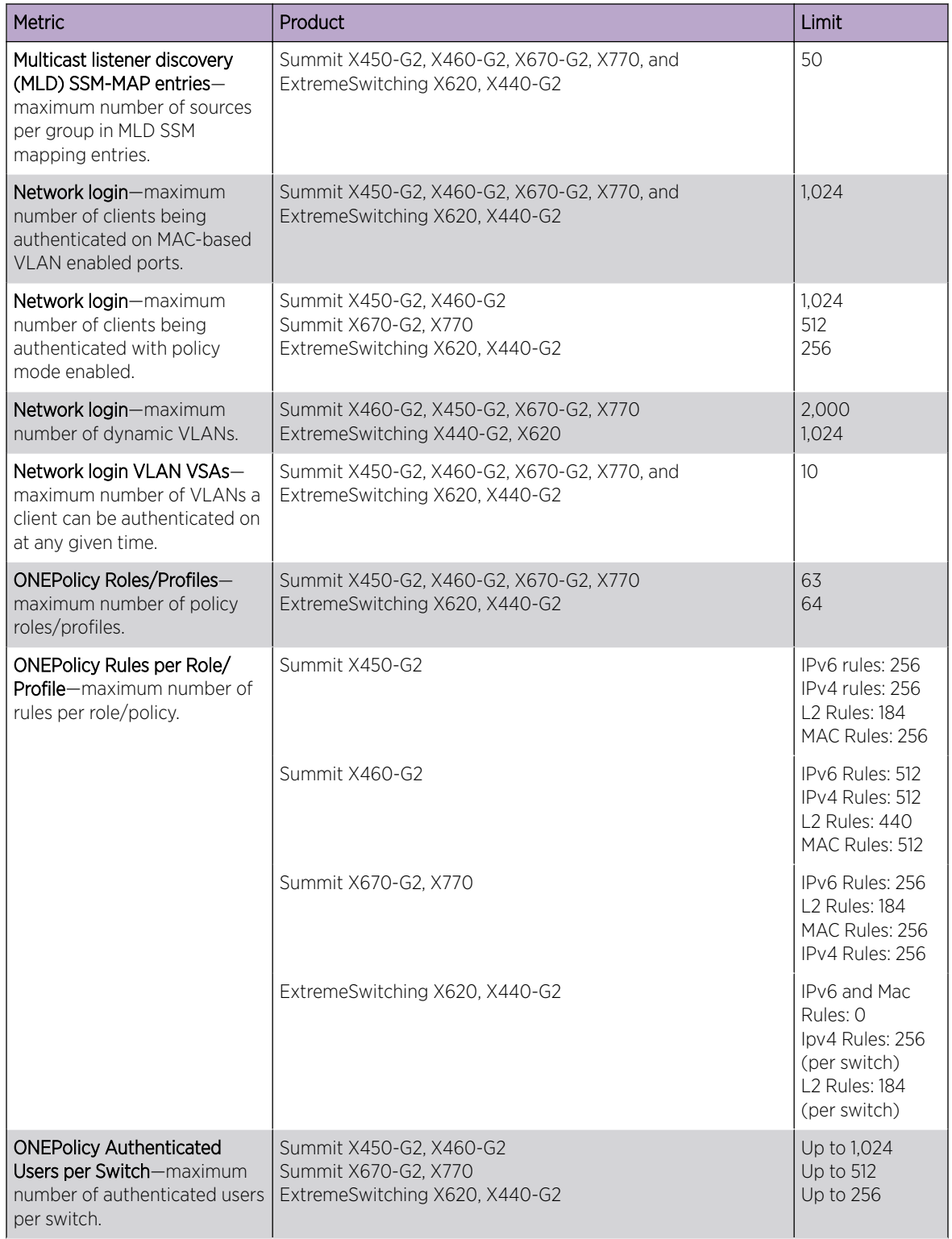

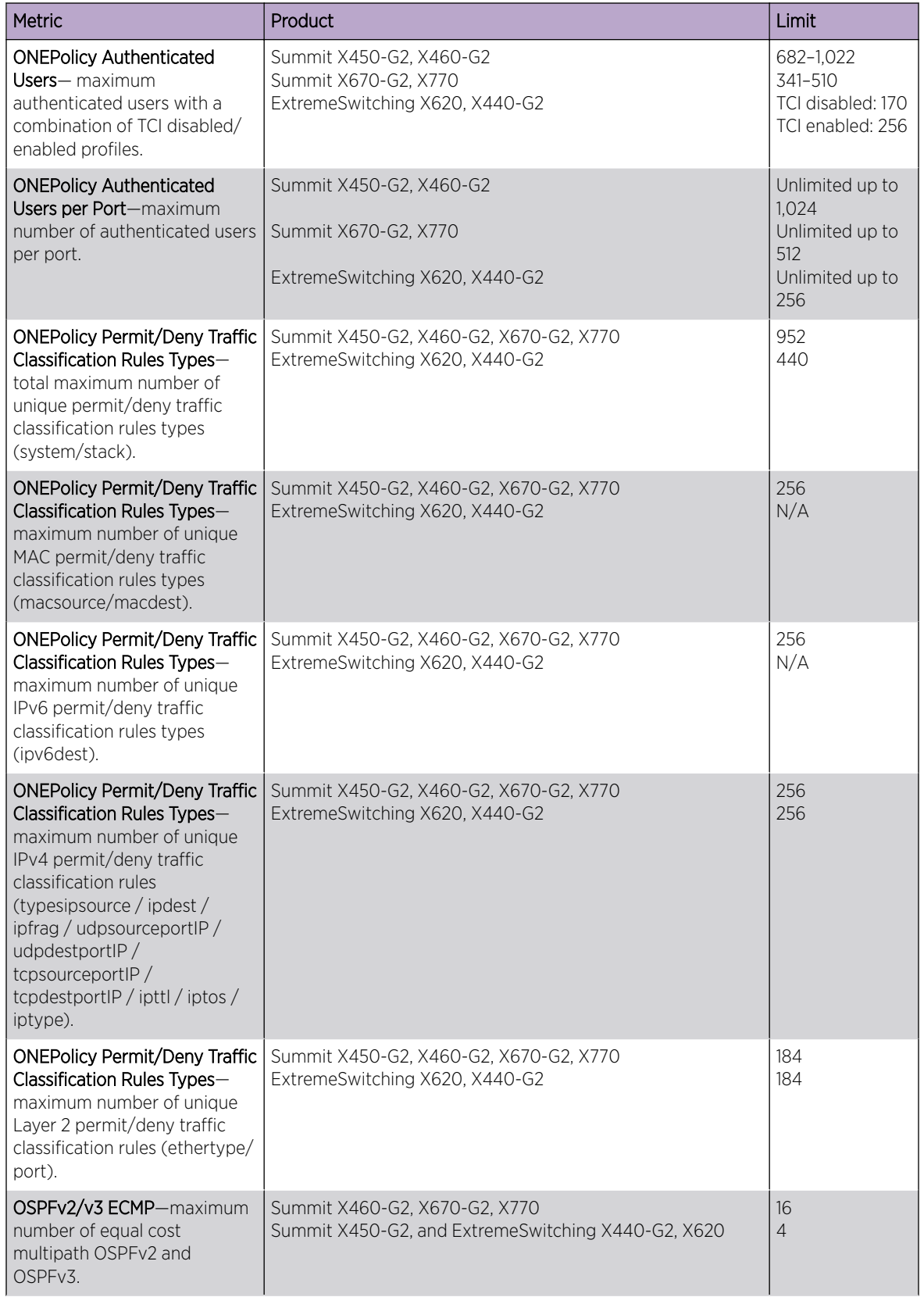

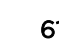

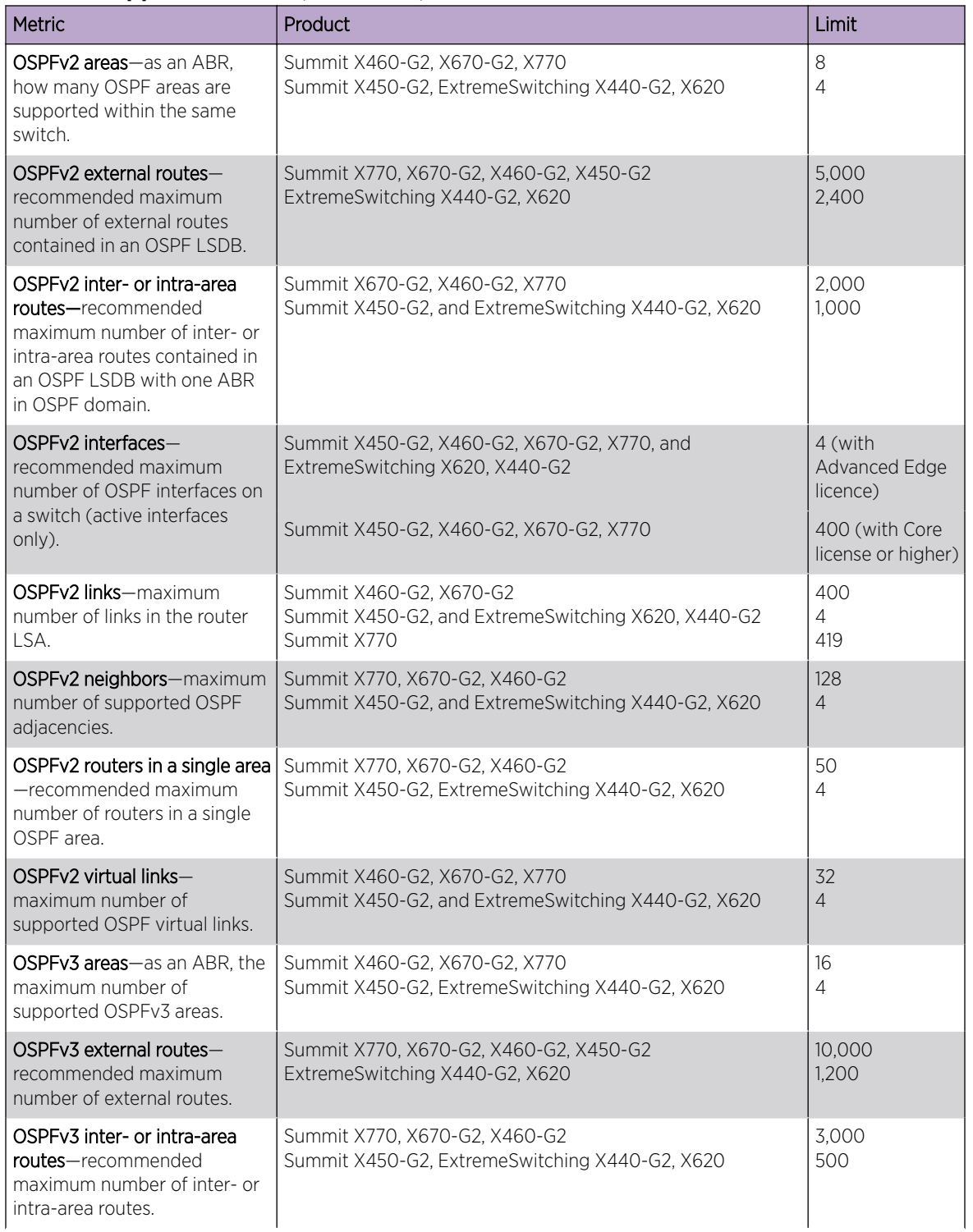

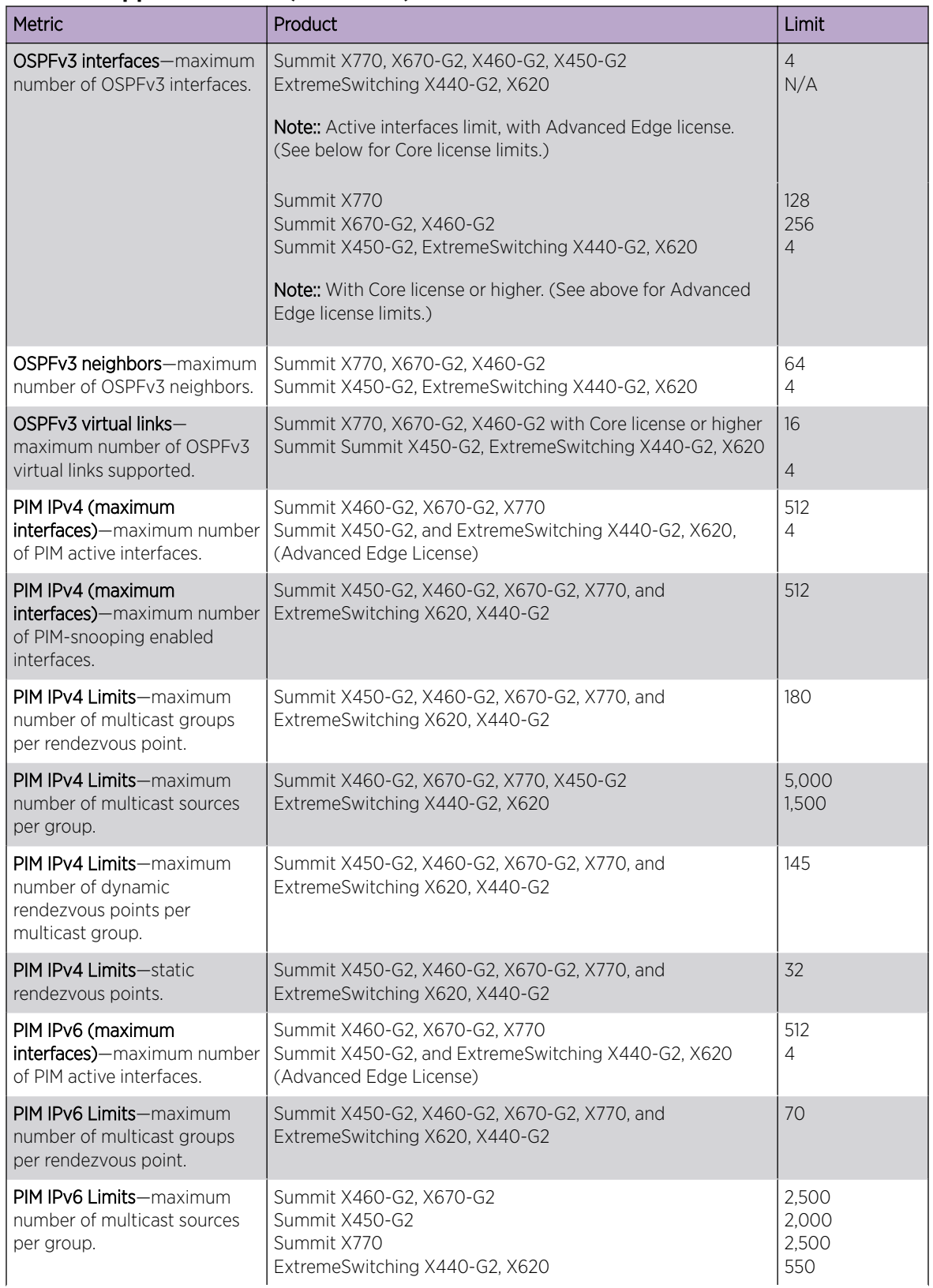

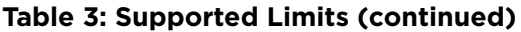

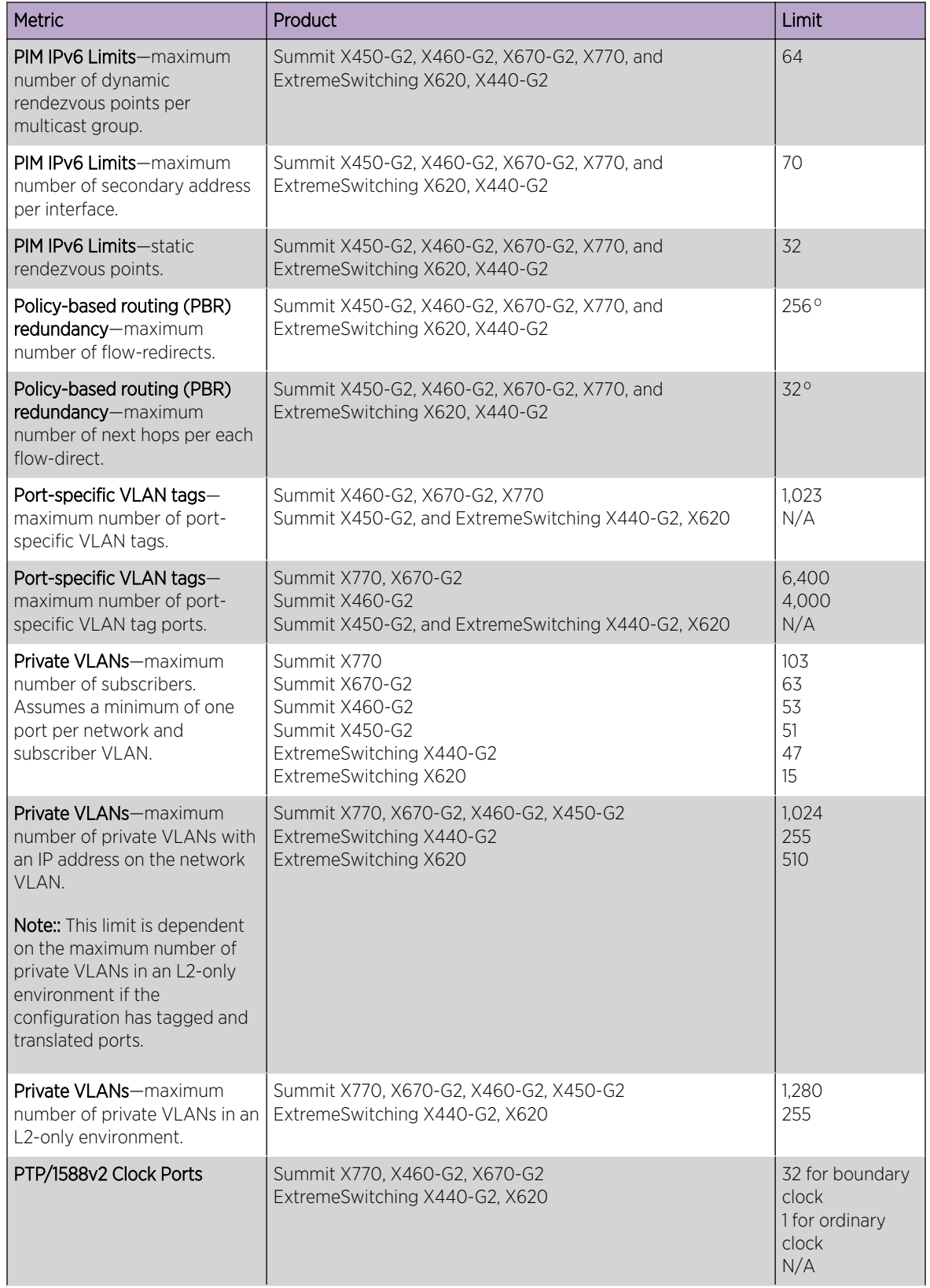

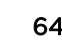

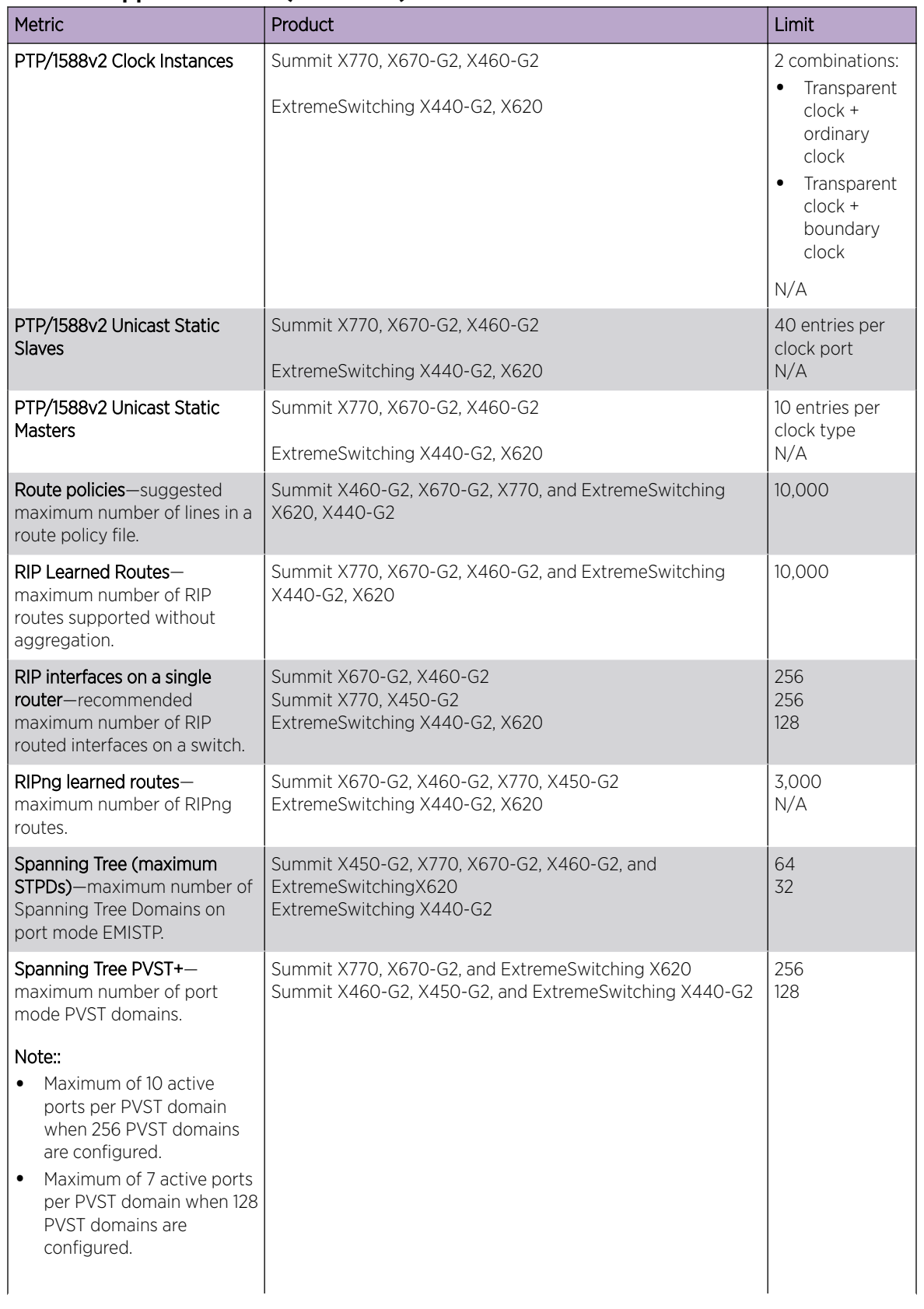

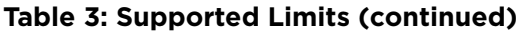

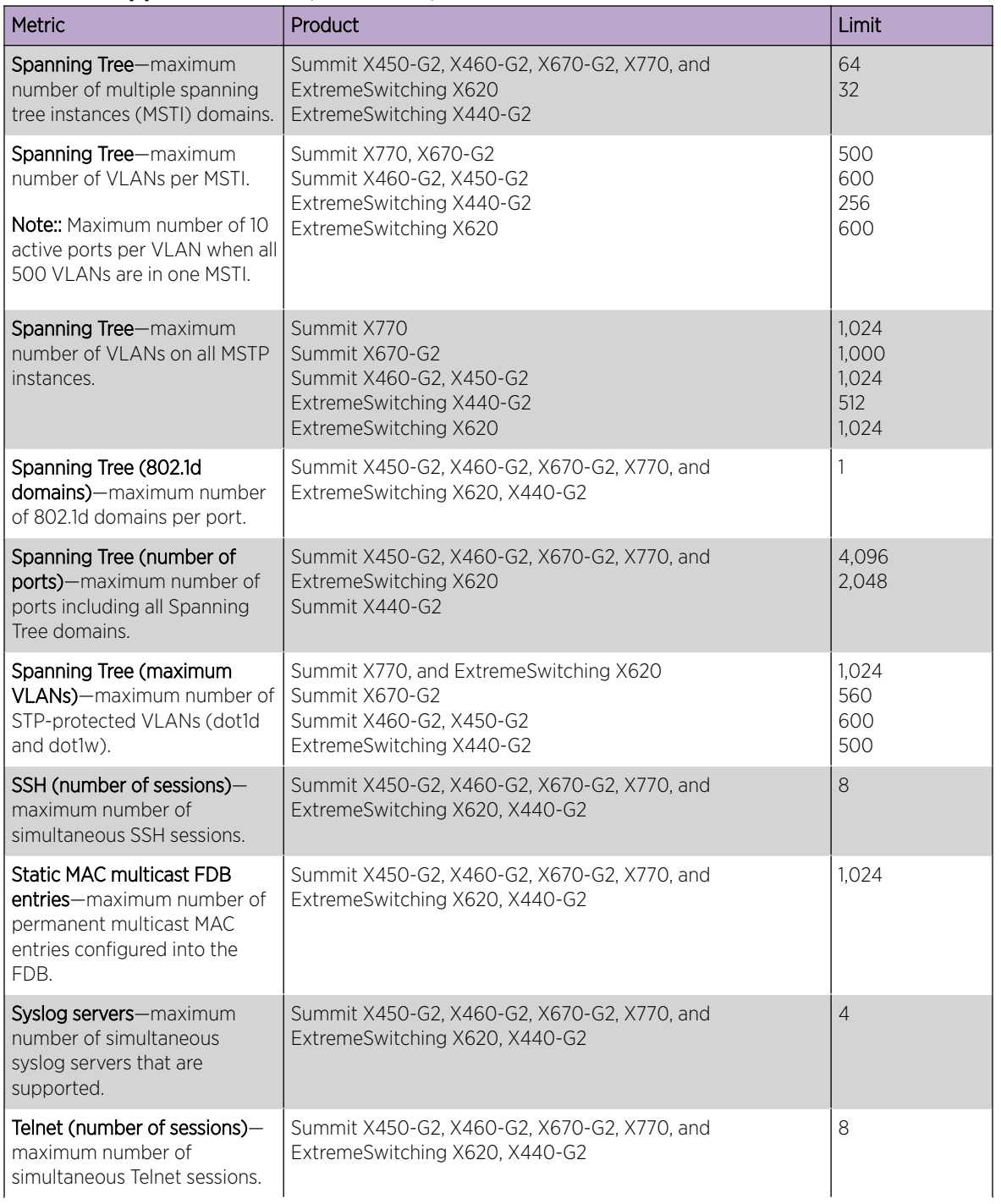

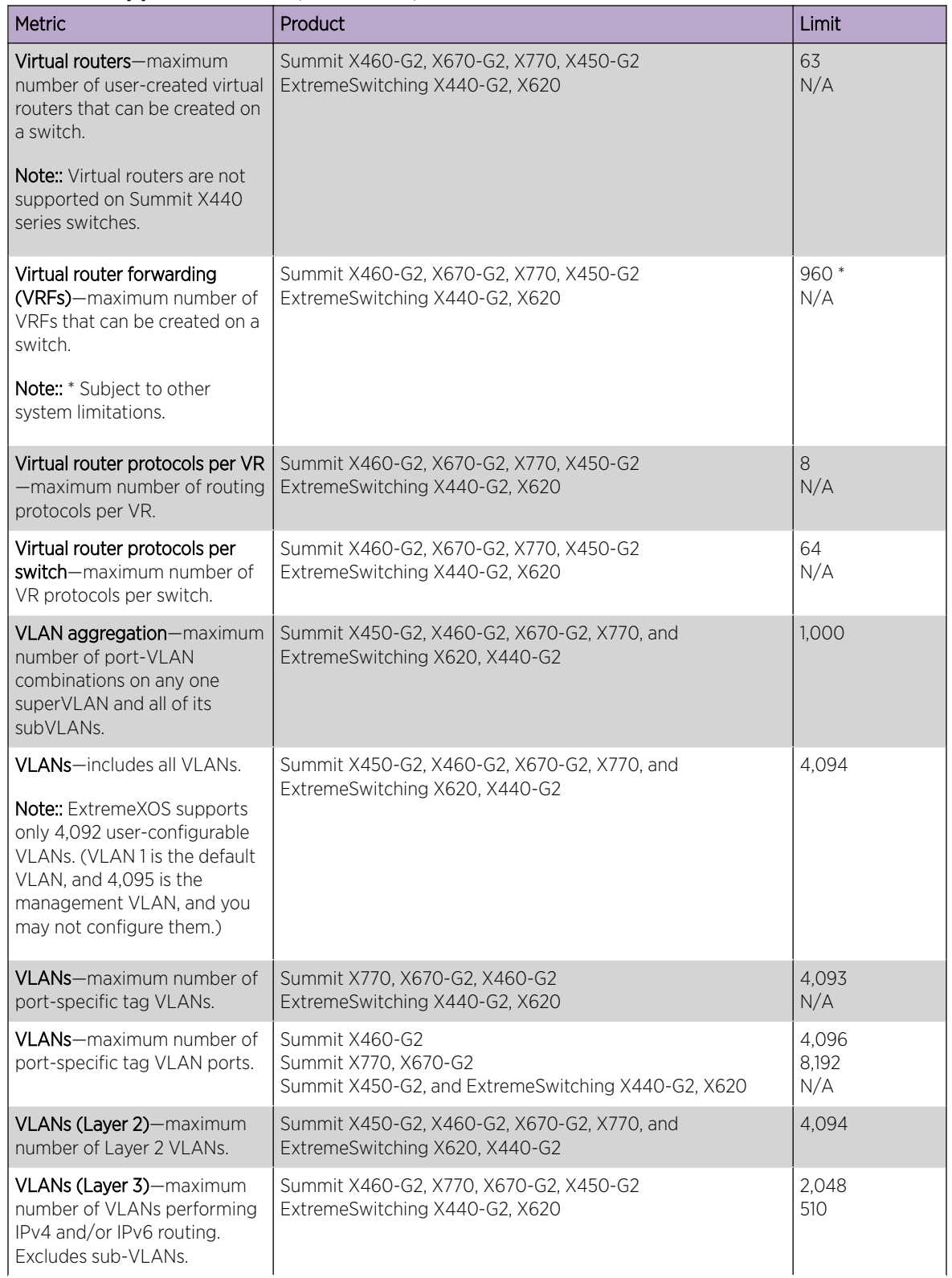

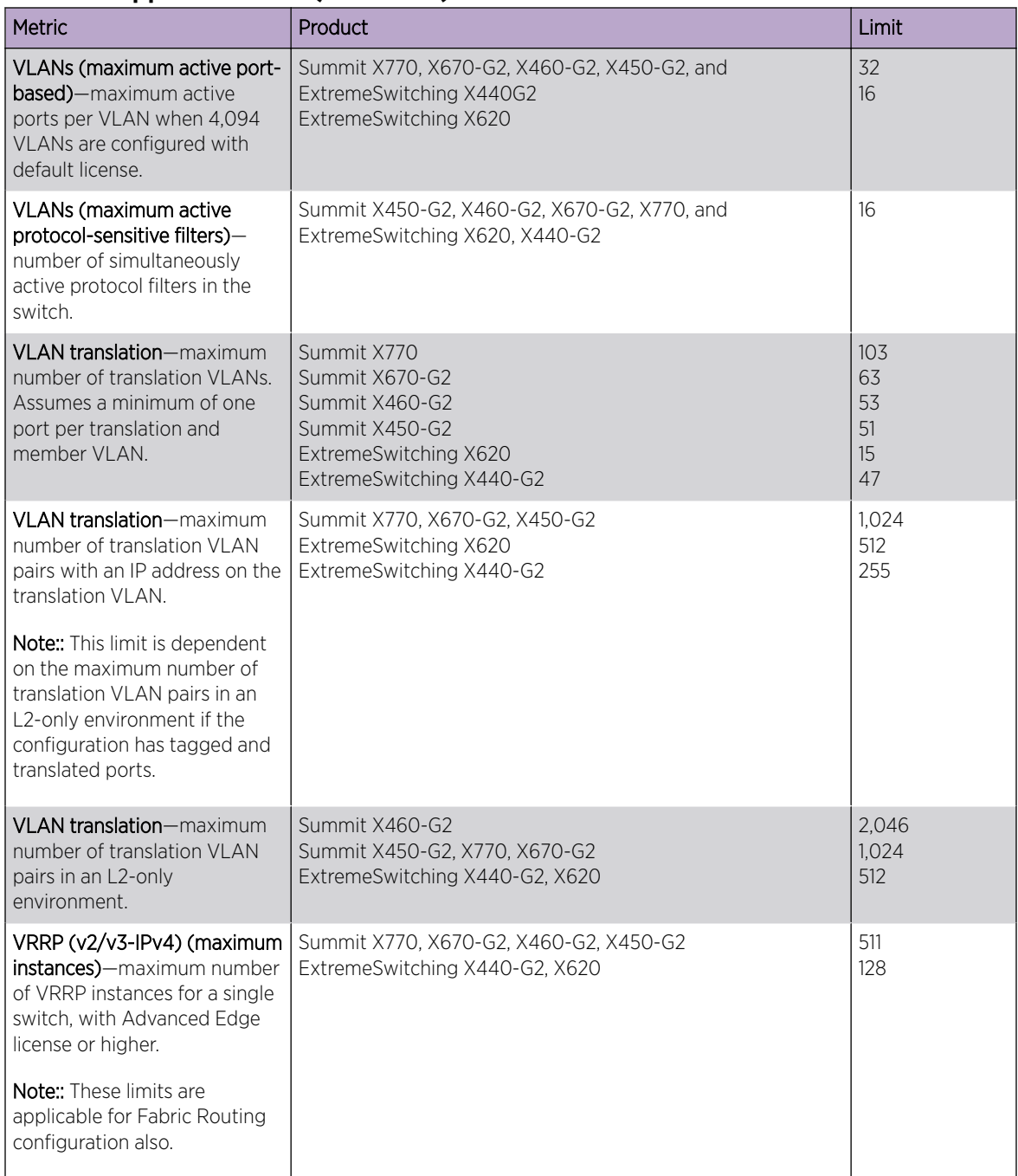

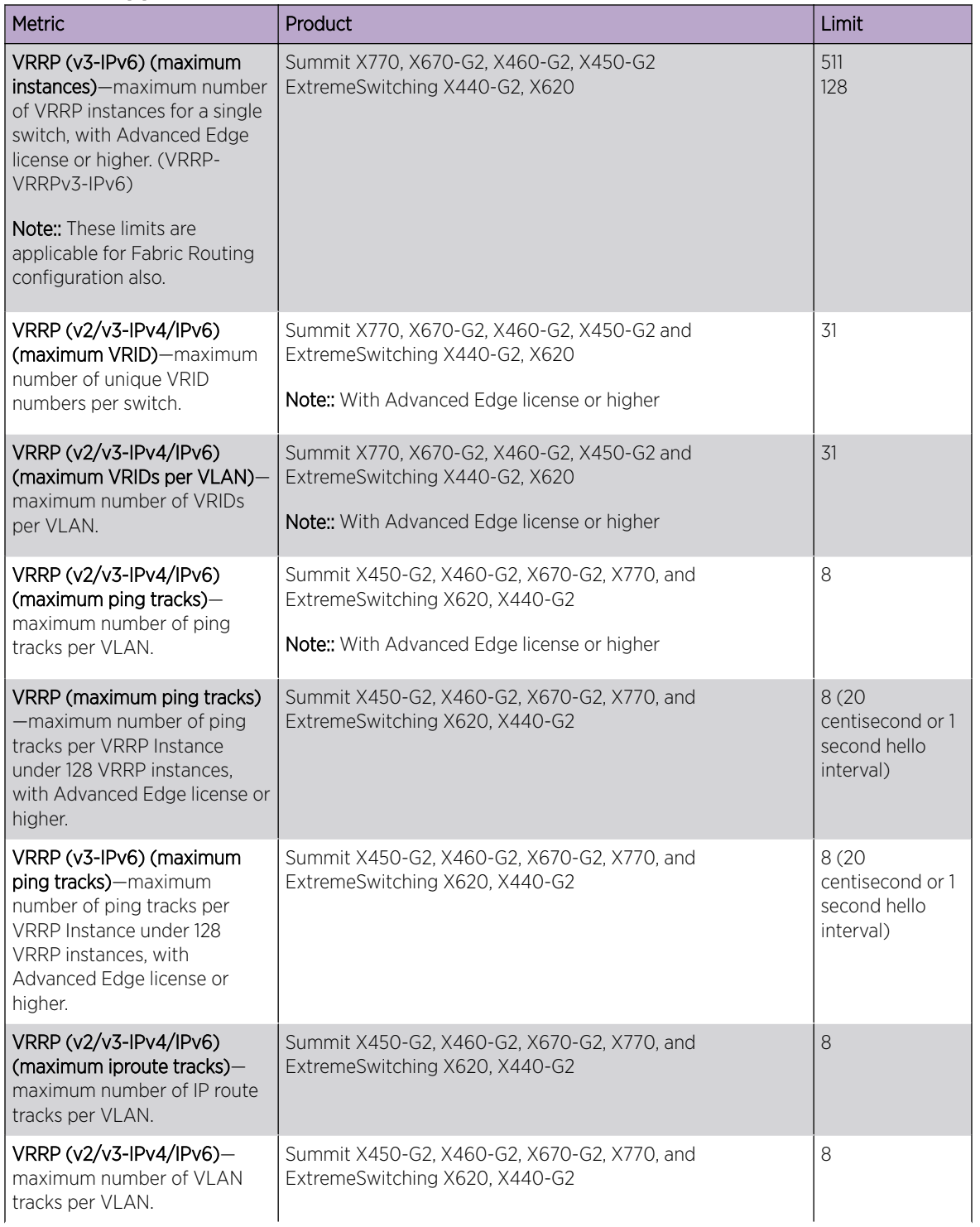

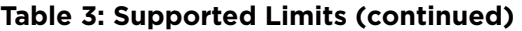

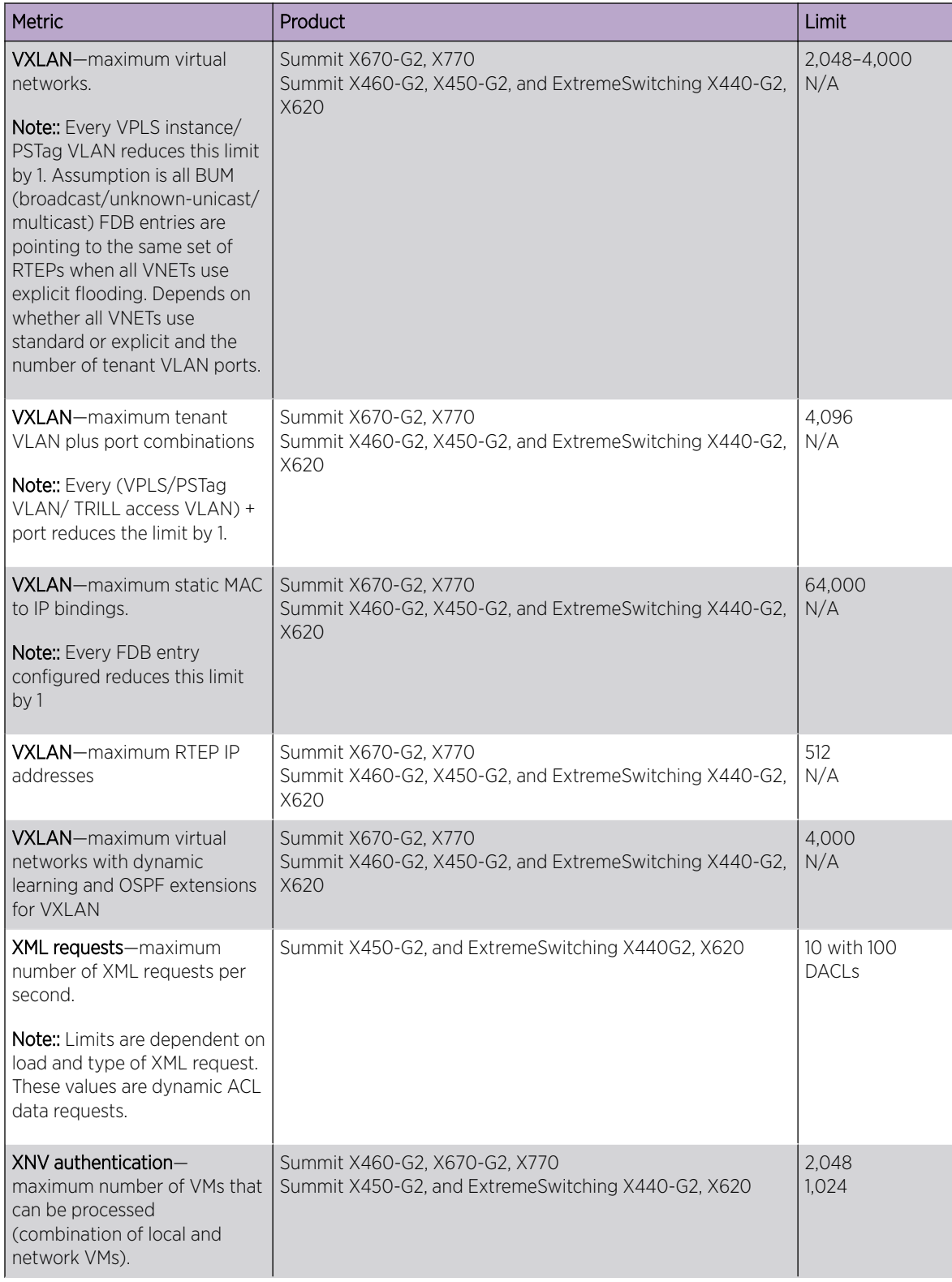

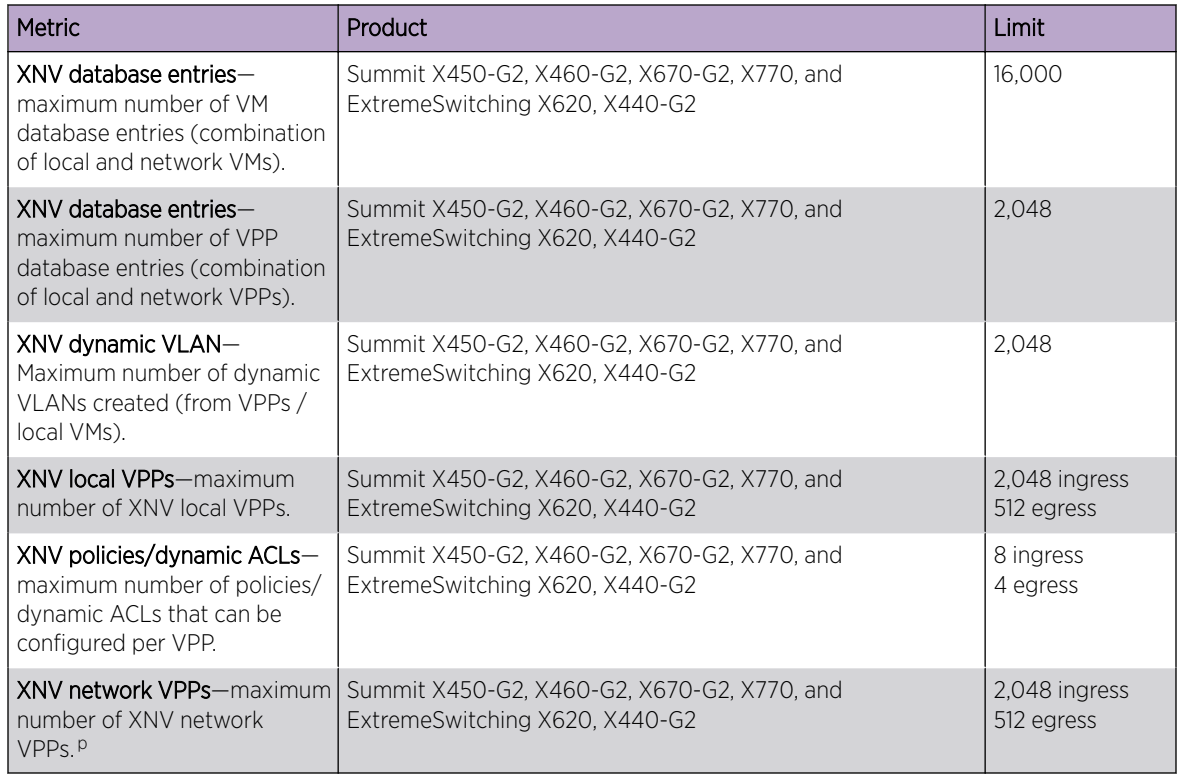

<sup>d</sup> Based on in "none more-l2" mode.

- f Effective capacity varies based on actual MAC addresses and VLAN IDs used and hash algorithm selected.
- <sup>g</sup> Based on "I2-only mode".
- h Based on forwarding internal table configuration "more I3-and-ipmc".
- <sup>i</sup> Based on forwarding external table configuration "I3-only ipv4".
- <sup>j</sup> The limit depends on setting configured with configure iproute reserved-entries.
- k Based on forwarding external table configuration "I3-only ipv4".<br>L Based on forwarding external table configuration "I3-only inv6".
- Based on forwarding external table configuration "I3-only ipv6".
- $m$  The IPv4 and IPv6 multicast entries share the same hardware tables, so the effective number of IPv6 multicast entries depends on the number of IPv4 multicast entries present and vice-versa.
- n If IGMP and MLD are simultaneously configured on the switch, the number of effective subscribers supported would be appropriately lessened.
- <sup>o</sup> Sum total of all PBR next hops on all flow redirects should not exceed 4,096.
- <sup>p</sup> The number of XNV authentications supported based on system ACL limitations.

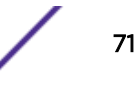

a The table shows the total available.

b Limit depends on setting configured for "configure forwarding external-tables".

 $\epsilon$  When there are BFD sessions with minimal timer, sessions with default timer should not be used.

<sup>e</sup> Based on forwarding internal table configuration "more l2".

# 3 **Open Issues, Known Behaviors, and Resolved Issues**

Open Issues [Known Behaviors](#page-75-0) [Resolved Issues in ExtremeXOS 21.1.1-Patch1-5](#page-76-0) [Resolved Issues in ExtremeXOS 21.1.1-Patch1-2](#page-80-0) [Resolved Issues in ExtremeXOS 21.1](#page-82-0)

This chapter lists open software issues, limitations in ExtremeXOS system architecture (known issues), and resolved issues in ExtremeXOS.

# Open Issues

The following are new open issues for supported features found in ExtremeXOS 21.1.1-Patch1-5.

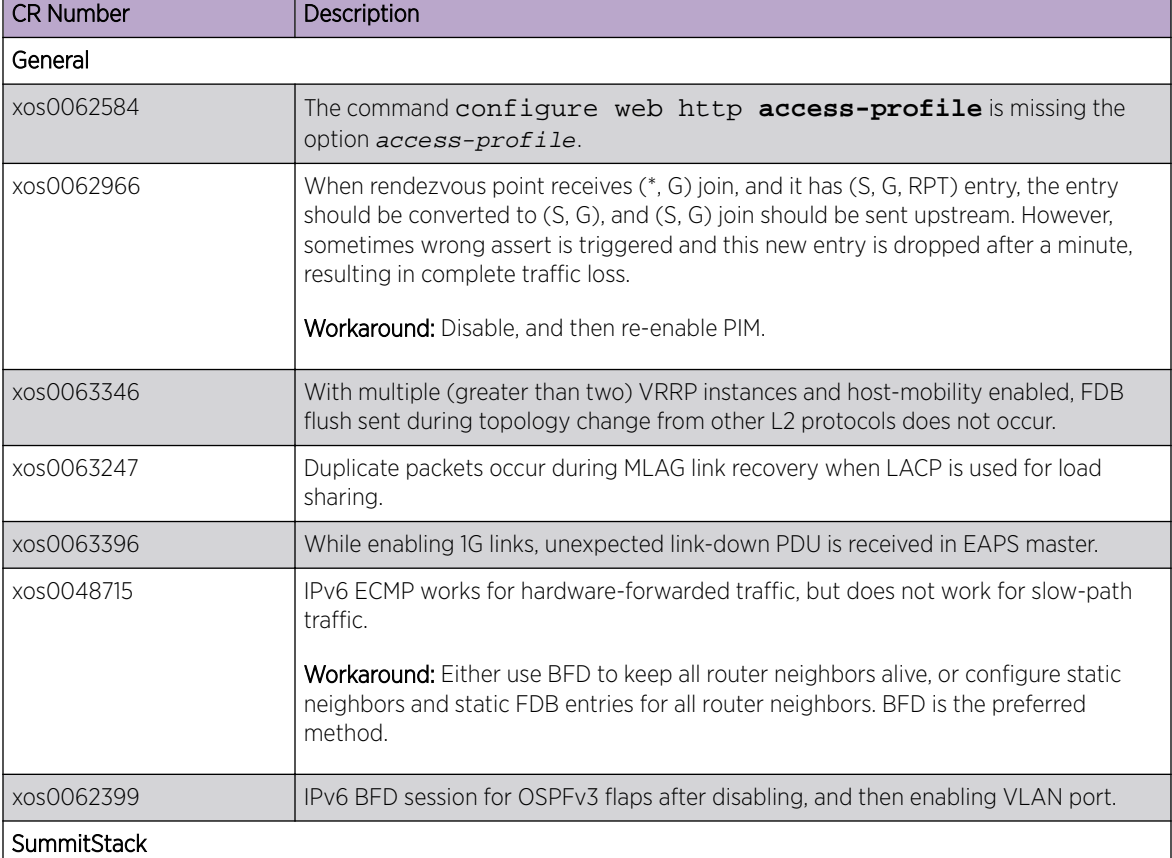

#### **Table 4: Open Issues, Platform-Specific, and Feature Change Requests (CRs)**
| <b>CR Number</b>                      | Description                                                                                                    |  |
|---------------------------------------|----------------------------------------------------------------------------------------------------|--|
| xos0062386                            | With BGPv6, after port flap or failovers, some peers go into idle state.                                                                                                    |  |
| xos0061909                            | Creating an IPFIX mirroring instance to a monitor port, deleting the mirroring<br>instance, and then recreating it again to a different monitor port, causes the<br>following error message (similar to the one below) to appear, and IPFIX mirroring<br>does not work:<br><erro: error="" hal.="" mirror.=""> Slot-1: Failed to create mirroring<br/>destination for slot 2, unit 9 Entry exists<br/><b>Workaround:</b> If the error appears in the log, disable and delete the mirror instance,<br/>and then add it back again.</erro:>                                                                                                   |  |
| ExtremeSwitching X620 Series Switches |                                                                                                    |  |
| xos0062729                            | On ExtremeSwitching X620 series switches, for ports with Base-T SFP optics and<br>explicitly configured at 1,000 speed, link comes up at peer end, but link stays down<br>at local end after either rebooting, or removing, and then re-inserting optics.<br><b>Workaround:</b> Manually set autoneg to "off" on the host side, which allows the link to<br>be established.                                                                                                    |  |
| xos0062636                            | Unexpected link switchover behavior occurs when exchanging copper and fiber<br>cables on ExtremeSwitching X620 combo ports.<br>Workaround:<br>When 10G combo ports are used at 1G for redundancy between fiber and copper,<br>then set the preferred medium to copper (configure ports<br>port_list preferred-medium copper), otherwise sometimes the<br>copper link might not come up.<br>When 10G combo ports are used at 10G for redundancy between fiber and<br>copper, then set the preferred medium to fiber (configure ports<br>port list <b>preferred-medium fiber</b> ), otherwise sometimes the<br>copper link might not come up. |  |
| xos0062620                            | For ExtremeXOS 21.1, do not use copper DAC cables for stacking on<br>ExtremeSwitching X620-16T switches.                                                                                                    |  |
|                                       | Summit X670-G2 Series Switches                                                                                                    |  |
| xos0063170                            | On Summit X670-G2 series switches, greater EAPS convergence time occurs with<br>multiple VLANs (1,000 protected VLANs).                                                                                                    |  |
| xos0063492                            | When a 1G port (SX/BASET) is used as a loopback port for mirroring to a port-list,<br>the port does not come back to active state after disabling mirroring.                                                                                                    |  |
| Summit X460-G2 Series Switches        |                                                                                                    |  |

**Table 4: Open Issues, Platform-Specific, and Feature Change Requests (CRs) (continued)**

| <b>CR Number</b>                         | Description                                                                                                    |
|------------------------------------------|----------------------------------------------------------------------------------------------------|
| xos0063811                               | Summit X460-G2 series switches with ExtremeXOS 15.6 through 21.1, have the<br>following limitations for SyncE input reference frequency:<br>Network clock does not lock with input SyncE source port 52 (both at 10G and 1G<br>speed) on all 48-port models (X460-G2-48t, 48x and 48p).<br><b>Workaround:</b> For SyncE input at 10G, avoid port 52.<br>When the 10G ports operate at 1G speed, the network clock does not lock. Models<br>with Ethernet BASE-T or Power over Ethernet (PoE) ports may lock on initial<br>configuration, but do not lock after a save and reboot.<br>Workaround: For SyncE input at 1G, use a 1G port, not a 10G port.                                                                                                    |
| xos0063412                               | CFM fault not detected locally after disabling CCM for hardware Down MEP.                                                                                                    |
| ExtremeSwitching X440-G2 Series Switches |                                                                                                    |
| xos0062236                               | EEE becomes disabled on combo ports after peer ports are disabled, and then<br>enabled.                                                                                                    |
| xos0062583                               | Policy: Dynamic VLAN is not removed from backup slot after issuing<br>unconfigure policy maptable.<br><b>Workaround: Reboot the switch.</b>                                                                                                    |
| xos0062773                               | After switch boot up or restart of process dotlag, 95% CPU utilization occurs with 32<br>UP MEPs (maximum value).                                                                                                    |
| xos0062895                               | On ExtremeSwitching X440-G2 stack, process nettools fails to start after rebooting<br>with DHCPv6 client enabled. Switch reboots repeatedly and reports the following<br>errors:<br>10/20/2015 11:31:06.45 <erro:epm.crash_rate> Slot-1: Process<br/>netTools exceeded pre-configured or default crash rate<br/>10/20/2015 11:31:06.45 <erro: dm.="" error=""> Slot-1: Process netTools<br/>Failed<br/>10/20/2015 11:31:06.45 <erro: dm.="" error=""> Slot-1: Process netTools<br/>Failed<br/><math>10/20/2015</math> 11:31:06.45 <erro:dm.error> Slot-3: Node State[4] =<br/>FAIL (Not In Sync)<br/>10/20/2015 11:31:06.46 <erro:dm.error> Slot-1: Node State[4] =<br/>FAIL (Process Failure)<br/>10/20/2015 11:31:06.61 <crit:nm.nodestatefail> Slot-1: Slot-3 has<br/>failed for the reason of "Not In Sync".</crit:nm.nodestatefail></erro:dm.error></erro:dm.error></erro:></erro:></erro:epm.crash_rate> |
| xos0062899                               | DHCPv6 client remains in initializing state after disabling, and then enabling, the port<br>in the relay switch.<br><b>Workaround:</b> Restart process nettools, or disable, and then enable, DHCP client.                                                                                                    |

**Table 4: Open Issues, Platform-Specific, and Feature Change Requests (CRs) (continued)**

| <b>CR Number</b>               | Description                                                                                                    |  |
|--------------------------------|----------------------------------------------------------------------------------------------------|--|
| xos0063678                     | In ExtremeSwitching X440-G2 stack, rebooting backup slot with CFM 32 Down MEP<br>configuration times out with the following errors:                                                                                                    |  |
|                                | Error: This command is not permitted on nodes that are not active<br>02/16/2016 15:16:34.06 <warn: hal.="" stacking.="" warning=""> Slot-1: Timed<br/>out waiting for 1 reboot replies.<br/>02/16/2016 15:16:34.06 <warn:hal.stacking.warning> Slot-1: Timed<br/>out waiting for 1 reboot replies.</warn:hal.stacking.warning></warn:> |  |
| xos0064964                     | Misleading fan failure may be reported on Summit X440-G2-12t and X440-G2-12p<br>switches due to internal fans running at 0 RPM. Fans in these models may operate at<br>O RPM if the system temperature is maintained without running the fans. This is<br>normal operation.                                                            |  |
| Summit X450-G2 Series Switches |                                                                                                    |  |
| xos0063008                     | In Summit X450-G2 stack with mirroring configuration, boot up times out (after 300<br>seconds) while waiting for configuration checkpoint save operation to finish (FDB is<br>still not saved).                                                                                                    |  |
| <b>BGP</b>                     |                                                                                                    |  |
| xos0060641                     | When BGP is administratively shut down, it does not send notifications to peers.                                                                                                    |  |
| xos0063778                     | If an applied BGP import policy is edited such that previously permitted routes are<br>now denied, the BGP RIB (show bgp routes command) still shows the newly<br>denied route(s) as active. The routing table is, however, updated correctly to reflect<br>the new policy.                                                            |  |
| xos0063698                     | A BGP route is not replaced in the routing table by a new instance of the same prefix<br>and length containing a different metric value. This condition can occur if an applied<br>BGP import-policy file is edited to modify the route metric.                                                                                        |  |
| <b>MPLS</b>                    |                                                                                                    |  |
| xos0062996                     | VPLS: Traffic is not forwarded to service port (VLAN-tagged port) when CEP egress<br>filtering is enabled on it.                                                                                                    |  |
|                                | Workaround: Disable CEP egress filter.                                                                                                    |  |
| NetLogin                       |                                                                                                    |  |
| xos0062680                     | Switch fails to send Radius accounting message for dot1x user after clear<br>netlogin state port <portnumber> command.</portnumber>                                                                                                    |  |
| Optics                         |                                                                                                    |  |
| xos0062092                     | For Finisar LX-SFP optics, RxPower appears as "inf" instead of displaying correct<br>value in the output of the show port transceiver information<br>detail command.                                                                                                    |  |
| <b>SNMP</b>                    |                                                                                                    |  |
| xos0062492                     | Traps having tabular variables as varbinds should include the instance along with the<br>tabular OID.                                                                                                    |  |
| xos0062523                     | SNMP traps for overheat and negative temperatures incorrectly report detected<br>problems.                                                                                                    |  |

**Table 4: Open Issues, Platform-Specific, and Feature Change Requests (CRs) (continued)**

| CR Number  | Description                                                                                                    |
|------------|----------------------------------------------------------------------------------------------------|
| xos0062525 | extremeEdpNeighborAdded/extremeEdpRemoved traps varbinds need to include<br>the instance along with the OID.            |
| xos0062527 | The varbinds of extremePowerSupplyGood, extremePsuPowerStatus traps need to<br>include the instance along with the OID. |

**Table 4: Open Issues, Platform-Specific, and Feature Change Requests (CRs) (continued)**

# Known Behaviors

The following are limitations in ExtremeXOS system architecture that have yet to be resolved.

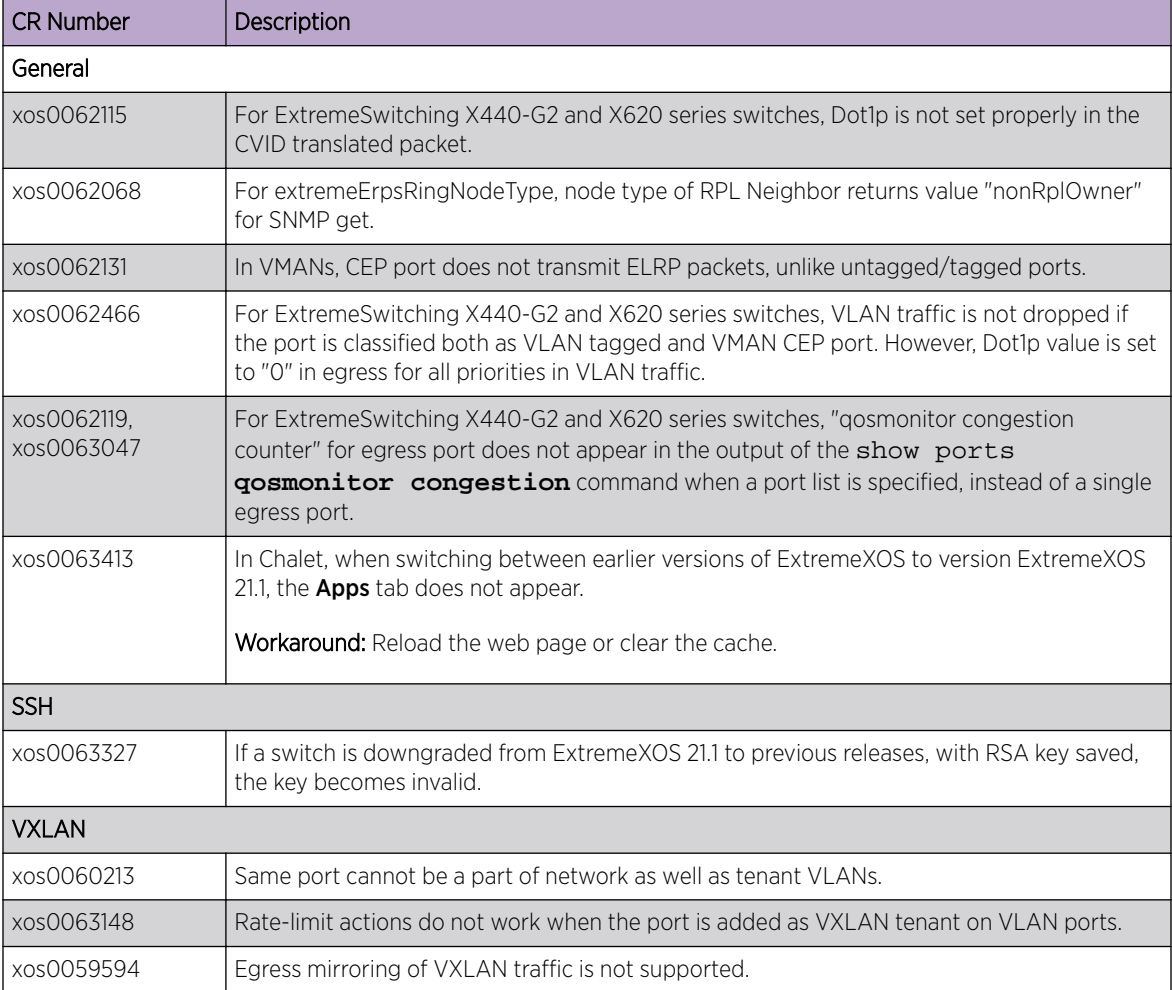

# **Table 5: Known Issues, Platform-Specific, and Feature Change Requests (CRs)**

| <b>CR Number</b>                             | Description                                                                                                    |
|----------------------------------------------|----------------------------------------------------------------------------------------------------|
| xos0059464                                   | With no network ports configured and the switch receives VXLAN traffic from the access<br>VLAN side, traffic is sent to the CPU, causing high BCMRx usage (around 50%), which in<br>turn affects other parts of the system, such as OSPF (neighbor flap), pings etc.<br>The frames are going to the CPU because they have the MAC DA and Destination IP address<br>of the local switch. This behavior is no different than if the switch were a non-VXLAN-<br>capable switch.<br>By default all ports can terminate VXLAN traffic. If network ports are deleted with<br>configure virtual-network delete network ports portlistany<br>VXLAN traffic on these ports is sent to the CPU. |
| xos0062919                                   | With VXLAN configuration, after rebooting the following error appears:<br><erro: grptblfull="" hal.="" ipv4mc.=""> IPv4 multicast entry not added. Hardware<br/>Group Table full.</erro:>                                                                                                    |
| Summits and ExtremeSwitching Series Switches |                                                                                                    |
| xos0063046                                   | On ExtremeSwitching X440-G2 and Summit X460-G2 series switches, for the 1G combo<br>ports if fiber is the preferred medium and a copper cable is inserted, and then a fiber cable<br>is also inserted, the link switches from copper mode to fiber mode, and a link flap occurs.                                                                                                    |
| Summit X460-G2 Series Switches               |                                                                                                    |
| xos0062225                                   | For Summit X4460-G2 switches, when HwBFD session is enabled, configuring<br>authentication is ineffective (session stays up despite a password mismatch between the<br>neighbors).                                                                                                    |
| Summit X670-G2 Series Switches               |                                                                                                    |
| xos0062486                                   | For Summit X670-G2 series switches, configuring overhead bytes using configure<br>forwarding rate-limit overhead-bytes does not work with egress ACL<br>meter.                                                                                                    |
| SummitStack                                  |                                                                                                    |
| xos0062687                                   | For Summit X450-G2 and X620 SummitStacks, after stack reboots, the following error<br>message appears:<br><warn: dm.="" warning=""> Slot-2: mcmgr cannot write msg_id 5 to MASTER<br/>connection 0<br/>This error can be ignored. No functional problem has occurred.</warn:>                                                                                                    |

**Table 5: Known Issues, Platform-Specific, and Feature Change Requests (CRs) (continued)**

# Resolved Issues in ExtremeXOS 21.1.1-Patch1-5

The following issues were resolved in ExtremeXOS 21.1.1-Patch1-5. ExtremeXOS 21.1.1-Patch1-5 includes all fixes up to and including ExtremeXOS 11.6.5.3, and earlier, ExtremeXOS 12.0.5, ExtremeXOS 12.1.7, ExtremeXOS 12.2.2-patch1-12, ExtremeXOS 12.3.6, ExtremeXOS 12.4.5, ExtremeXOS 12.5.5, ExtremeXOS 12.6.3, ExtremeXOS 12.6.5.2-Patch1-3, ExtremeXOS 12.7.1, ExtremeXOS 15.1.5.4-Patch1-9, ExtremeXOS 15.2.4.5-Patch1-5, ExtremeXOS 15.3.1.4-patch1-47, ExtremeXOS 15.3.5.2-patch1-10, ExtremeXOS 15.4.2.8, ExtremeXOS 15.5.5.2, ExtremeXOS 15.6.5, ExtremeXOS 15.7.3, ExtremeXOS 16.1.3 and ExtremeXOS 21.1.1. For information about those fixes, see the release notes for the specific release.

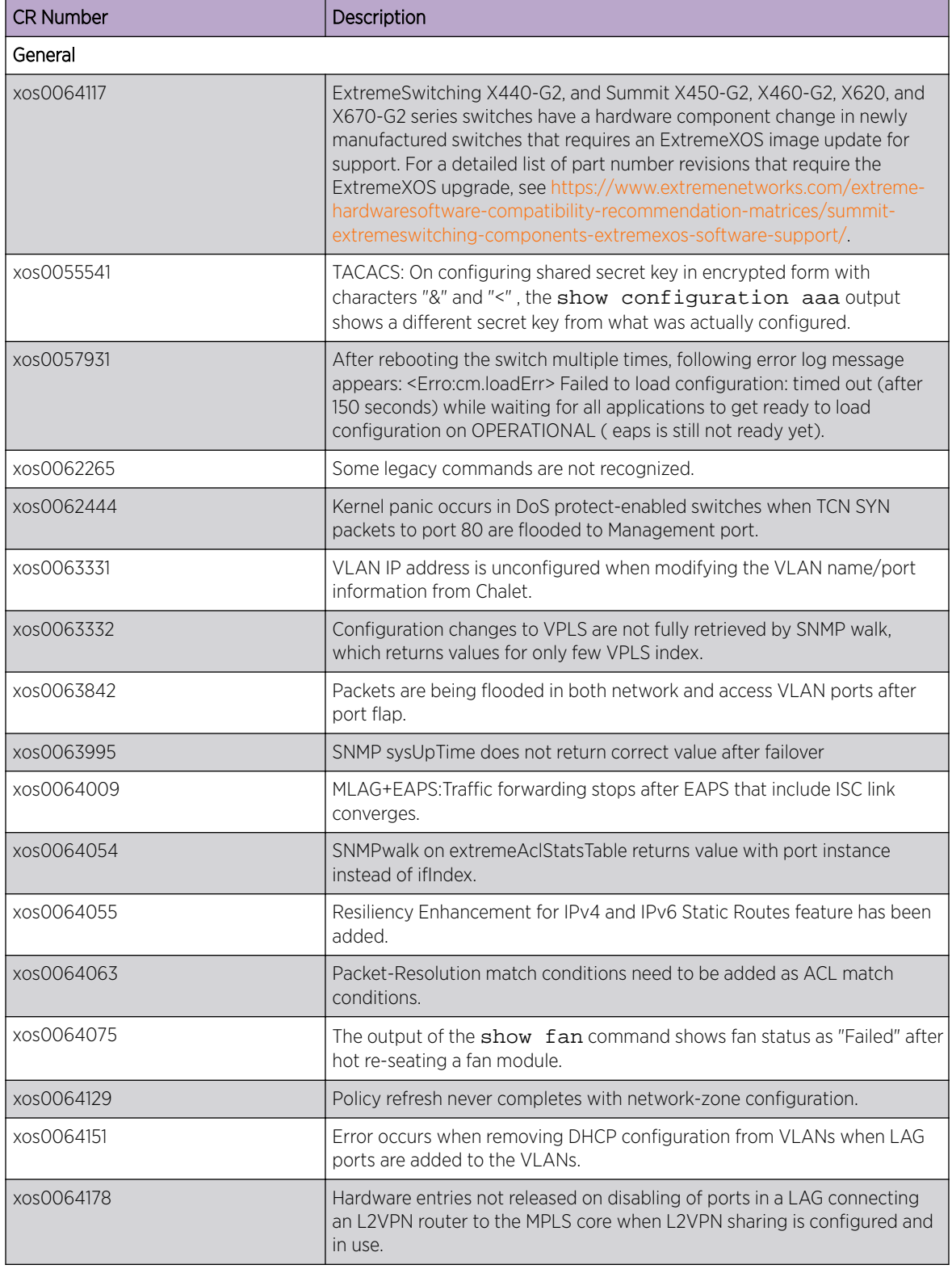

### **Table 6: Resolved Issues, Platform-Specific, and Feature Change Requests (CRs) in ExtremeXOS 21.1.1-Patch1-5**

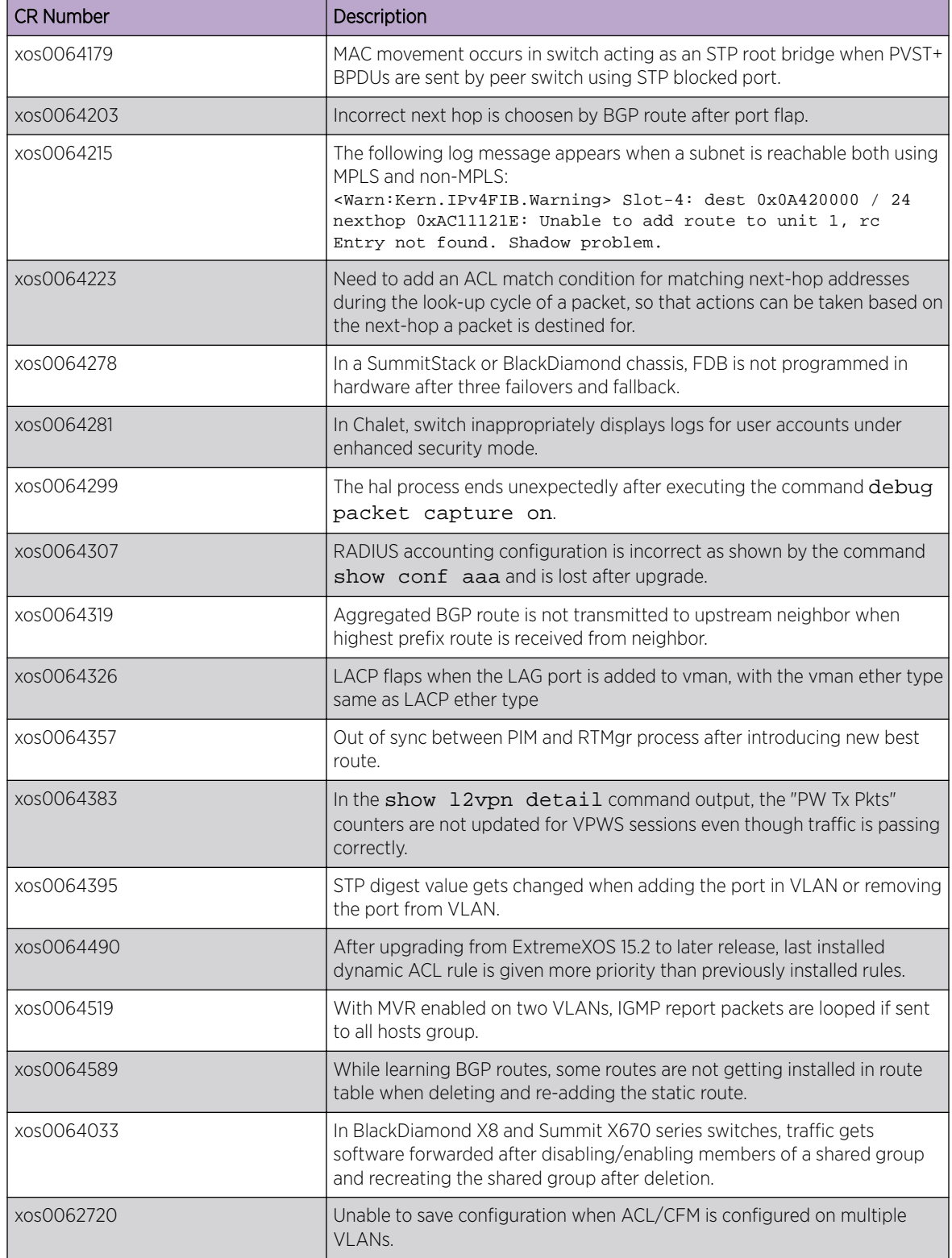

### **Table 6: Resolved Issues, Platform-Specific, and Feature Change Requests (CRs) in ExtremeXOS 21.1.1-Patch1-5 (continued)**

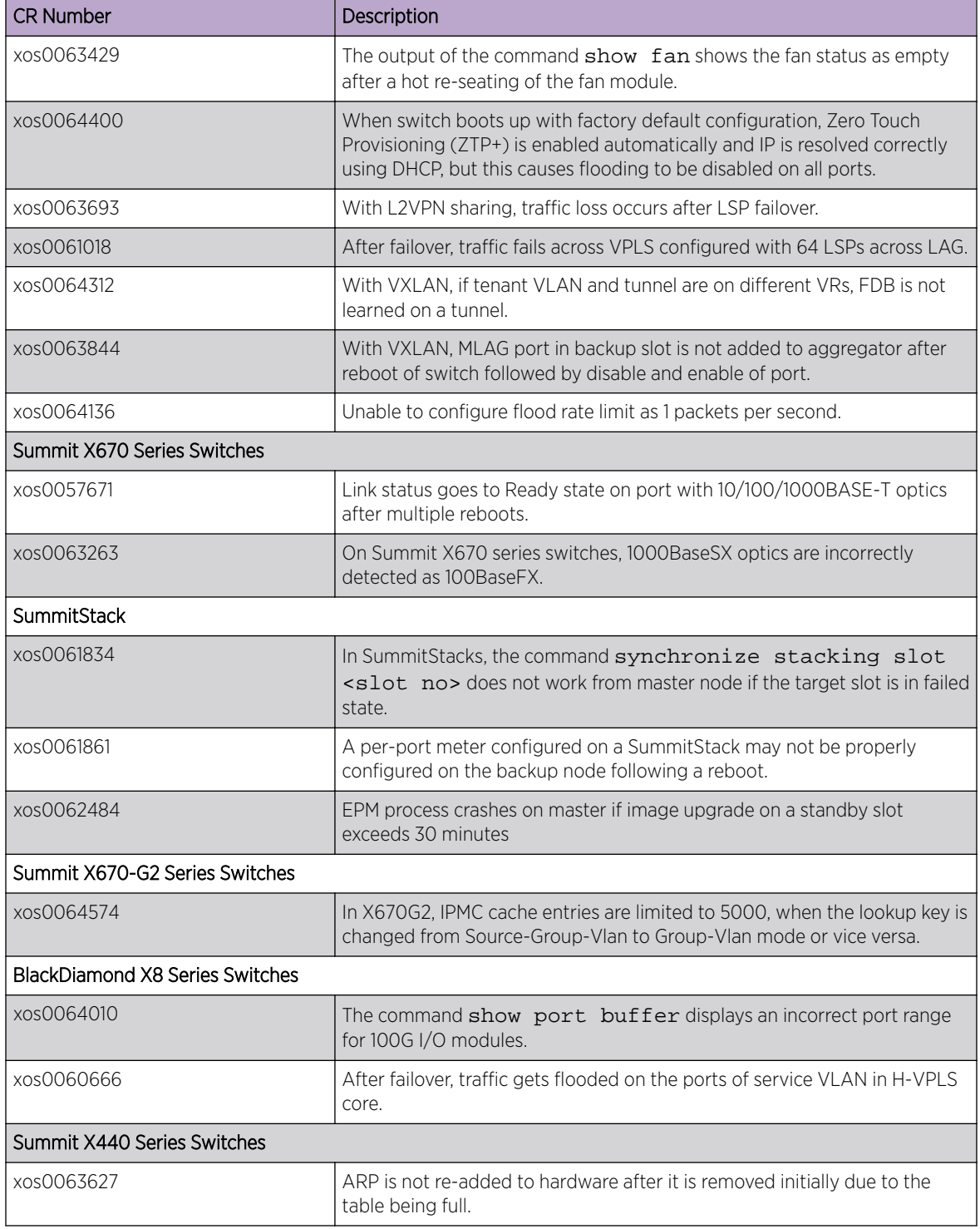

**Table 6: Resolved Issues, Platform-Specific, and Feature Change Requests (CRs) in ExtremeXOS 21.1.1-Patch1-5 (continued)**

# Resolved Issues in ExtremeXOS 21.1.1-Patch1-2

The following issues were resolved in ExtremeXOS 21.1.1-Patch1-2. ExtremeXOS 21.1.1-Patch1-2 includes all fixes up to and including ExtremeXOS 11.6.5.3, and earlier, ExtremeXOS 12.0.5, ExtremeXOS 12.1.7, ExtremeXOS 12.2.2-patch1-12, ExtremeXOS 12.3.6, ExtremeXOS 12.4.5, ExtremeXOS 12.5.5, ExtremeXOS 12.6.3, ExtremeXOS 12.6.5, ExtremeXOS 12.7.1, ExtremeXOS 15.1.5, ExtremeXOS 15.2.4, ExtremeXOS 15.3.3, ExtremeXOS 15.4.1, ExtremeXOS 15.5.1, ExtremeXOS 15.5.2, ExtremeXOS 15.6.1, ExtremeXOS 15.6.2, ExtremeXOS 15.7.1, and ExtremeXOS 16.1.3. For information about those fixes, see the release notes for the specific release.

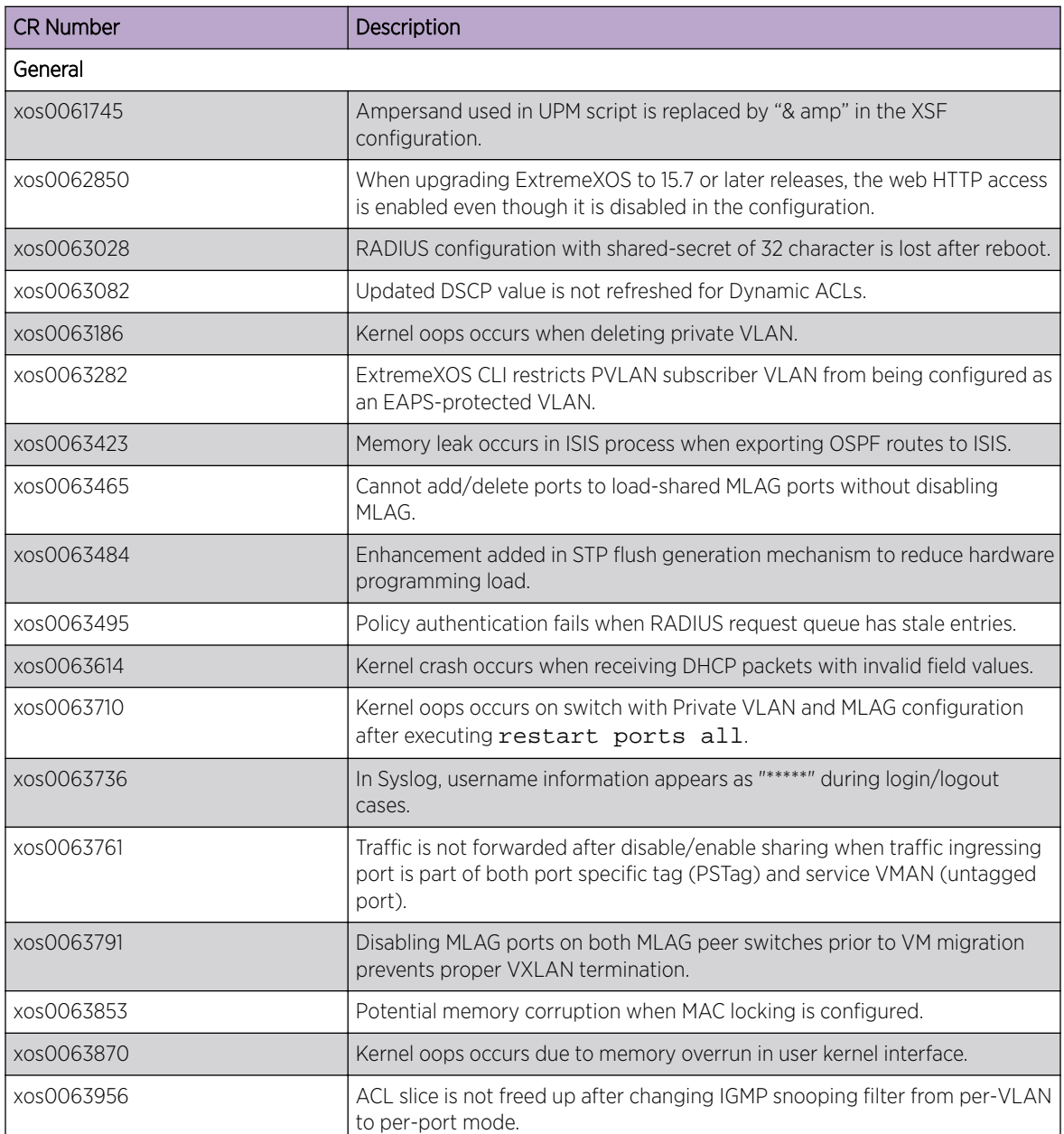

# **Table 7: Resolved Issues, Platform-Specific, and Feature Change Requests (CRs) in ExtremeXOS 21.1.1-Patch1-2**

| <b>CR Number</b>               | Description                                                                                                    |  |
|--------------------------------|----------------------------------------------------------------------------------------------------|--|
| xos0063967                     | XNV dynamic VLAN is not created on MLAG peer where MLAG port is down.                                                                                                    |  |
| xos0063968                     | HAL process ends unexpectedly after changing/reverting service VLAN tag.                                                                                                    |  |
| xos0064067                     | Traffic loss occurs in MLAG setup when ingress port and ISC port reside on<br>different hardware units, and when the internal port number for both of<br>these ports is the same. |  |
| xos0063948                     | Clearflow delta values are randomly not calculated properly.                                                                                                    |  |
| xos0063463                     | Static FDB created on PSTag VLAN port is incorrectly displayed in show<br>configuration command.                                                                                  |  |
| xos0063494                     | OSPFv3 process ends unexpectedly on BFD-enabled switches, if there are<br>frequent link flaps for a long duration.                                                                |  |
| xos0063814                     | UPM process ends unexpectedly with Signal 11 occasionally when UPM<br>timers are configured.                                                                                      |  |
| xos0063849                     | VXLAN: The commands disable ospf and disable OSPF<br>vxlan-extensions does not flush learned RTEPs.                                                                               |  |
| xos0064045                     | Need support for tagged and untagged VXLAN tenant VLANs on the same<br>port.                                                                                                    |  |
| xos0064122                     | The command show tech-support terminates prematurely when<br>40G or 100G optics are present in the switch.                                                                        |  |
| xos0061506                     | In Summit X440-G2 and X460-G2 series switches, the combo port comes<br>up as active even though when link peer port is down.                                                      |  |
| xos0063872                     | After multiple executions of run failover with redirect-flow<br>configuration, IPv4 ping fails.                                                                                   |  |
| xos0063928                     | Sysuptime in sFlow packets is invalid.                                                                                                    |  |
| Summit X460-G2 Series Switches |                                                                                                    |  |
| xos0063927                     | Error "Deferred L2 notification code out of sync unit O" repeatedly appears<br>in log.                                                                                            |  |
| Summit X670-G2 Series Switches |                                                                                                    |  |
| xos0063807                     | On Summit X670-G2 series switches, egress ACL rule actions do not take<br>effect on ports 64-72.                                                                                  |  |
| SummitStack                    |                                                                                                    |  |
| xos0061777                     | Standby nodes do not come back up to operational state after they go into<br>failed state.                                                                                        |  |
| xos0062700                     | When upgrading from ExtremeXOS 15.7 or earlier to 16.1, image download<br>fails if image was installed in backup node first and master node second.                               |  |
| xos0063904                     | FDB process ends unexpectedly in backup node of SummitStack configured<br>as MLAG peer when certain FDB entries are not flushed properly after age-<br>out.                       |  |

**Table 7: Resolved Issues, Platform-Specific, and Feature Change Requests (CRs) in ExtremeXOS 21.1.1-Patch1-2 (continued)**

# Resolved Issues in ExtremeXOS 21.1

The following issues were resolved in ExtremeXOS 21.1. ExtremeXOS 21.1 includes all fixes up to and including ExtremeXOS 11.6.5.3, and earlier, ExtremeXOS 12.0.5, ExtremeXOS 12.1.7, ExtremeXOS 12.2.2 patch1-12, ExtremeXOS 12.3.6, ExtremeXOS 12.4.5, ExtremeXOS 12.5.5, ExtremeXOS 12.6.3, ExtremeXOS 12.6.5, ExtremeXOS 12.7.1, ExtremeXOS 15.1.5, ExtremeXOS 15.2.4, ExtremeXOS 15.3.3, ExtremeXOS 15.4.1, ExtremeXOS 15.5.1, ExtremeXOS 15.5.2, ExtremeXOS 15.6.1, ExtremeXOS 15.6.2, ExtremeXOS 15.7.1, and ExtremeXOS 16.1.3. For information about those fixes, see the release notes for the specific release.

| <b>CR Number</b> | Description                                                                                                    |
|------------------|----------------------------------------------------------------------------------------------------|
| General          |                                                                                                    |
| xos0050771       | The command show access-list dynamic counters does not<br>display the complete MAC address of VMs and it may not be possible to<br>read the counters correctly from the output.                   |
| xos0052723       | With L3VPN configured (also: OSPF, BGP, MPLS, LSP) and routes are being<br>advertised and installed in the VRF routing table, after restarting process<br>OSPF, VPN routes are not installed.     |
| xos0056829       | Switches do not re-send the Group Specific Query following the<br>last_member_query_interval (1 second).                                                                                          |
| xos0057231       | An FDB entry created by ARP with "i" flag set is not removed from the FDB<br>table after a static entry for the same IP address is added with a different<br>MAC value.                           |
| xos0057269       | SNMP trap extremelpSecurityViolation is sent with incorrect VLAN<br>description.                                                                                                    |
| xos0057374       | Switch odometer value is reinitialized when Master Switch Fabric Module<br>(MSM) fails to read the value.                                                                                         |
| xos0057672       | The process rtmgr ends unexpectedly when disabling GRE tunnels.                                                                                                    |
| xos0058669       | DHCPv6 client: After changing the client identifier type, and then restarting<br>the port, old IPv6 addresses are not released, causing the show vlan<br>command to show multiple IPv6 addresses. |
| xos0058750       | Neighbor discovery packets are duplicated in L2 VLANs when IPv6<br>addresses are configured for other VLANs that do not have any ports.                                                           |
| xos0059942       | SSH connection ends when show commands produce lengthy output.                                                                                                    |
| xos0060092       | Fetching values using SNMP for "extremePortQosStatsTable" does not work<br>correctly.                                                                                                    |
| xos0060643       | Commands for downloading and installing images should use active/<br>inactive options when specifying partitions (in addition to current primary/<br>secondary options).                          |
| xos0061085       | Kernel oops occurs while deleting VR with enable BGP export and IPARP<br>proxy configurations.                                                                                                    |
| xos0061173       | L2PT packets are dropped when ingress port is configured with software<br>learning.                                                                                                    |
| xos0061198       | Disabling VPN-VRF affects traffic on another VPN-VRF.                                                                                                    |
| xos0061219       | Parallel-mode-enabled DHCP offer is sent using primary IPv4 address to the<br>client for multiple offers received from server for different IPv4 addresses.                                       |

**Table 8: Resolved Issues, Platform-Specific, and Feature Change Requests (CRs)**

| <b>CR Number</b> | Description                                                                                                    |
|------------------|----------------------------------------------------------------------------------------------------|
| xos0061247       | Configuring IPv6 Syslog target in a specific format produces an incomplete<br>command error, even though the command is complete.                                                                                                    |
| xos0061331       | Bootprelay for VRF is not supported. Commands to configure bootprelay<br>should reflect this.                                                                                                    |
| xos0061445       | After creating and enabling an STPD, the command configure<br>"Default" add ports 1 tagged stpd "s1" adds ports to<br>the Default VLAN, but not with STPD domain, even though the error<br>"Command Aborted and no changes were made" appears.                                                         |
| xos0061465       | IPv6 source address that is not configured on any VLAN in the given VR is<br>accepted as from source IP. Issue does not occur with IPv4.                                                                                                    |
| xos0061507       | SNMPget on EXTREME-SOFTWARE-MONITOR table returns value with<br>incorrect OID.                                                                                                    |
| xos0061517       | LACP adjacency fails while forwarding the PDU with l2pt profile over L2VPN<br>tunnels when MPLS PHP is enabled.                                                                                                    |
| xos0061565       | The TCL function, "clock scan," generates errors with default time zone<br>configuration.                                                                                                    |
| xos0061656       | Nodes remain in the "FDBSync" state due to temp-flooding while rebooting<br>the stack.                                                                                                    |
| xos0061788       | The process devmgr ends unexpectedly during snmpwalk when continuous<br>EMS logs are sent to the switch console.                                                                                                    |
| xos0062017       | DHCP trusted port configuration is lost after disabling, and then re-enabling<br>LAG.                                                                                                    |
| xos0062018       | For IPv6 routes with mask lengths greater than 64-bits, IPv6 unicast packets<br>destined for the switch CPU can be dropped if another IPv6 route is present<br>with a matching prefix and mask length less than or equal to 64-bits. This<br>issue affects Summit X460-G2, X670-G2, and X770 switches. |
| xos0062133       | STP flush event does not happen after ports are quickly disabled, and then<br>enabled.                                                                                                    |
| xos0062145       | With QoS configuration, ACL process signal 11 ends unexpectedly after<br>rebooting.                                                                                                    |
| xos0062240       | Port that was administratively disabled becomes up after enabling rx pause.                                                                                                    |
| xos0062271       | CLI memory leak occurs when executing show commands with include<br>option through script.                                                                                                    |
| xos0062277       | The command show vlan vlan list does not show information for<br>dynamic VLANs nor the Default VLAN. Error appears.                                                                                                    |
| xos0062290       | Due to ExtremeXOS reflection RSTP BPDU support, upstream bridges<br>believe that they are receiving their own BPDUs (contain the bridge's ID),<br>thus causing multisource events during topology changes, which can cause<br>slow convergence times when Ip is configured (upwards of 30 seconds).    |
| xos0062427       | EDP process ends unexpectedly when CDP packets without portld TLV are<br>received.                                                                                                    |
| xos0062441       | The process rtMgr ends unexpectedly when IPv6 static route is deleted.                                                                                                    |

**Table 8: Resolved Issues, Platform-Specific, and Feature Change Requests (CRs) (continued)**

| <b>CR Number</b>               | Description                                                                                                    |
|--------------------------------|----------------------------------------------------------------------------------------------------|
| xos0062472                     | Source MAC addresses learned through CDP packets received on EAPS-<br>blocked ports cause traffic to be dropped.                                                                                                    |
| xos0062570                     | In SummitStacks, executing the command enable sflow ports all enables<br>sFlow inappropriately on stacking ports.                                                                                                    |
| xos0062705                     | Kernel oops can occur after clearing IPMC FDB in a stack.                                                                                                    |
| xos0062789                     | Disabling learning on LAG ports does not flush FDB entries.                                                                                                    |
| xos0062879                     | Transceiver information shows same Rx power value for 4x10G partition<br>ports even though some ports are in ready state.                                                                                             |
| xos0063089                     | Kernel oops triggered infrequently during continuous addition/deletion of<br>ARP entries for long durations.                                                                                                    |
| xos0063359                     | The process rtmgr might end unexpectedly after executing disable<br>bgp, and then enable bgp, or after disable port, and then<br>enable port, or after rebooting a switch containing BGP routes.                      |
| xos0063368                     | In an MLAG configured switch, FDBs are not installed in hardware after<br>reboot if there are frequent MACMoves between MLAG port and ISC.                                                                            |
| xos0063134                     | Traffic stops after disabling, and then enabling LAG porst having pstag with<br>static FDB                                                                                                    |
| xos0063245                     | With IGMP per-VLAN mode, VRRP flaps occur after adding tagged ports to<br><b>VLANS.</b>                                                                                                    |
| xos0063457                     | Configuration for adding network VLAN port in STP for subscriber is not<br>saved.                                                                                                    |
| xos0063521                     | A few IBGP routes are not updated in routing table when disable bgp<br>and enable bgp commands are executed in quick succession.                                                                                      |
| Summit X460-G2 Series Switches |                                                                                                    |
| xos0061486                     | Combo ports have unsupported autonegotiation and half-duplex settings.                                                                                                    |
| xos0062425                     | On Summit X460-G2 series switches, the primary port is incorrectly set as<br>40 when it should be 41. Under certain conditions, this can cause a kernel<br>crash.                                                     |
| xos0062855                     | On the Summit X460-G2 series switches, VPLS packets are forwarded with<br>two tags when the service VLAN ports are also members of an untagged<br>VMAN.                                                               |
| xos0063071                     | Add support for ONEPolicy IP socket classification.                                                                                                    |
| Summit X450-G2 Series Switches |                                                                                                    |
| xos0060129                     | On Summit X450-G2 series switches, 10/100/1000BASE-T SFP+ optics do<br>not link to similar optics when in the SFP/SFP+ ports. They do link or<br>partially link when connected to a regular triple speed copper port. |
| xos0061704                     | With SSH2 enabled, reboot the switch and force some other standby node<br>to become the master node. Key becomes invalid on new master node.                                                                          |
| Summit X670-G2                 |                                                                                                    |

**Table 8: Resolved Issues, Platform-Specific, and Feature Change Requests (CRs) (continued)**

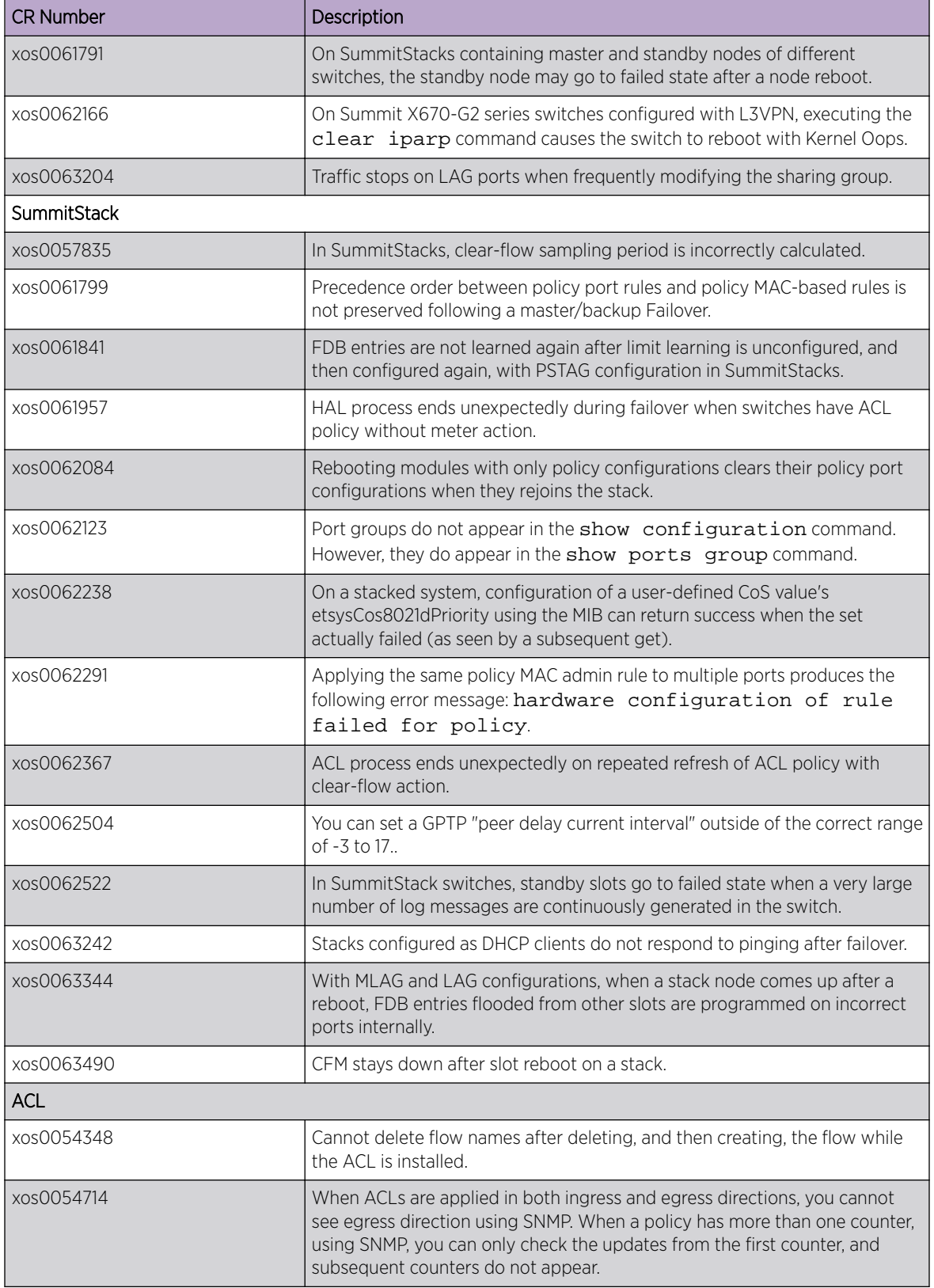

| <b>CR Number</b> | Description                                                                                                    |
|------------------|----------------------------------------------------------------------------------------------------|
| xos0059924       | The output of the command show access-list meter ports<br>displays additional meter name when only one meter is applied using ACL<br>policy.                                                                                                    |
| xos0060716       | Need support for new ACL action "redirect-vlan" to redirect matched<br>packets to all ports in specified VLANs.                                                                                                    |
| xos0061922       | Dynamic ACLs applied as "any" fail to install in hardware after upgrading<br>ExtremeXOS from any release other than EXOS 15.3.                                                                                                    |
| xos0062156       | ACL Manager API slice type can be off by one.                                                                                                    |
| xos0062537       | HAL crash occurs when redirect-port-list action contains more than 64<br>ports.                                                                                                    |
| xos0062619       | SSH access-profile using policy does not work with IPv6 addresses.                                                                                                    |
| xos0063172       | ACL action "redirect-port-list" does not take effect when another slice has a<br>rule to match all packets with deny action.                                                                                                    |
| xos0063240       | ACL process ends unexpectedly when switch has clear-flow ACL rule with<br>count interval greater than snmptrap generation timer.                                                                                                    |
| xos0063547       | Process ACL ends unexpectedly after applying a policy file with source zone<br>as a match condition                                                                                                    |
| <b>AVB</b>       |                                                                                                    |
| xos0062494       | Source MAC addresses learned through MVRP packets on a blocked port<br>(STP) cause traffic to be dropped.                                                                                                    |
| <b>BGP</b>       |                                                                                                    |
| xos0058441       | After creating a BGP peering session between link local IPv6 addresses with<br>the scope ID specified, deleting the VLAN containing link local IPv6 address.<br>and then issuing the command show configuration bgp, switch<br>reboots with Epm application wdg timer warning error<br>message. |
| xos0060641       | When BGP is administratively shut down, it does not send notifications to<br>peers.                                                                                                    |
| xos0060680       | Switch stops responding after executing clear bgp neighbor all<br>counters on a switch without BGP configuration.                                                                                                    |
| xos0060749       | Configuring, enabling, disabling, or deleting BGP neighbors using link local<br>address results in the following error message:<br>Error: cmBackendXmlParseEnd Failed to convert<br>"bgpCfgPeerRemoteAddr" value "fe80::204:96ff:fe97:efef/<br>brian-to-112"                                    |
| xos0061129       | In a multi-peer setup with many routes (over 150K), a few routes from the<br>preferred peer do not become active in the BGP RIB. Disabling, and then re-<br>enabling peer, restores all routes.                                                                                                 |
| xos0061411       | Route table installs sub-optimal BGP routes (next-hop) to kernel, while the<br>BGP RIB shows different paths when same routes are received from two<br>different peers in local-RI                                                                                                    |

**Table 8: Resolved Issues, Platform-Specific, and Feature Change Requests (CRs) (continued)**

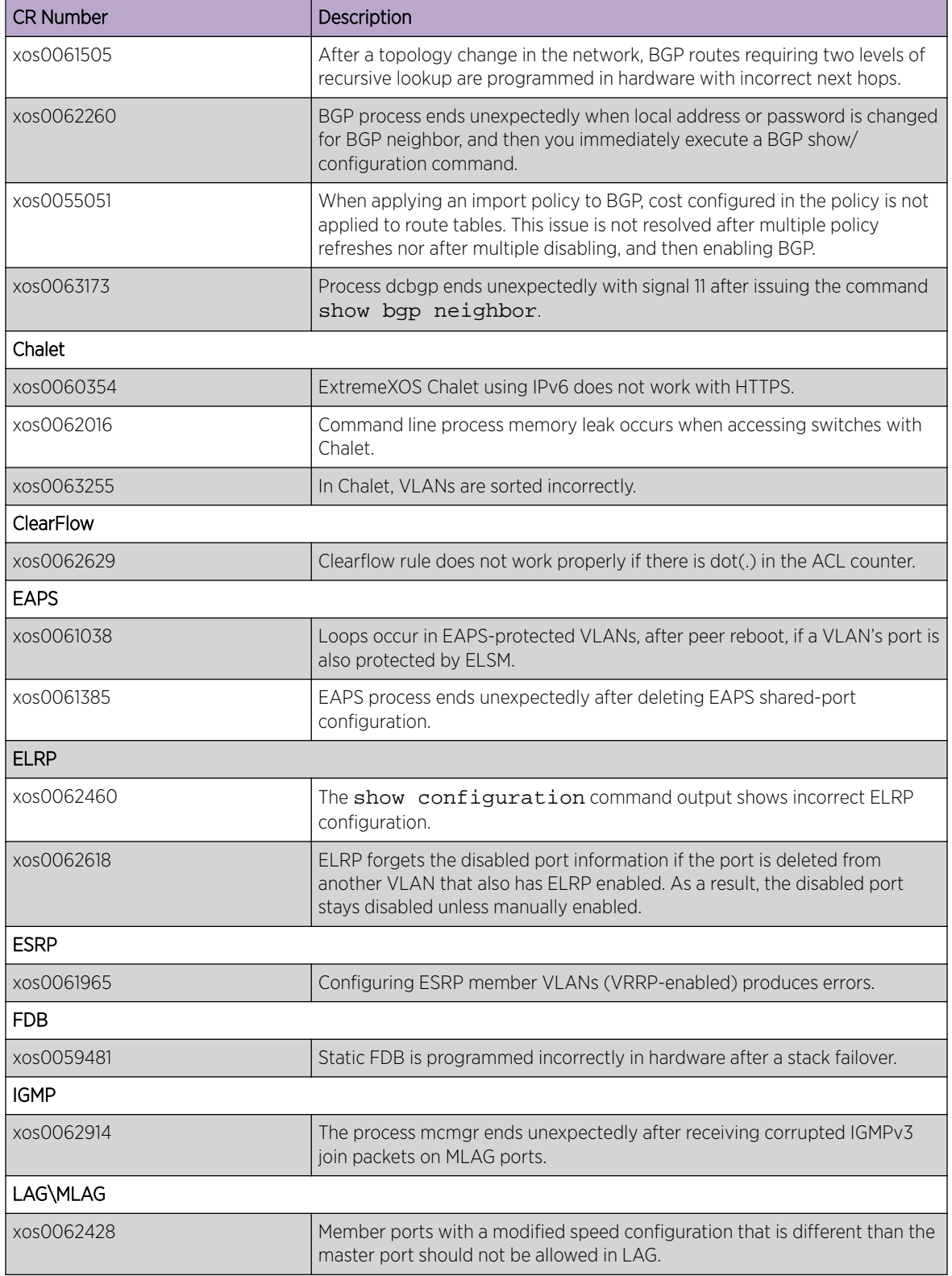

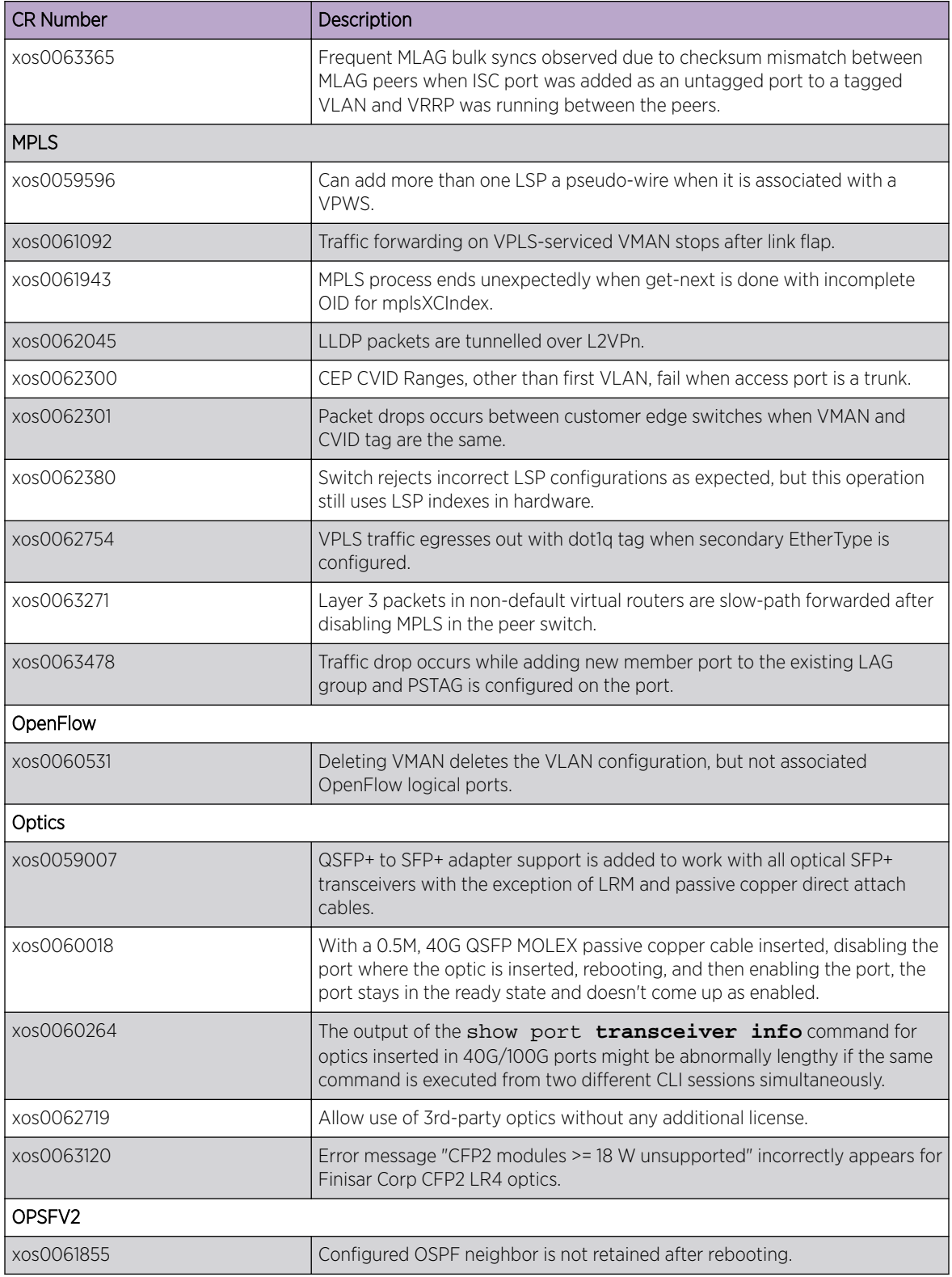

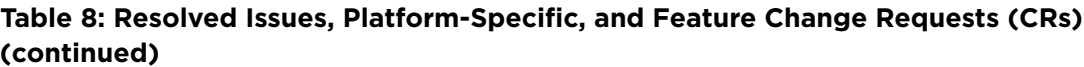

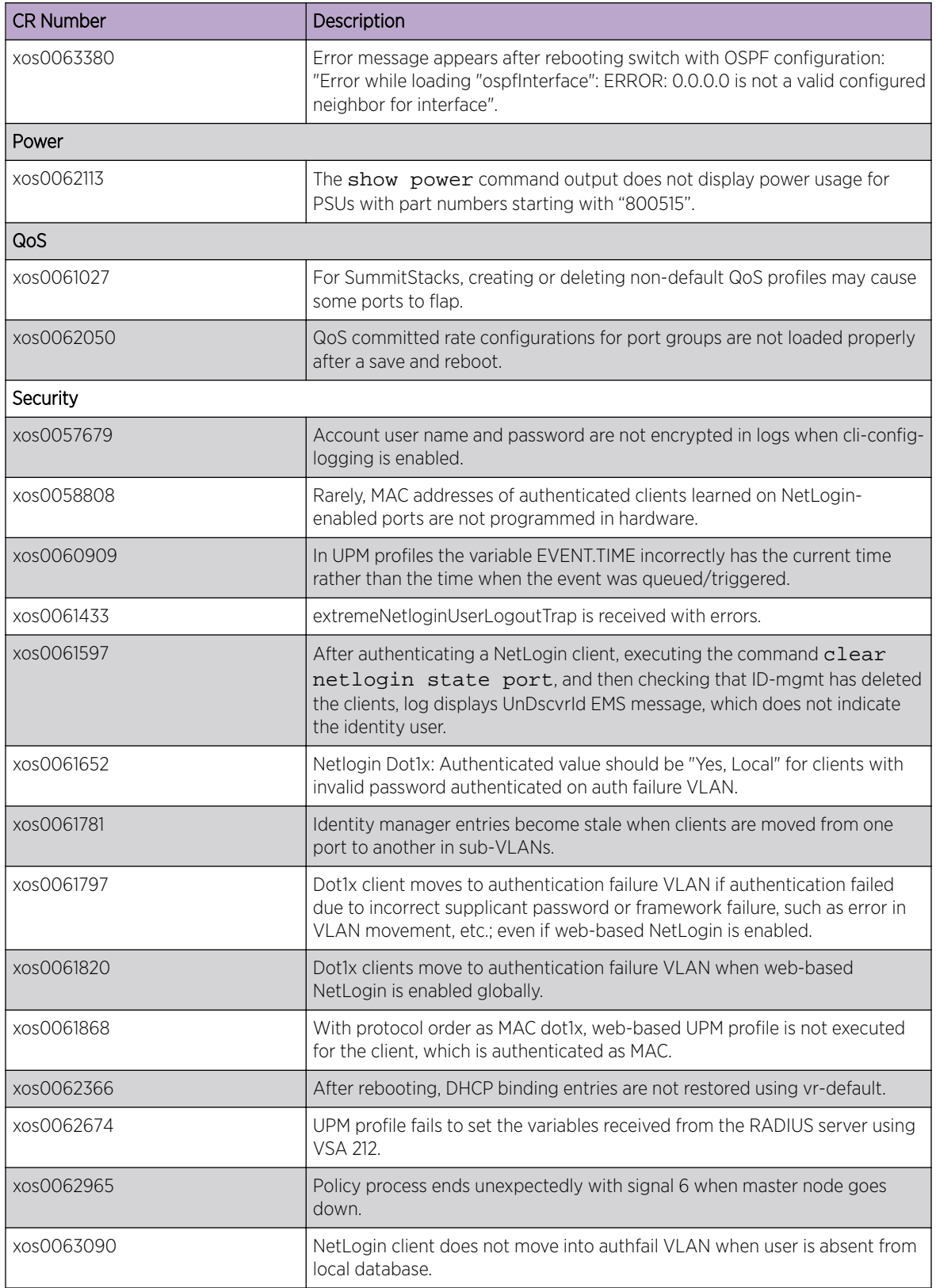

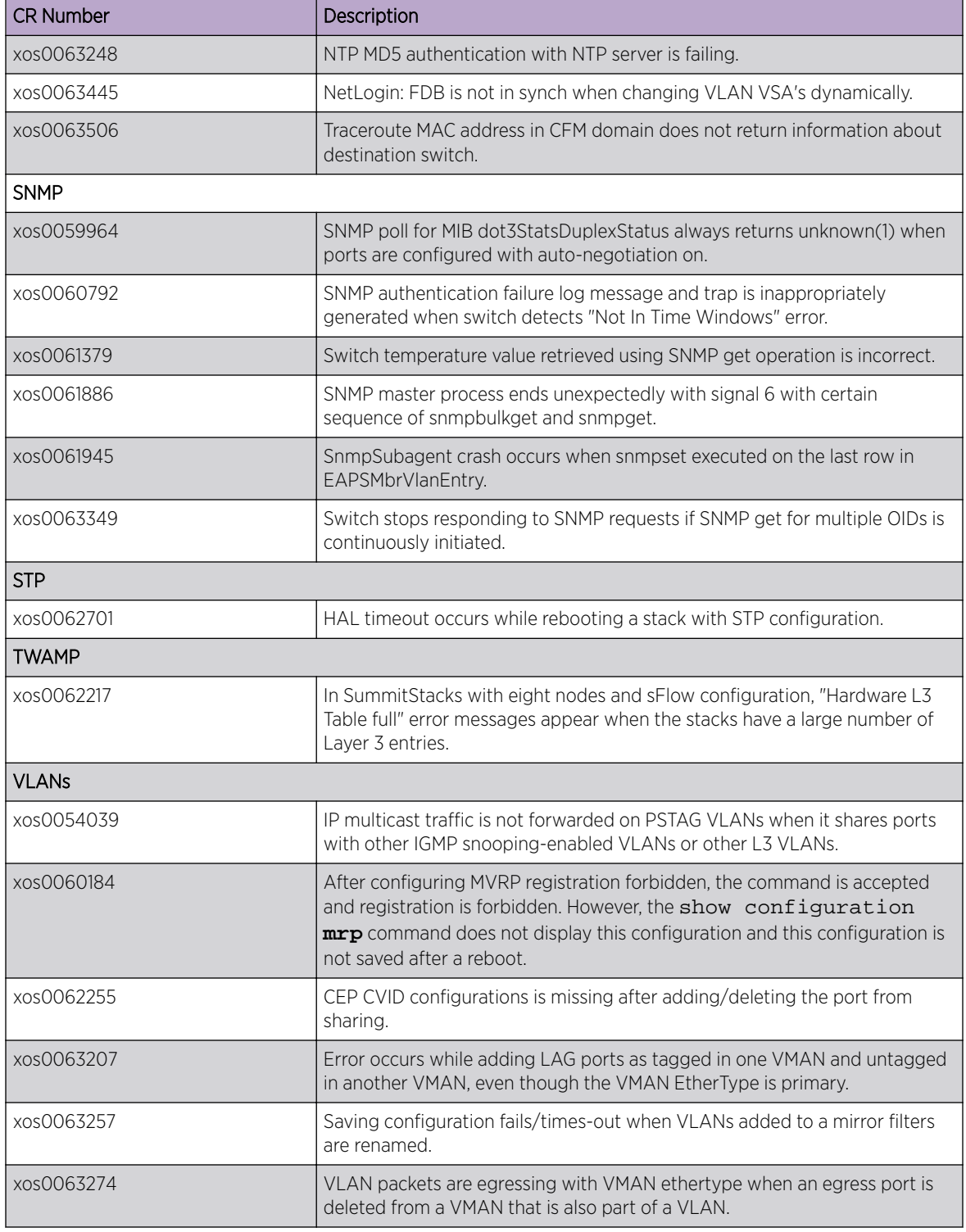